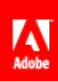

**Adobe® Marketing Cloud** Experience Cloud ID Service

# **Contents**

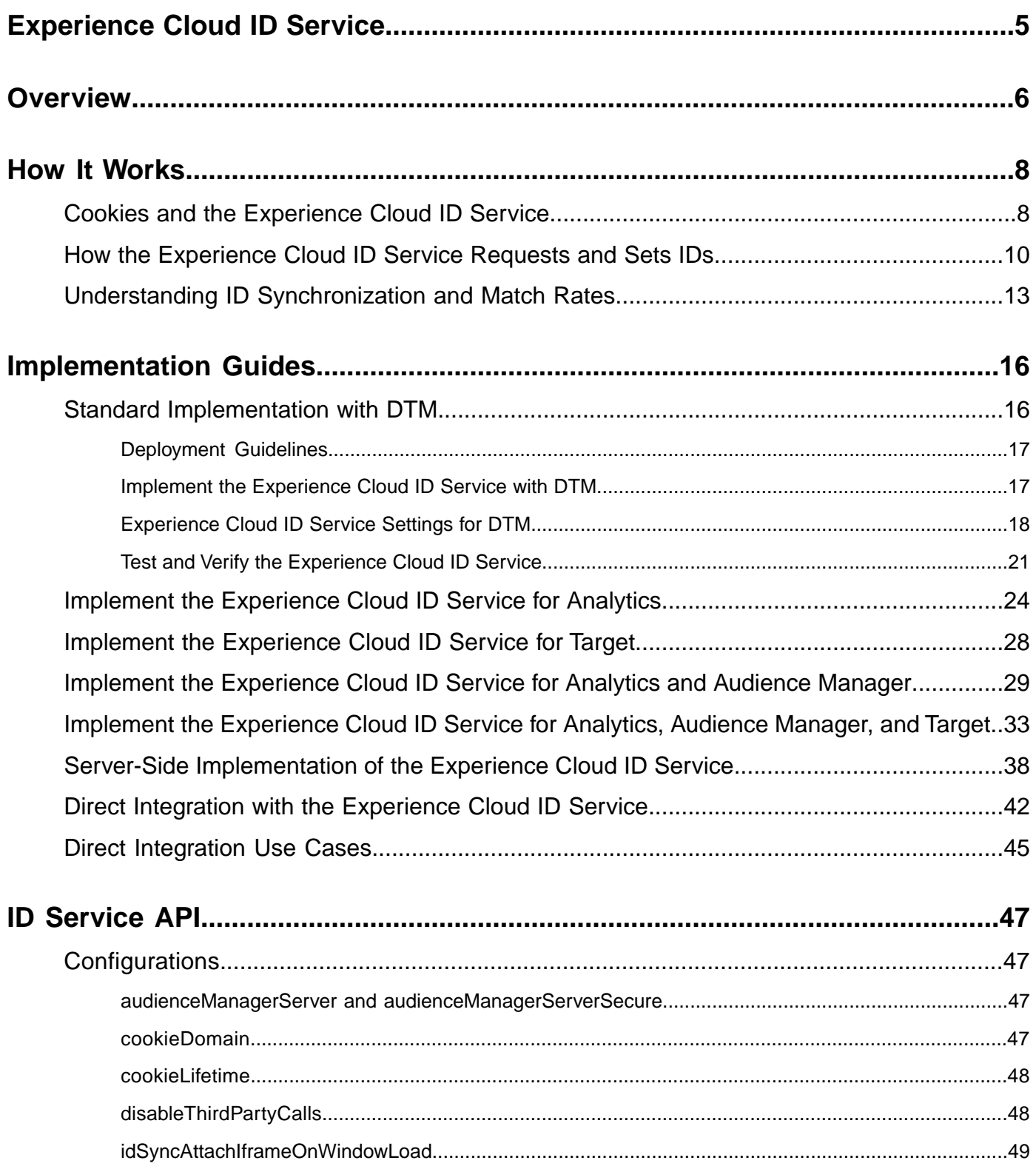

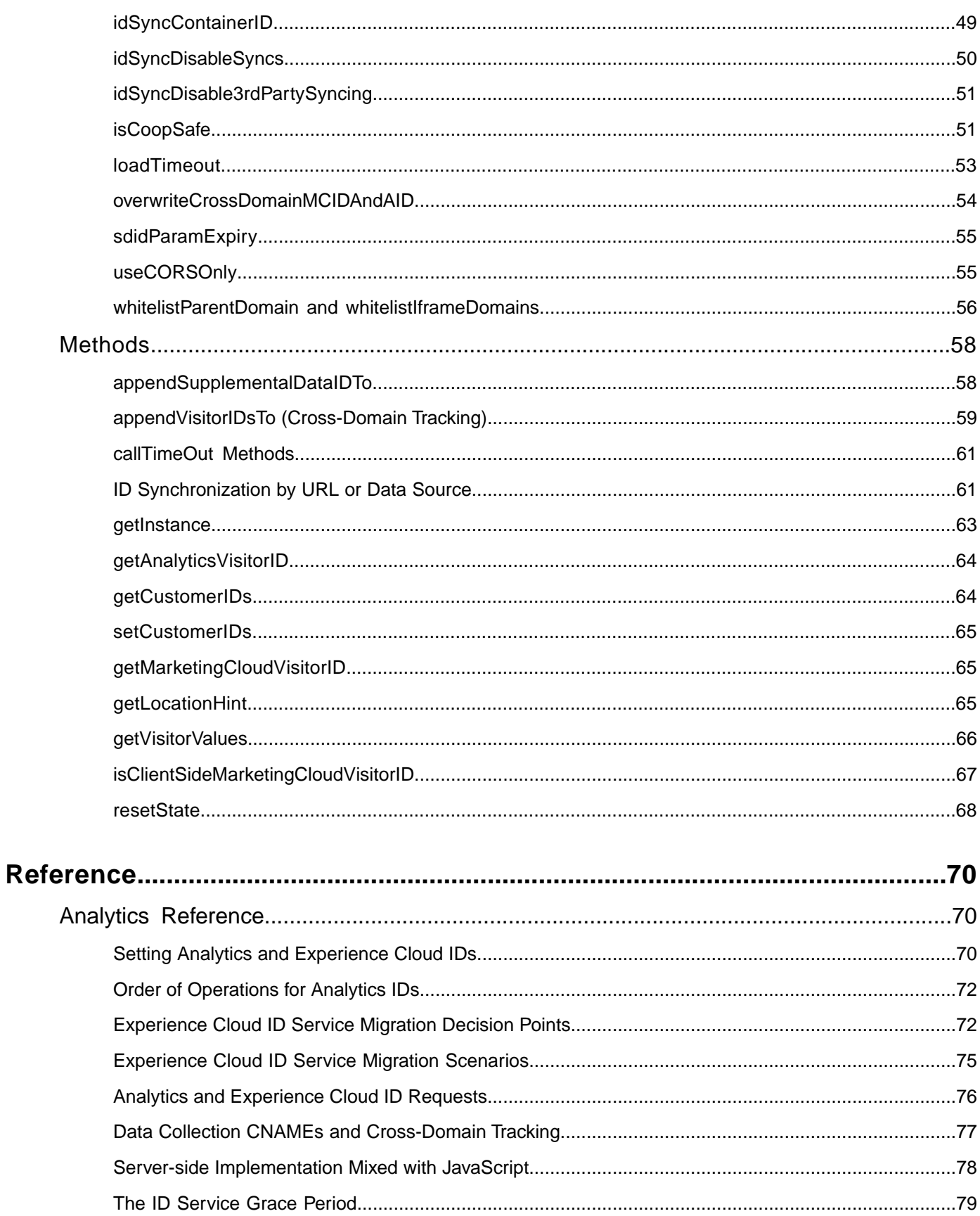

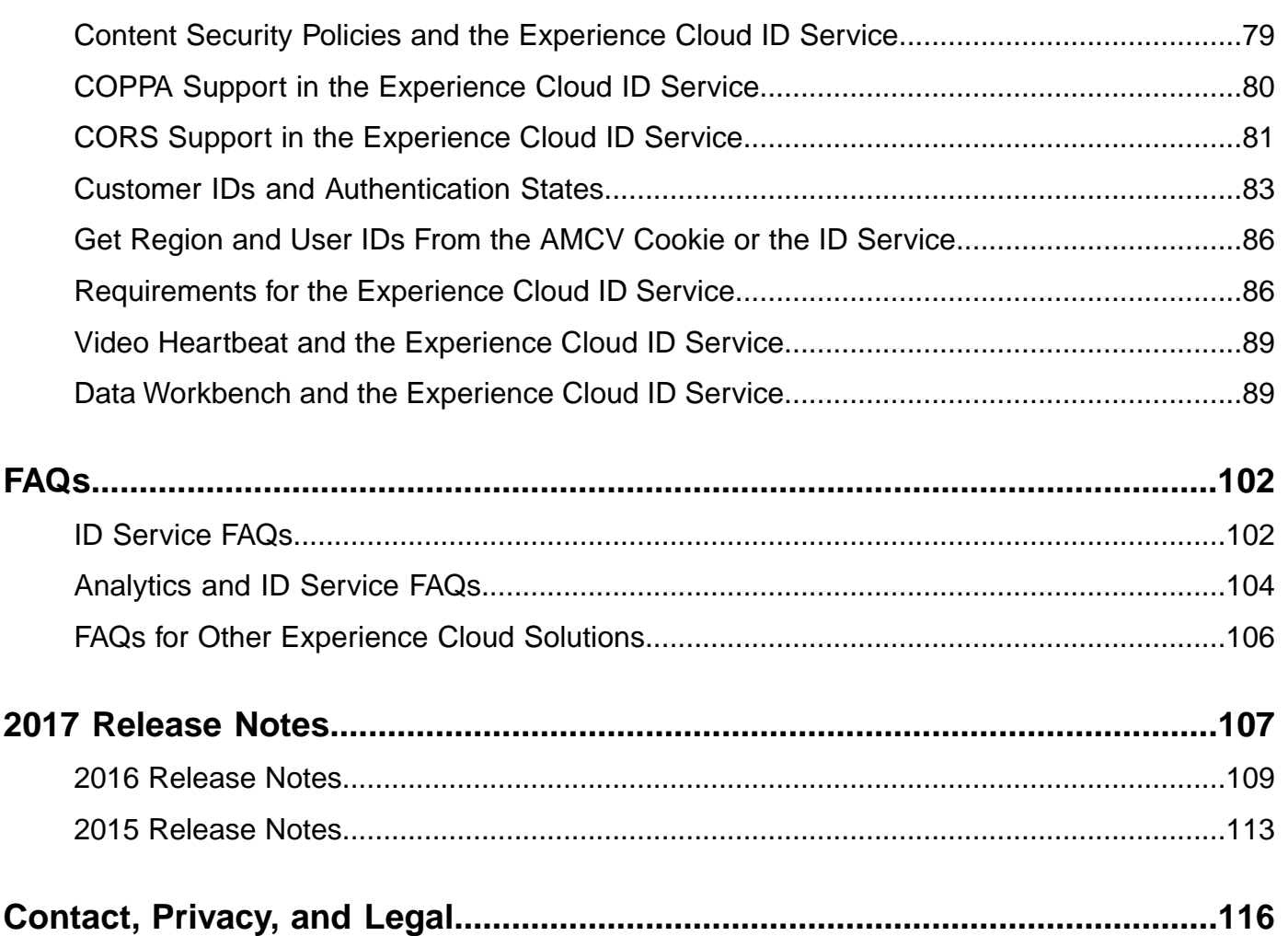

Г

# <span id="page-4-0"></span>**Experience Cloud ID Service**

The ID service provides a universal, persistent ID that identifies your visitors across all the solutions in the Experience Cloud. It can replace ID generation code for services such as Analytics, Audience Manager, Target, and other Experience Cloud solutions or features.

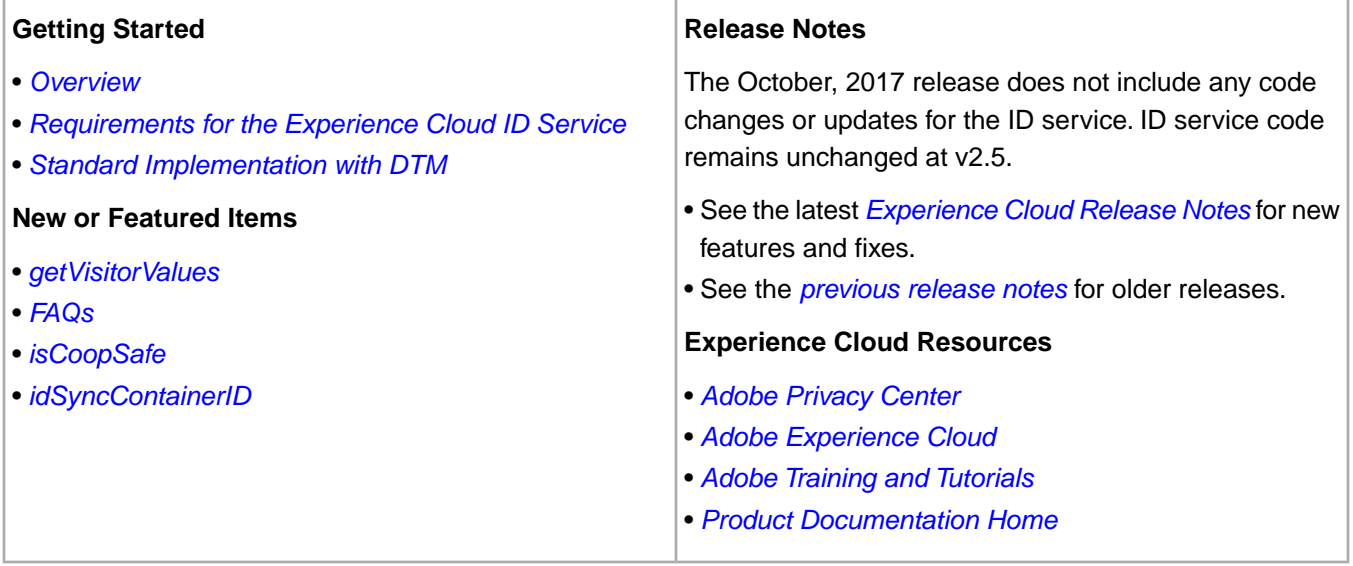

# <span id="page-5-0"></span>**Overview**

The role of the Experience Cloud ID service in the Adobe Experience Cloud.

Contents:

*[Experience Cloud](#page-5-1) [Feature Summary](#page-5-2) [ID Service Requirements](#page-6-0)*

## <span id="page-5-1"></span>**The Experience Cloud ID Service: A Foundational Element of Core Services**

The Experience Cloud ID service enables the common identification framework for the Experience Cloud Core Services, solutions, and customer attributes and audiences in the People core service. It works by assigning a unique, persistent ID to a site visitor. When your organization implements the ID service, this ID lets you identify the same site visitor and their data in different Experience Cloud solutions.

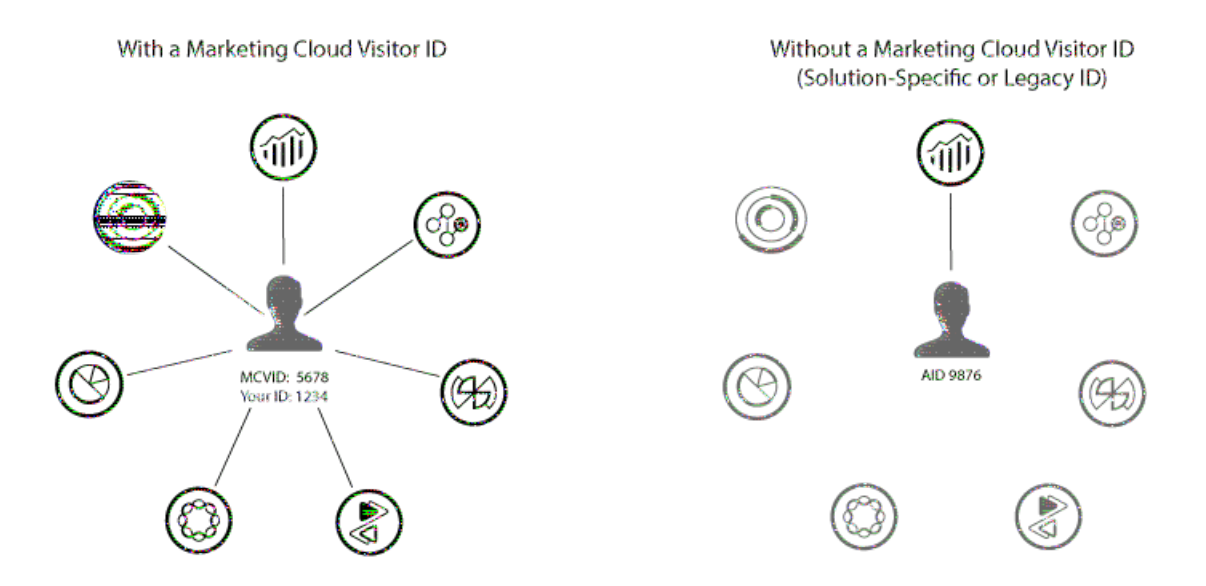

Also, the ID service can replace the different solution-specific IDs (e.g., Analytics AID). And, through the *[Customer](#page-82-0) [IDs and Authentication States](#page-82-0)* functionality, the ID service lets you pass in your own customer IDs to the Experience Cloud. Keep in mind, however, that the ID service only works with the solutions you're already subscribed to. It won't provide access to other products if you're not signed up for them.

<span id="page-5-2"></span>Going forward, the ID service is an integral component of many current and future Experience Cloud features, enhancements, and services. Currently, the ID service supports *[Analytics](http://www.adobe.com/marketing-cloud/web-analytics.html)*, *[Audience Manager](http://www.adobe.com/marketing-cloud/data-management-platform.html)*, and *[Target](http://www.adobe.com/marketing-cloud/testing-targeting.html)*. And, it is required if you want to participate in the Adobe Experience Cloud Device Co-op. If you have not implemented the ID service, now is the time to start considering a migration strategy. For more information about the importance and role of the ID service, see *[Why the Experience Cloud ID Service Should be on Your Radar](http://blogs.adobe.com/digitalmarketing/analytics/why-new-adobe-marketing-cloud-id-service-should-be-on-your-radar/)*.

## **Feature Summary**

To sum up, the ID service:

- Creates a common key or ID which can be used to link profiles and identities.
- Uniquely identifies a device across multiple solutions.
- Sets a first-party cookie in customer's domain to ensure tracking on same domain. See *[Experience Cloud](#page-7-1)*.
- Receives aliases and ID mappings from Experience Cloud customers and partners.
- Manages ID synchronization within the Experience Cloud.
- <span id="page-6-0"></span>• Supports ID synchronization with different third-parties across the ad tech ecosystem.

#### **ID Service Requirements**

Your solution and other Adobe code libraries must meet *[these requirements](#page-85-1)* before you can use the ID service.

# <span id="page-7-0"></span>**How It Works**

An overview of how the Experience Cloud ID service uses cookies and makes requests that create and return a unique, persistent visitor ID.

# <span id="page-7-1"></span>**Cookies and the Experience Cloud ID Service**

The ID service uses your organization ID, the Experience Cloud AMCV cookie, and demdex cookie to create and store unique, persistent identifiers for your site visitors. These cookies let the ID service track visitors across your different domains and enable data sharing among different Experience Cloud solutions.

Contents:

*[Understanding ID Service Cookies](#page-7-2) [The AMCV Cookie](#page-7-3) [The demdex Cookie](#page-8-0) [Experience Cloud](#page-8-1) [Next Steps](#page-9-1)*

## <span id="page-7-2"></span>**Understanding ID Service Cookies**

The ID service relies on the AMCV and demdex cookies to help it work properly. These cookies are just files that store data used by the ID service. And, ID service cookies are not dangerous, malicious, or somehow different from any other first- or third-party cookies stored set by a website or service and stored in your browser. In fact, ID service cookies follow the same rules that govern other first- and third-party cookies. Refer to the following table and the separate sections below for more information about cookies used by the ID service.

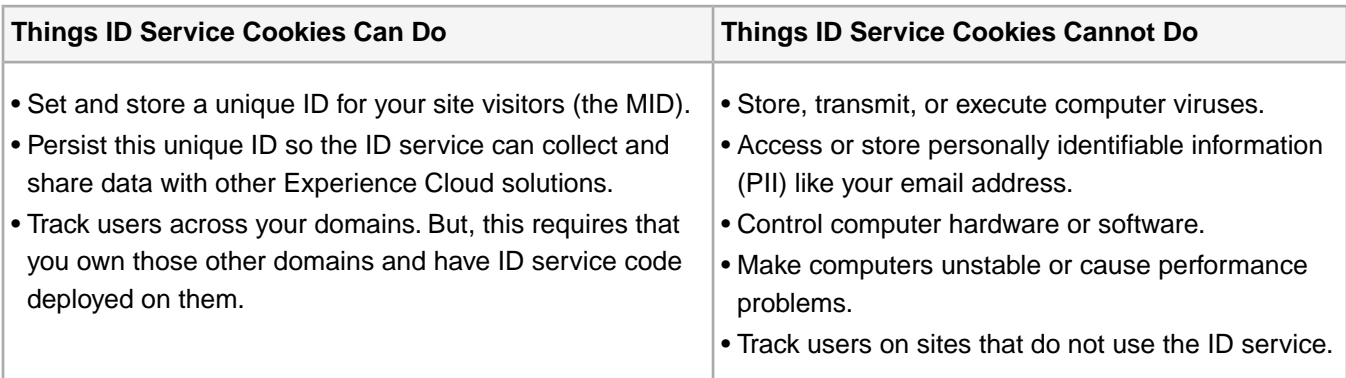

## <span id="page-7-3"></span>**The AMCV Cookie**

The following table lists and defines some important attributes of the cookie set by the ID service.

*Note: Note, italics indicates placeholder text for a variable.*

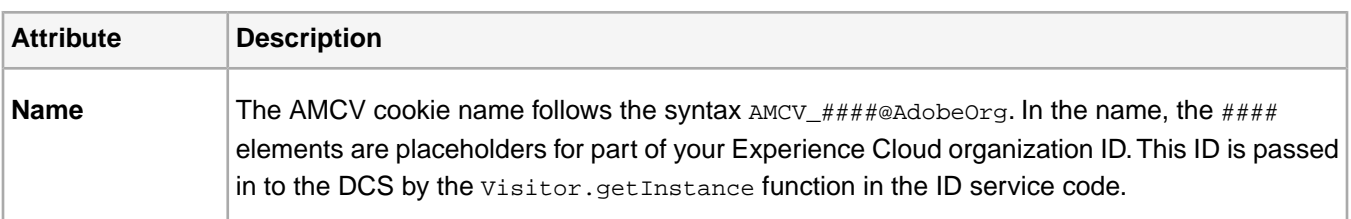

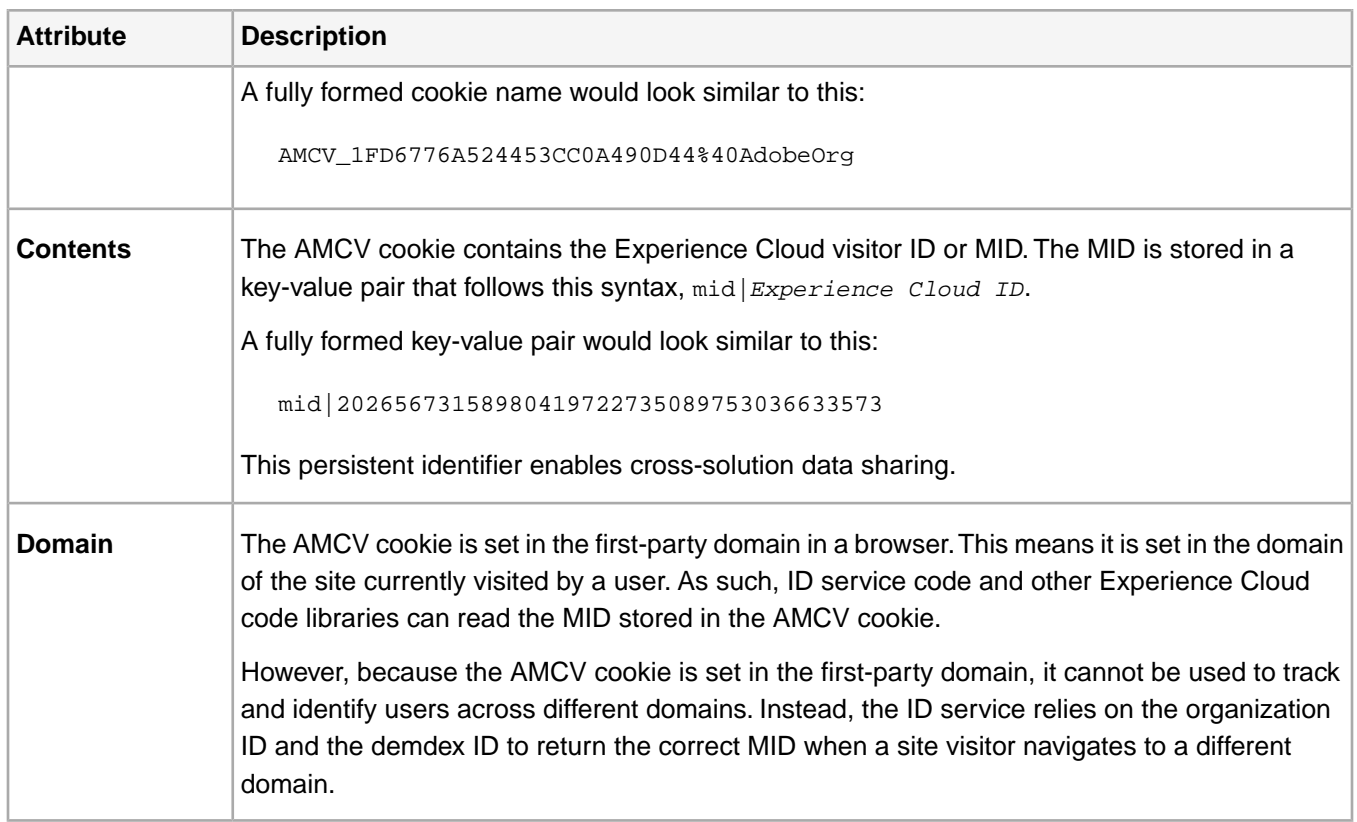

## <span id="page-8-0"></span>**The demdex Cookie**

The following table lists and defines some important attributes of the demdex cookie.

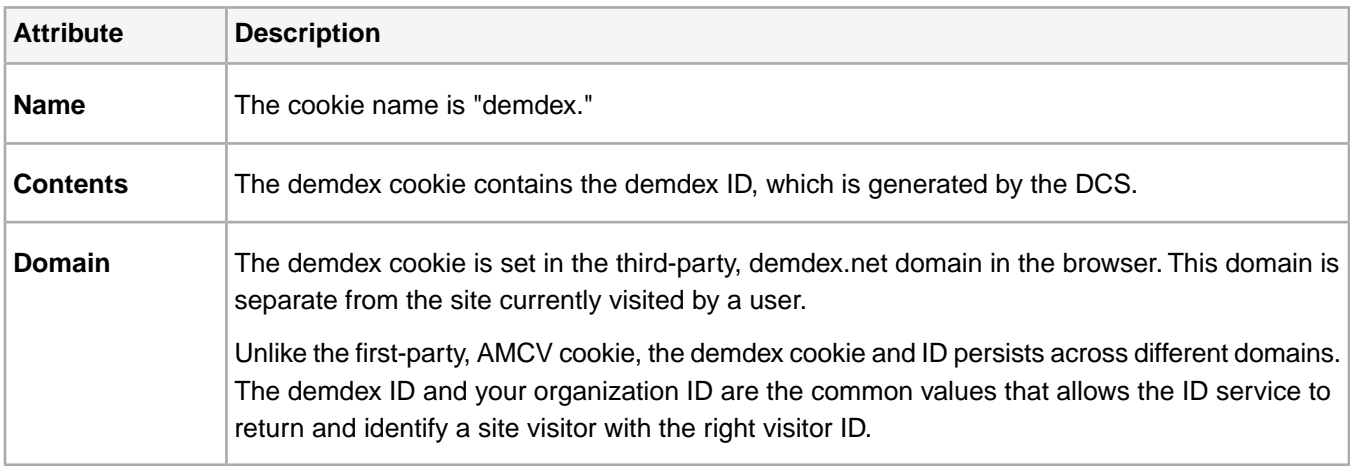

<span id="page-8-1"></span>For related information, see also *[Understanding Calls to the Demdex Domain](https://marketing.adobe.com/resources/help/en_US/aam/demdex-calls.html)*.

## **Generating the Experience Cloud ID**

The Experience Cloud ID (MID) is derived mathematically from your organization ID and the demdex ID. As long as these IDs remain constant generating the right MID for a specific user is simply a math problem. With the same organization ID and demdex ID you get the same MID value every time. This allows the ID service to track visitors across domains that you control and have configured with ID service code.

The ID service starts to create a MID as your page loads. During this process, code provided by the visitorAPI.js code library sends your organization ID in an event call to the ID service. The ID service creates and returns the MID and a demdex ID in the AMCV and demdex cookies respectively.

## <span id="page-9-1"></span>**Next Steps**

<span id="page-9-0"></span>See *[How the Experience Cloud ID Service Requests and Sets IDs](#page-9-0)*.

## **How the Experience Cloud ID Service Requests and Sets IDs**

An overview of the ID request and response process. These examples cover ID assignment on individual sites, across different sites, and for sites managed by different Experience Cloud customers with their own organization IDs.

*Note: If you're not familiar with how the Experience Cloud ID service creates the visitor ID, take a moment to review [Experience Cloud](#page-7-1).*

## Contents:

*[Requesting a Experience Cloud ID](#page-9-2) [Cross-Site Request and Response](#page-10-0) [ID Requests From Other Sites](#page-11-0)*

<span id="page-9-2"></span>*Tip: See also our [ID service video on cross-domain tracking.](https://helpx.adobe.com/marketing-cloud-core/kb/MCID/CrossDomain.html)*

## **Requesting a Experience Cloud ID**

The following examples demonstrate how the ID service requests and receives the Experience Cloud visitor ID. These examples use 2 fictitious companies, the Food Company and the Sports Company, to demonstrate data flows for ID requests and responses. Each company has a unique Experience Cloud organization ID and has implemented the ID service code on all of their sites. These use cases represent data flows for a generic ID service implementation without Analytics, legacy IDs, or browsers that block third-party cookies.

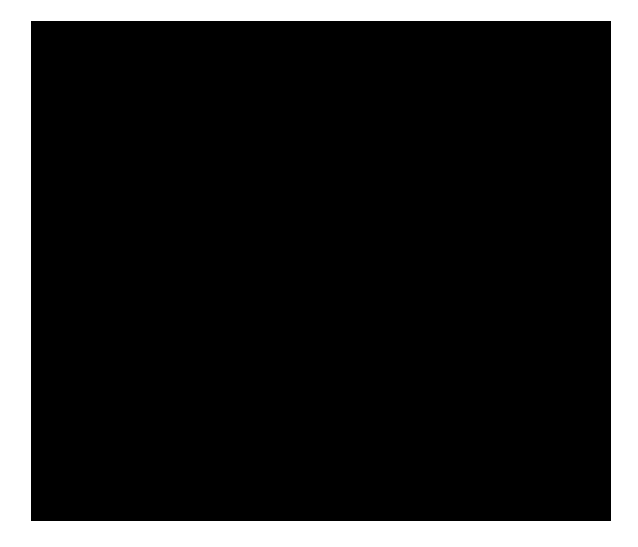

**First Request**

In this example, a new visitor comes to the pizza site managed by the Food Company. The Food Company has ID service code on the pizza website. When the pizza site loads, the ID service code checks for the AMCV cookie in the pizza domain.

- If the AMCV cookie is set, the site visitor has a Experience Cloud ID. In this case, we'll use that to track the visitor and share data with other Experience Cloud solutions.
- If the AMCV cookie is not set, the ID service code calls a regional *[data collection server](https://marketing.adobe.com/resources/help/en_US/aam/?f=c_compcollect.html)* (DCS) at dpm.demdex.net/id (see also, *[Understanding Calls to the Demdex Domain](https://marketing.adobe.com/resources/help/en_US/aam/demdex-calls.html)*).The call includes the organization ID for the Food Company. The organization ID is set in the Visitor.getInstance function of the ID service code.

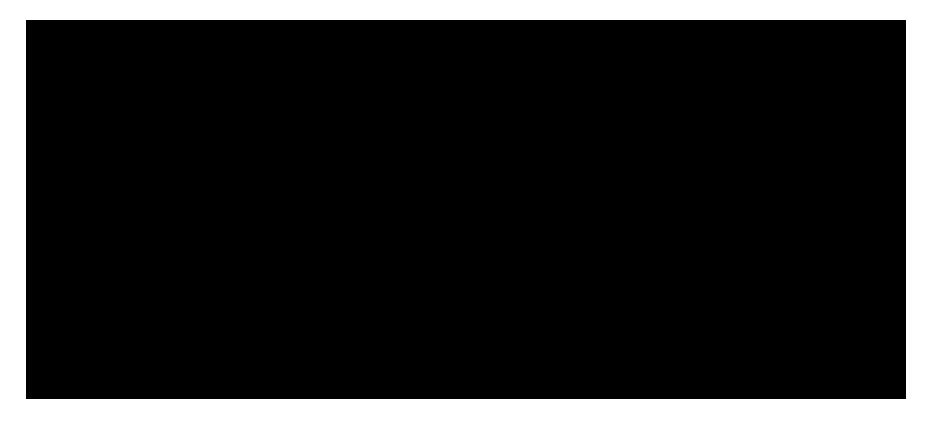

## **First Response**

In the response, the DCS returns the Experience Cloud ID (MID) and the demdex cookie.The ID service code writes the MID value to the AMCV cookie. For example, say the DCS returns a MID value of 1234. It would be stored the AMCV cookie as  $\text{mid}1234$  and set in the first-party, pizza domain. The demdex cookie also contains a unique ID (let's call it 5678).This cookie is set in the third-party, demdex.net domain, which is separate from the pizza domain.

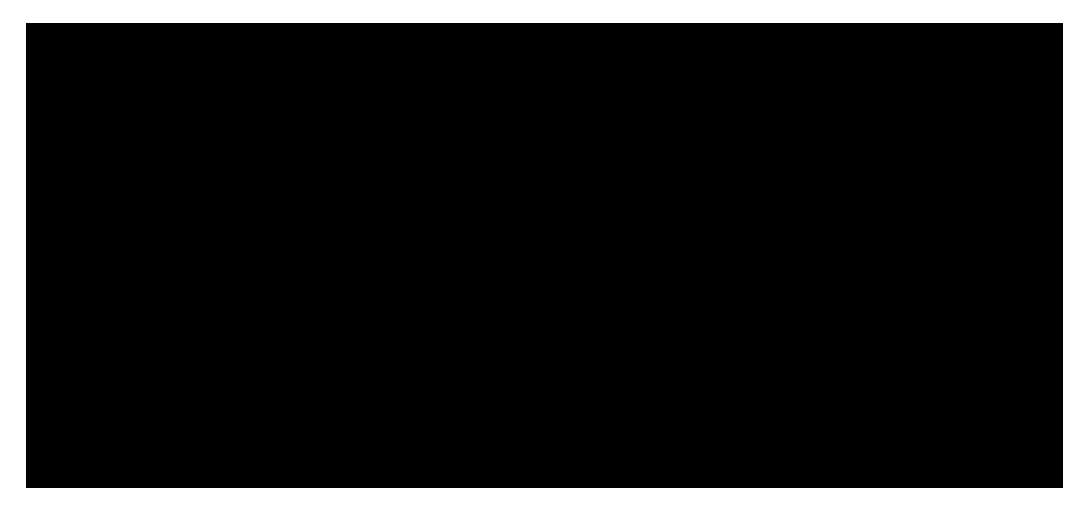

<span id="page-10-0"></span>As you'll see in the next example, the demdex ID and organization ID allows the ID service to create and return the correct MID when our visitor moves to another site belonging to the Food Company.

## **Cross-Site Request and Response**

In this example, our Food Company visitor navigates to the tacos site from the pizza site. The Food Company has ID service code on the tacos website. The visitor has never been to the tacos website.

Given these conditions, there is no AMCV cookie on the tacos site. And, the ID service can't use the AMCV cookie set on the pizza site because that it is specific to the pizza domain. As a result, the ID service must call the DCS to check for and request a visitor ID. In this case, the DCS call includes the Food Company's organization ID *and* the demdex ID. And remember, the demdex ID is picked up from the pizza site and stored as a third-party cookie under the demdex.net domain.

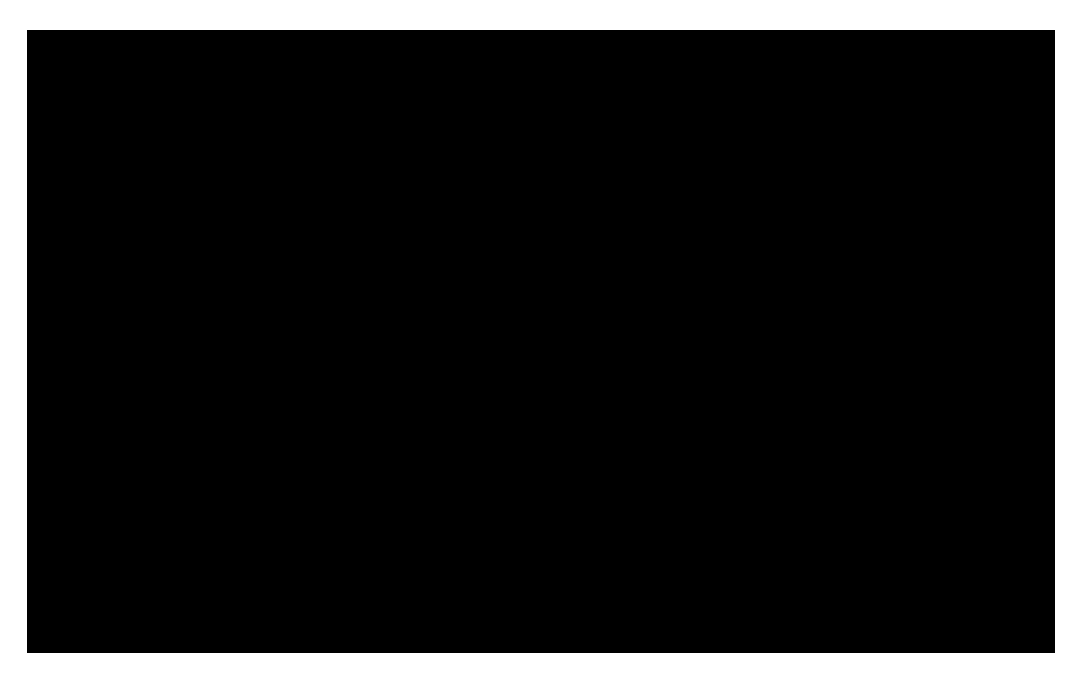

After the DCS receives the organization ID and the demdex ID, it creates and returns the correct MID for our site visitor. Because the MID is derived mathematically from the organization ID and the demdex ID, the AMCV cookie contains the MID value,  $mid = 1234$ .

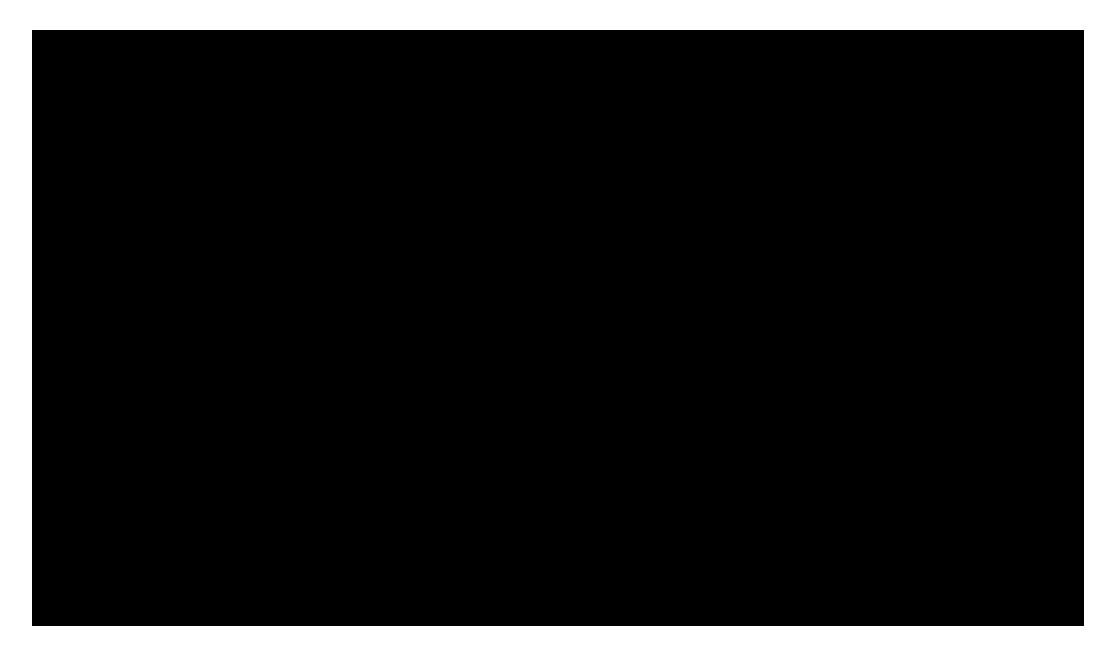

## <span id="page-11-0"></span>**ID Requests From Other Sites**

In this example, our visitor leaves the Food Company sites and navigates to the soccer site owned by the Sports Company. When the visitor comes to the soccer site, the ID checking and request process works the same way as described in the previous examples. However, because the Sports Company has its own organization ID, the ID service returns a different MID. The new MID is unique to the domains controlled by the Sports Company and lets

that enterprise track and share visitor data across solutions in the Experience Cloud. The demdex ID remains the same for this visitor because it's contained in a third-party cookie and persists across different domains.

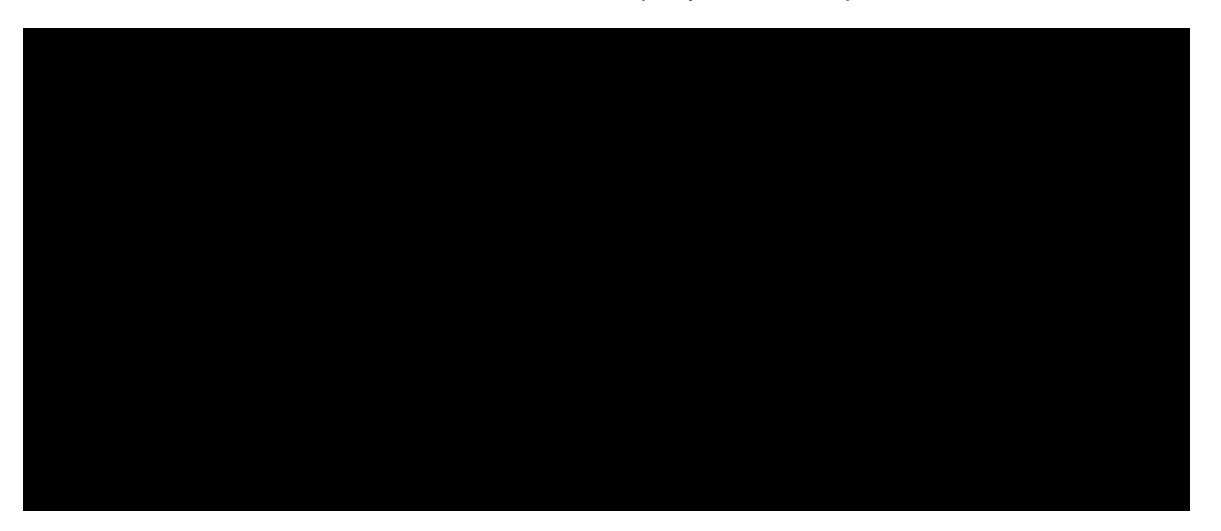

## <span id="page-12-0"></span>**Understanding ID Synchronization and Match Rates**

An overview of ID synchronization processes and match rates in the Experience Cloud ID service, including Adobe Media Optimizer and the ID service.

Contents:

<span id="page-12-1"></span>*[ID Synchronization and Match Rates](#page-12-1) [ID Synchronization Process Described](#page-13-0) [Sync Services Manages ID Synchronization](#page-14-0) [ID Synchronization with Adobe Media Optimizer](#page-14-1)*

## **ID Synchronization and Match Rates**

ID synchronization matches IDs assigned by the ID service to IDs assigned to site visitors by our customers. For example, say the ID service has assigned a visitor ID 1234. Another platform knows this visitor by ID 4321. The ID service maps these IDs together during the synchronization process. The results add new data points to what our customers know about their site visitors. And, if the ID service can't match an ID, it creates a new one and uses that ID for future synchronization.

Match rates measure and validate the effectiveness of the ID synchronization process. High match rates suggest that a particular service will be more effective and provide access to a larger online audience than a service with low match rates. Comparing match rates is a quantifiable way to evaluate different integrated ad tech platforms.

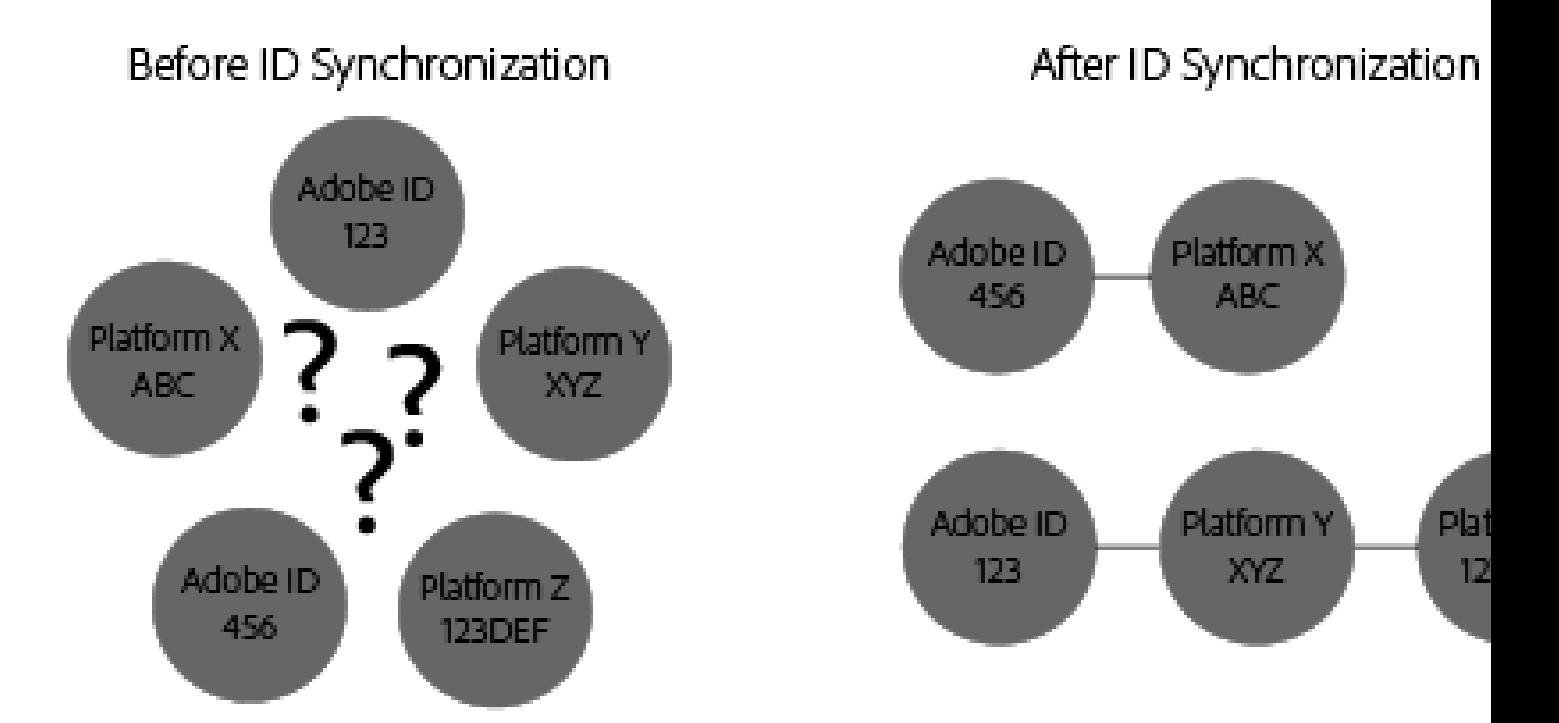

## **Ensuring High Match Rates**

<span id="page-13-0"></span>To generate high match rates, it is important to set up the ID service properly (see the *[standard implementation](#page-15-1) [guide](#page-15-1)*). A proper implementation helps ensure high match rates because lets the ID service set the cookies it requires to function and synchronize IDs with enabled data partners. However, factors such as slow Internet connections, data collection from mobile devices or wireless networks can affect how well the ID service collects, synchronizes, and matches IDs. These client-side variables are beyond the control of the ID service or Adobe.

## **ID Synchronization Process Described**

The ID service synchronizes IDs in real-time.This process works in the browser instead of through a server-to-server data transfer. The following table describes the steps in the ID synchronization process.

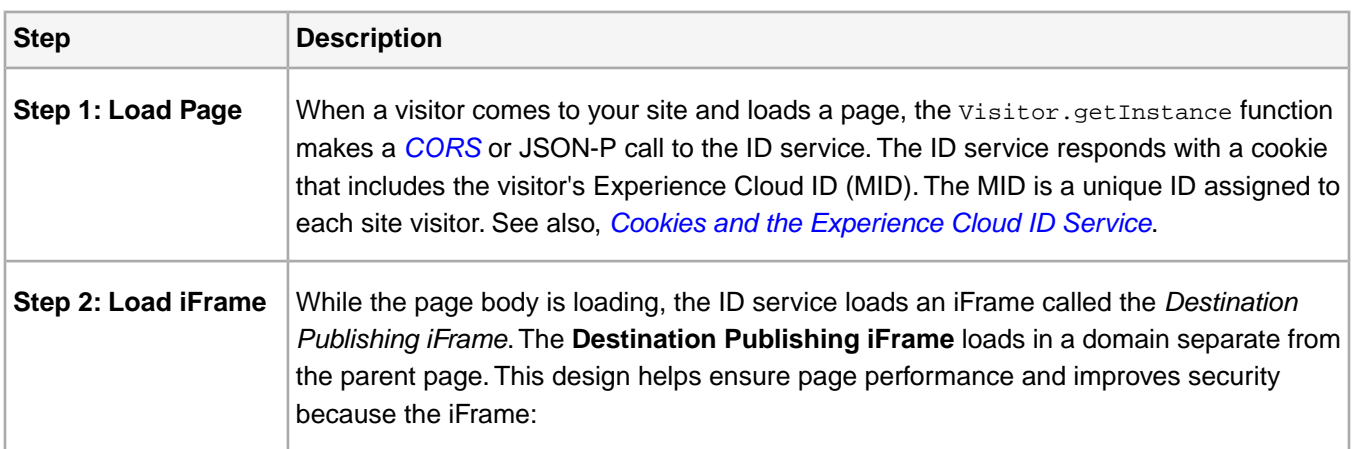

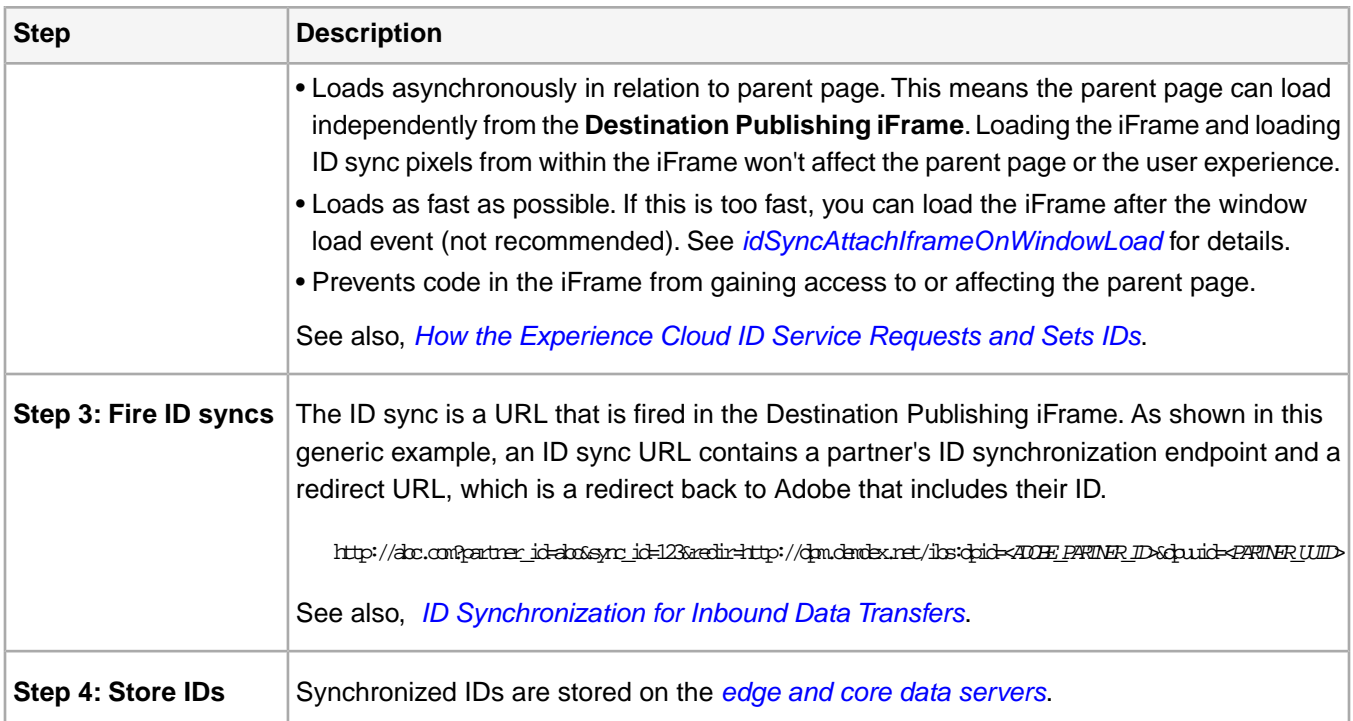

## <span id="page-14-0"></span>**Sync Services Manages ID Synchronization**

The term *Sync Services* refers to internal Experience Cloud technologies responsible for ID synchronization. This service is enabled by default. To disable it, add an *[optional variable](#page-49-0)* to the ID service visitor.getInstance function. Sync Services matches different Experience Cloud IDs such as:

- Third-party Experience Cloud cookie IDs to first-party Experience Cloud IDs.
- First-party Experience Cloud cookie IDs to Adobe Media Optimizer (AMO) IDs.
- <span id="page-14-1"></span>• Third-party Experience Cloud cookie IDs to third-party data provider and targeting platform IDs. This includes services and platforms such as data providers, demand and/or supply-side platforms, ad networks, exchanges, etc.
- First-party Experience Cloud cookie IDs to cross-device partner IDs.

## **ID Synchronization with Adobe Media Optimizer**

Adobe Media Optimizer is an exception to the iFrame-based ID synchronization process. Because Media Optimizer is a trusted domain, ID syncs take place from the parent page rather than in the **Destination Publishing iFrame**. During synchronization, the ID service calls Media Optimizer at cm. eversttech.net, which is a legacy domain name used by Media Optimizer prior to its acquisition by Adobe. Sending data to Media Optimizer helps improve match rates and is automatic for ID service customers using version 2.0 (or higher). See also, *[Media Optimizer](https://marketing.adobe.com/resources/help/en_US/whitepapers/cookies/cookies_media_optimizer.html) [Cookies](https://marketing.adobe.com/resources/help/en_US/whitepapers/cookies/cookies_media_optimizer.html)*.

# <span id="page-15-0"></span>**Implementation Guides**

Instructions and code samples for standard and non-standard implementations of the **Experience Cloud ID service**.

Contents:

*[Standard Implementation](#page-15-2) [Non-Standard Implementations](#page-15-3) [Index of Implementation Guides](#page-15-4)*

<span id="page-15-2"></span>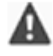

*Important: Be sure to read and understand the [ID service requirements](#page-85-1) before getting started with these procedures.*

## **Standard Implementation**

<span id="page-15-3"></span>A standard implementation uses **Dyanamic Tag Manager** (DTM) to help you get started with the ID service and integrate it with other Experience Cloud solutions. We strongly recommend that you use DTM when implementing the ID service. To get started, see *[Standard Implementation with DTM](#page-15-1)*.

## **Non-Standard Implementations**

These procedures and code samples can help you set up the Experience Cloud ID service in a manual, or non-standard manner. Please note that these implementations are often technically challenging and complex. They can require scarce engineering resources on your part or consume contracted support time with your Adobe consultant.

*Tip: As an alternative, we recommend using DTM to implement the ID service. DTM streamlines the implementation workflow and automatically ensures the correct code placement and sequencing. Additionally, DTM puts you on the recommended implementation path for the ID service and subsequent integrations with other Experience Cloud solutions.*

<span id="page-15-4"></span><span id="page-15-1"></span>See the index below for a list of common implementation paths.

## **Index of Implementation Guides**

## **Standard Implementation with DTM**

A standard implementation uses Dynamic Tag Management (DTM) to set up, deploy, and integrate the Experience Cloud ID service with your other Experience Cloud solutions. DTM is the preferred and recommended implementation tool because it helps simplify complex tag management tasks and automates code placement. The standard implementation information and procedures in this section will help you set up the ID service with DTM.

## **Dynamic Tag Management and the ID Service**

*[Dynamic Tag Management](https://marketing.adobe.com/resources/help/en_US/dtm/)* (DTM) is the standard deployment tool you should use to configure, deploy, and manage your ID service instance and related Experience Cloud solution integrations. DTM helps simplify the implementation process because it is deeply integrated with the ID service and other Experience Cloud solutions. Simply add and configure the Experience Cloud ID tool and specify information, such as:

- Experience Cloud Organization ID (automatically populated if linked to the Experience Cloud)
- Analytics tracking server (secure and non-secure)
- Experience Cloud server (for first-party tracking servers)

DTM is available at no charge to any Experience Cloud customer.

## **Getting Started with DTM**

DTM is a simple yet powerful tool. If you're not already using it, we strongly encourage you to do so. See the DTM *[documentation](https://marketing.adobe.com/resources/help/en_US/dtm/c_overview.html)* and *[DTM Jump Start videos](https://marketing.adobe.com/resources/help/en_US/dtm/jump-start-videos.html)* to get started with this service. For instructions on how to set up the ID service with DTM, see the information and procedures in the sections below.

## <span id="page-16-0"></span>**Deployment Guidelines**

Review this these requirements and procedures before you try to implement the Experience Cloud ID service with Dynamic Tag Management (DTM).

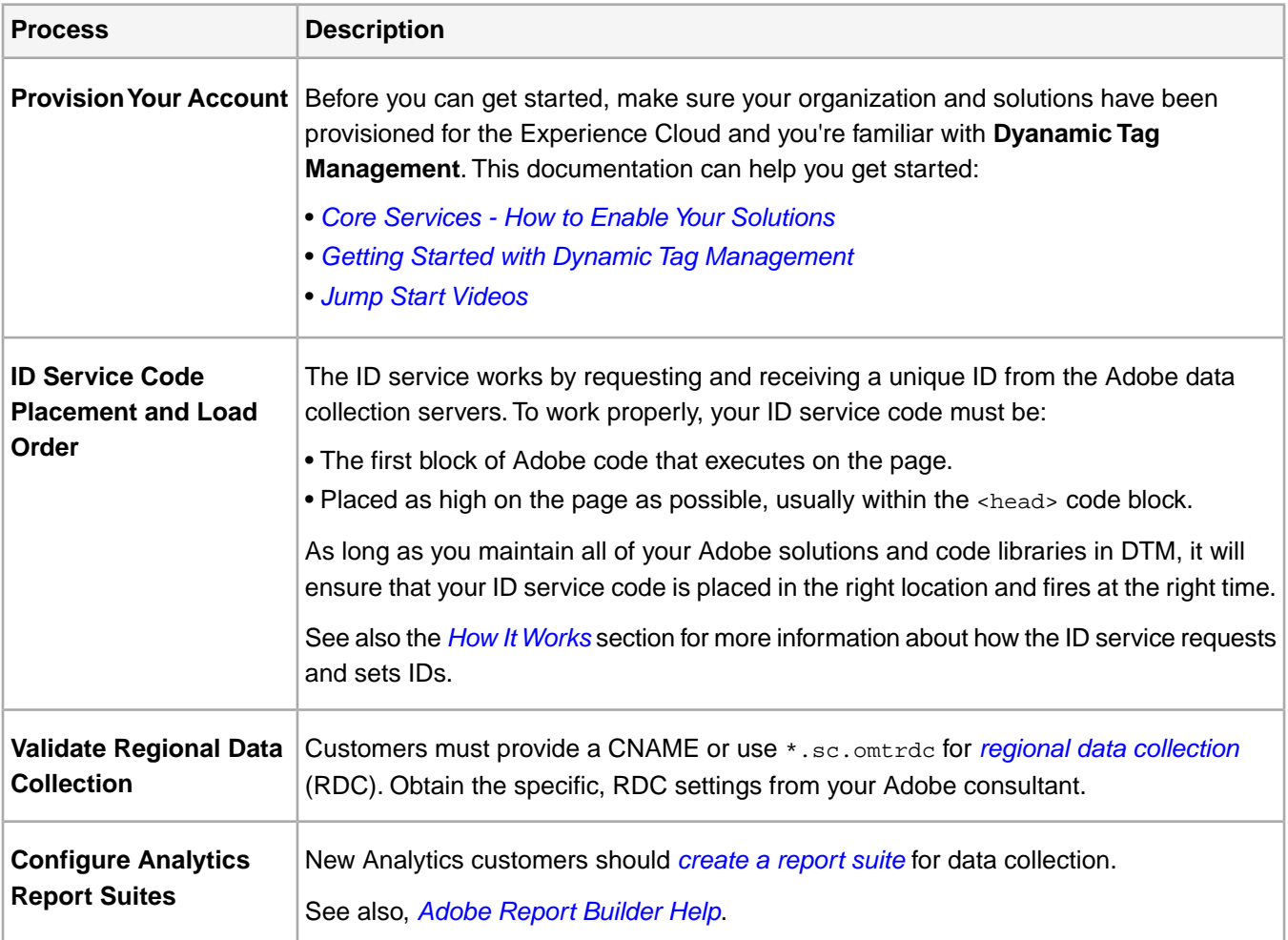

## <span id="page-16-1"></span>**Implement the Experience Cloud ID Service with DTM**

Follow these steps to implement the ID service with Dynamic Tag Management (DTM).

## **Prerequisites**

Before you begin:

• Enable your solutions for the Experience Cloud and verify that you have administrator permissions. See *[Core](https://marketing.adobe.com/resources/help/en_US/mcloud/core_services.html) [Services - How to Enable Your Solutions](https://marketing.adobe.com/resources/help/en_US/mcloud/core_services.html)*.

- Create a web property in DTM. See the DTM *[Create a Web Property](https://marketing.adobe.com/resources/help/en_US/dtm/t_create_web_property.html)* documentation or the *[Admin Jump Start](https://marketing.adobe.com/resources/help/en_US/dtm/admin-jump-start.html) [video](https://marketing.adobe.com/resources/help/en_US/dtm/admin-jump-start.html)*.
- These instructions and our *[Adding Tools to DTM video](https://marketing.adobe.com/resources/help/en_US/dtm/?f=user-adding-tools-jump-start.html)* will show you how to get started.

#### **Implementation Steps**

To implement the ID service with DTM:

- 1. In the DTM **Dashboard**, click the web property you want to work with.
- 2. In the **Overview** tab of your selected web property, click **Add a Tool**.
- 3. In the **Tool Type** list, click **Experience Cloud ID Service**.
	- *Note: This action populates the Marketing Clould Organization ID box with your Organization ID. If your DTM account is not linked to the Experience Cloud, you will have to provide this ID. To link your account, se[e Link Accounts in the Experience Cloud](https://marketing.adobe.com/resources/help/en_US/mcloud/t_get_access.html). See the [requirements](#page-86-0) for information about how to find your Organization ID.*
- 4. Type the name of your tracking server in the **Tracking Server** box. If you're not sure how to find your tracking server see the *[FAQ](#page-101-1)* and *[Correctly Populate the trackingServer and trackingServerSecure variables](https://helpx.adobe.com/analytics/kb/determining-data-center.html#)*.
- 5. Click **Create Tool** and **Save Changes**.

#### **Next Steps**

<span id="page-17-0"></span>After saving, the ID service is set up as a tool in DTM. However, it is not ready to use yet.Your DTM tool still has to go through the DTM publishing/approval process and you may want to configure additional parameters. For information about the DTM approval process, see the *[User Basics Jump Start](https://marketing.adobe.com/resources/help/en_US/dtm/user-basics-jump-start.html)* video. For information about the additional parameters you can add to DTM, see *[Experience Cloud ID Service Settings for DTM](#page-17-0)*.

## **Experience Cloud ID Service Settings for DTM**

Describes the **Organization ID**, **General** and **Customer Settings** fields and how they're used by the Experience Cloud ID service.

Contents:

<span id="page-17-1"></span>*[How Do I Find These Settings](#page-17-1) [Organization ID](#page-18-0) [General Settings](#page-18-1) [Customer Settings](#page-19-0)*

## **How Do I Find These Settings**

The settings are available after you add and save the ID service as a tool in Dynamic Tag Management (DTM).You can also access these settings by clicking the gear icon from the **Installed Tools** section of your DTM web property.

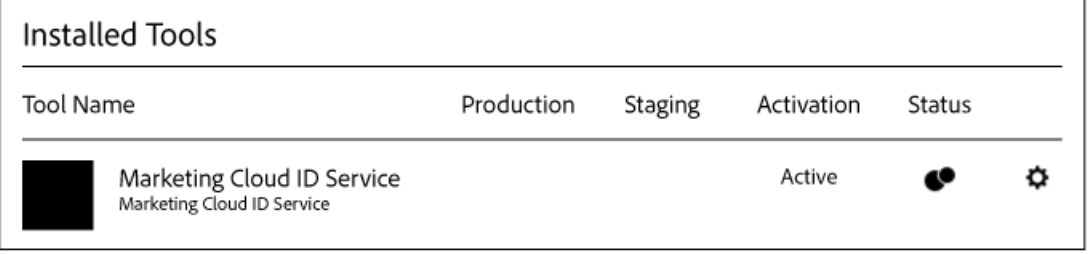

## <span id="page-18-0"></span>**Organization ID**

This is the ID required by and associated with your provisioned Experience Cloud company. An organization is the entity that enables an administrator to configure users, groups, and control single sign-on access in the Experience Cloud. The Organization ID is a 24-character alphanumeric string, followed by (and must include) @AdobeOrg. Experience Cloud administrators can find this ID in *[Experience Cloud > Tools](https://marketing.adobe.com/resources/help/en_US/mcloud/admin_getting_started.html)*.

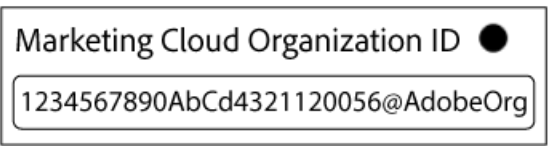

<span id="page-18-1"></span>See also *[Cookies and the Experience Cloud ID Service](#page-7-1)*.

## **General Settings**

These settings let you specify tracking servers, code versions, and add other variables.

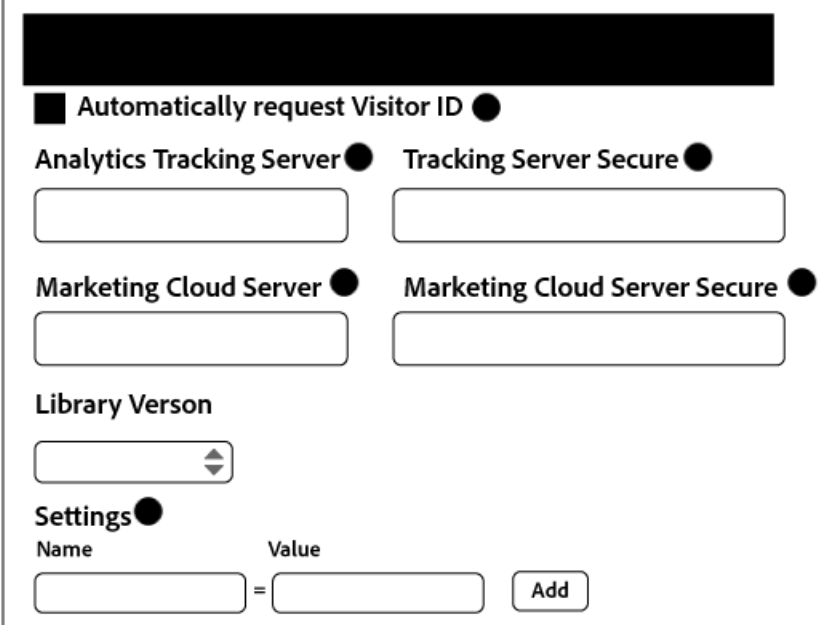

The following table lists and defines the **General** settings.

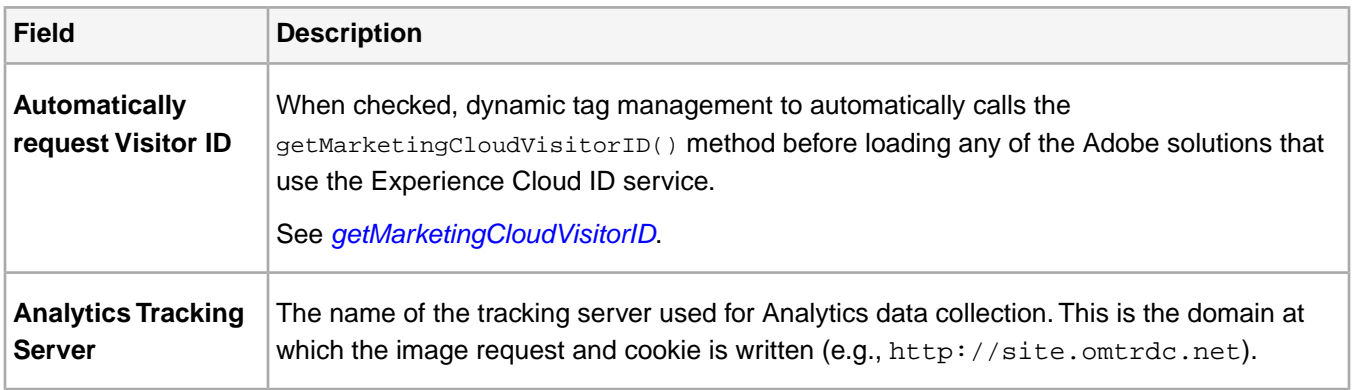

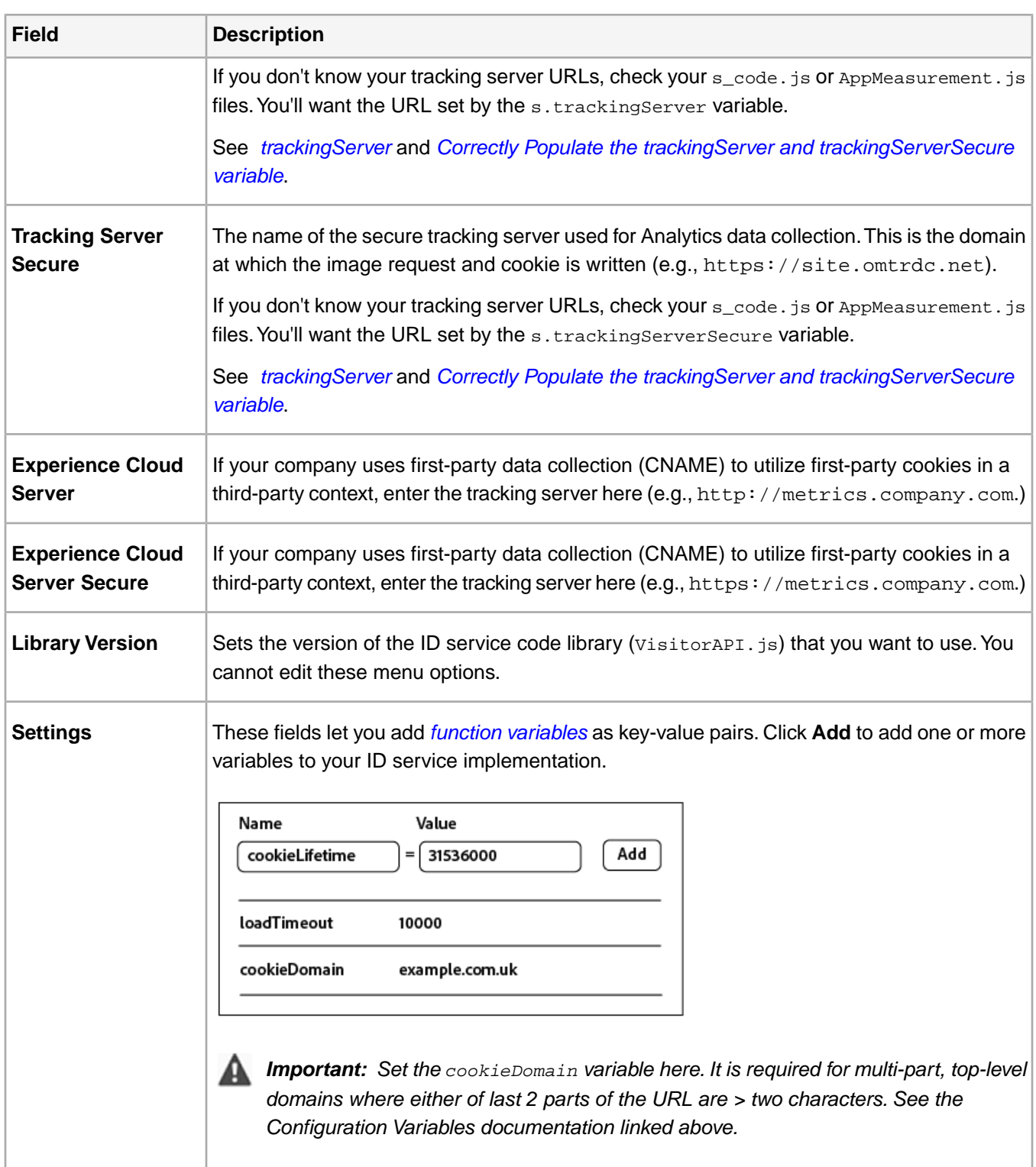

## <span id="page-19-0"></span>**Customer Settings**

Additional fields that let you add an integration code or authenticated state status.

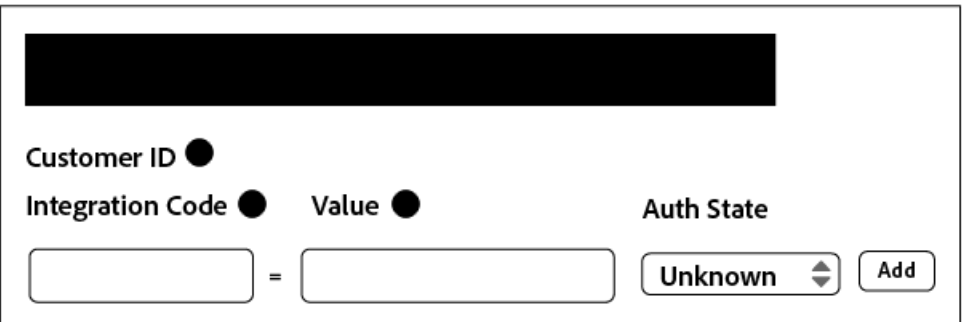

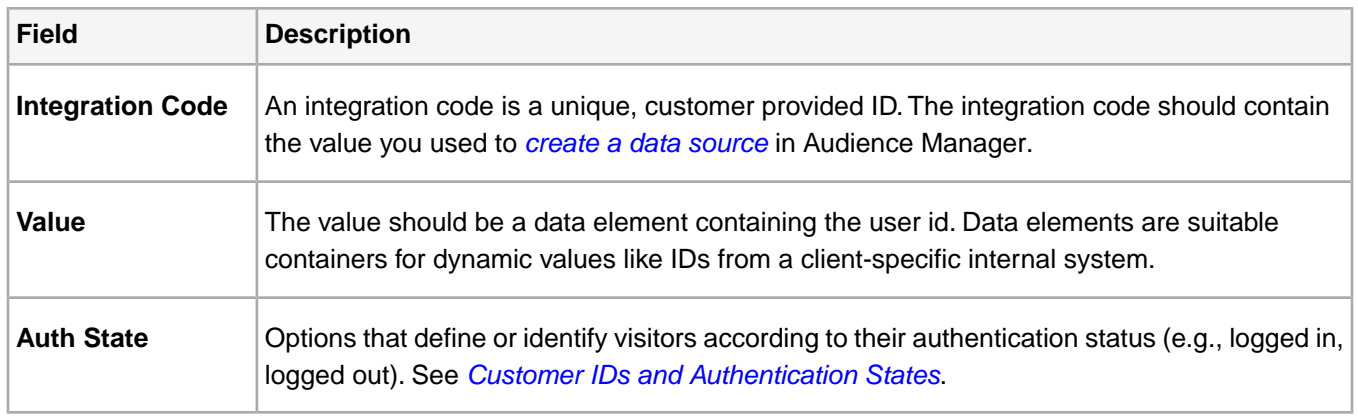

## <span id="page-20-0"></span>**Test and Verify the Experience Cloud ID Service**

These instructions, tools, and procedures help you determine if the ID service is working properly.These tests apply to the ID service in general and for different ID service and Experience Cloud solution combinations.

Contents:

<span id="page-20-1"></span>*[Before You Begin](#page-20-1) [Testing with the Adobe Debugger](#page-21-0) [Understanding Adobe Debugger Results](#page-21-1) [Testing with the Charles HTTP Proxy](#page-21-2) [Understanding Charles Results](#page-21-3)*

## **Before You Begin**

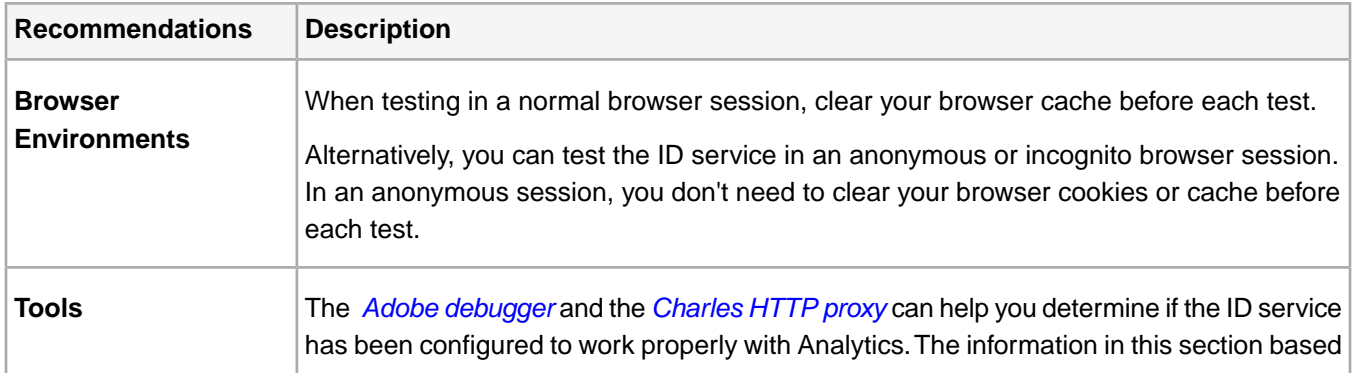

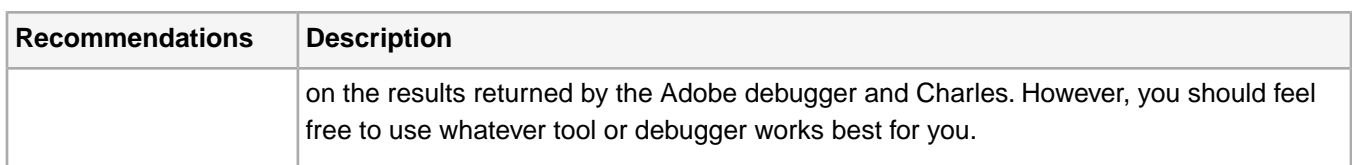

## <span id="page-21-0"></span>**Testing with the Adobe Debugger**

Your service integration is configured properly when you see a Experience Cloud ID (MID) in the Adobe debugger response. See *[Cookies and the Experience Cloud ID Service](#page-7-1)* for more information about the MID.

To verify the status of the ID service with the Adobe debugger:

- 1. Clear your browser cookies or open an anonymous browsing session.
- 2. Load your test page that contains ID service code.
- 3. Open the Adobe debugger.
- <span id="page-21-1"></span>4. Check the results for a MID.

## **Understanding Adobe Debugger Results**

The MID is stored in a key-value pair that uses this syntax: MID=*Experience Cloud ID*.The debugger displays this information as shown below.

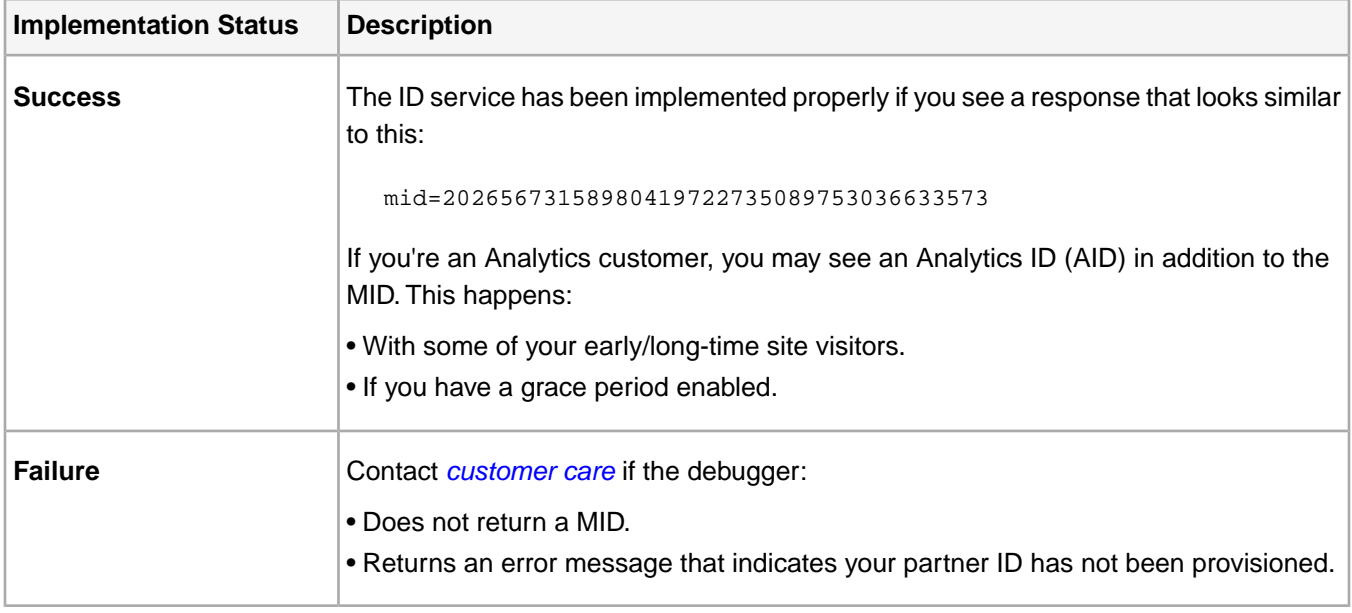

## <span id="page-21-2"></span>**Testing with the Charles HTTP Proxy**

To verify the status of the ID service with Charles:

- <span id="page-21-3"></span>1. Clear your browser cookies or open an anonymous browsing session.
- 2. Start Charles.
- 3. Load your test page that contains ID service code.
- 4. Check for the request and response calls and data described below.

## **Understanding Charles Results**

Refer to this section for information about where to look, and what to look for, when you use Charles to monitor HTTP calls.

## **Successful ID Service Requests in Charles**

Your ID service code is working properly when the Visitor.getInstance function makes a JavaScript call to dpm.demdex.net. A successful request includes your *[Organization ID](#page-86-0)*. The Organization ID is passed as a key-value pair that uses this syntax: d\_orgid=*organization ID*. Look for the dpm.demdex.net and the JavaScript calls under the **Structure** tab. Look for your Organization ID under the **Request** tab.

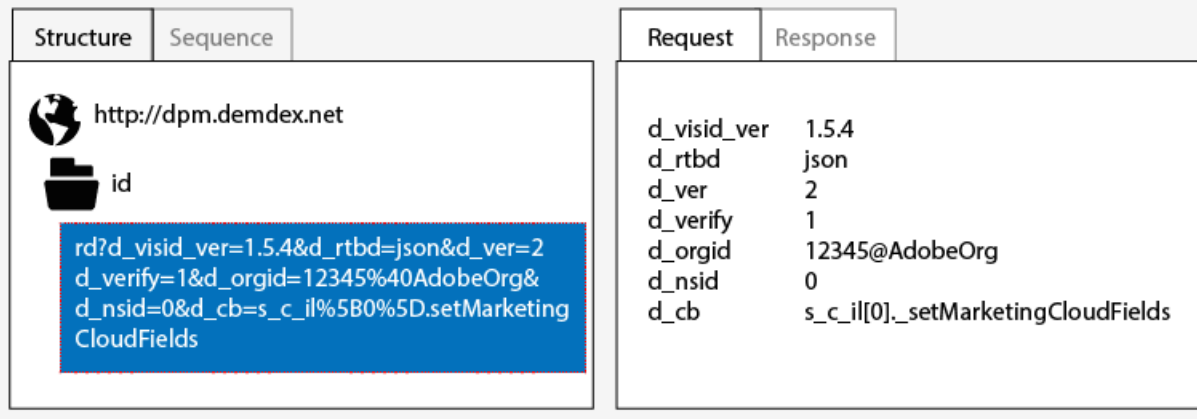

## **Successful ID Service Responses in Charles**

Your account has been provisioned correctly for the ID service when the response from the *[Data Collection Servers](https://marketing.adobe.com/resources/help/en_US/aam/c_compcollect.html)* (DCS) return a MID. The MID is returned as a key-value pair that uses this syntax: d\_mid:*visitor Experience Cloud ID*. Look for the MID in the **Response** tab as shown below.

```
Request
          Response
s_c_il[0]._setMarketingCloudFields({
 "d mid": "12345678",
 "id sync ttl": 604800,
 "d blob": "NRX37M00n4BH8Th-nqAG A",
 "dcs region": 9,
 "d ottl": 7200,
 "ibs": [],
 "subdomain": "company domain here"
)
```
## **Failed ID Service Responses in Charles**

Your account has not been provisioned correctly if the MID is missing from the DCS response. An unsuccessful response returns an error code and message in the **Response** tab as shown below. Contact customer care if you see this error message in the DCS response.

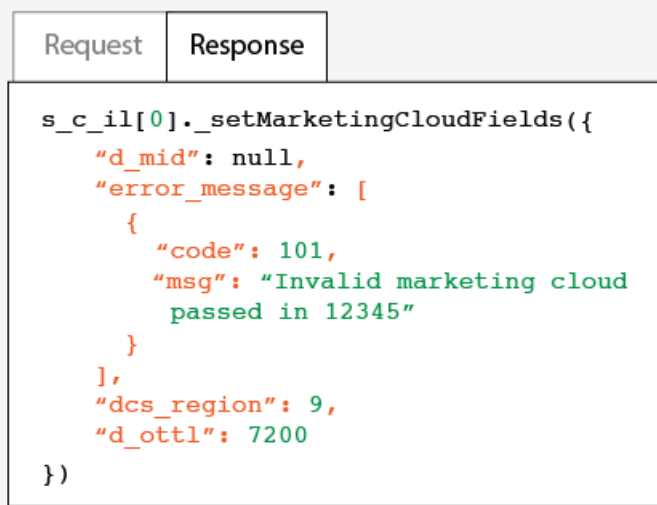

<span id="page-23-0"></span>For more information about error codes, see *[DCS Error Codes, Messages, and Examples](https://marketing.adobe.com/resources/help/en_US/aam/dcs_error_codes.html)*.

# **Implement the Experience Cloud ID Service for Analytics**

These instructions are for Analytics customers who want to use the Experience Cloud ID service and do not use **Dynamic Tag Management** (DTM). However, we strongly recommend that you use DTM to implement the ID service. DTM streamlines the implementation workflow and automatically ensures the correct code placement and sequencing.

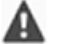

## *Important:*

- *• [Read the requirements](#page-85-1) before you begin.*
- *• Configure and test this code in a development environment before implementing it in production.*

## **Step 1: Download the ID Service Code**

The **ID Service** requires the *VisitorAPI*.js code library. To download this code library:

- 1. Go to **Admin > Code Manager**.
- 2. In **Code Manager**, click either **JavaScript (New)** or **JavaScript (Legacy)**. This downloads compressed code libraries.
- 3. Decompress the code file and open the visitor API. js file.

## **Step 2. Add the Visitor.getInstance Function to the ID Service Code**

## *Important:*

- *• Previous versions of the ID service API placed this function in a different location and required a different syntax. If you are migrating from a version prior to [version 1.4](#page-113-0), note the new placement and syntax documented here.*
- *• Code in ALL CAPS is a placeholder for actual values. Replace this text with your Organization ID, tracking server URL, or other named value.*

#### **Part 1: Copy the Visitor.getInstance function below**

```
var visitor = Visitor.getInstance("INSERT-MARKETING-CLOUD-ORGANIZATION-ID-HERE", {
     trackingServer: "INSERT-TRACKING-SERVER-HERE", // same as s.trackingServer
      trackingServerSecure: "INSERT-SECURE-TRACKING-SERVER-HERE", // same as 
s.trackingServerSecure
      // To enable CNAME support, add the following configuration variables
      // If you are not using CNAME, DO NOT include these variables
     marketingCloudServer: "INSERT-TRACKING-SERVER-HERE",
     marketingCloudServerSecure: "INSERT-SECURE-TRACKING-SERVER-HERE" // same as 
s.trackingServerSecure
});
```
#### **Part 2: Add function code to the VisitorAPI.js file**

Place the Visitor. getInstance function at the end of the file after the code block. Your edited file should look like this:

```
/*
========== DO NOT ALTER ANYTHING BELOW THIS LINE ==========
Version and copyright section
*/
// Visitor API code library section
// Put Visitor.getInstance at the end of the file, after the code library
var visitor = Visitor.getInstance("INSERT-MARKETING-CLOUD-ORGANIZATION-ID-HERE", {
     trackingServer: "INSERT-TRACKING-SERVER-HERE", // same as s.trackingServer
     trackingServerSecure: "INSERT-SECURE-TRACKING-SERVER-HERE", // same as 
s.trackingServerSecure
      // To enable CNAME support, add the following configuration variables
      // If you are not using CNAME, DO NOT include these variables
     marketingCloudServer: "INSERT-TRACKING-SERVER-HERE",
     marketingCloudServerSecure: "INSERT-SECURE-TRACKING-SERVER-HERE" // same as 
s.trackingServerSecure
});
```
#### **Step 3: Add Your Experience Cloud Organization ID to Visitor.getInstance**

In the Visitor.getInstance function, replace INSERT-MARKETING-CLOUD-ORGANIZATION ID-HERE with your Experience Cloud organization ID. If you do not know your organization ID, you can find it on the Experience Cloud administration page. See also, *[Administration - Core Services](https://marketing.adobe.com/resources/help/en_US/mcloud/admin_getting_started.html)*.Your edited function could look similar to the example below.

```
var visitor = Visitor.getInstance("1234567ABC@AdobeOrg", { ...
```
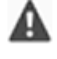

*Important: Do not change the case of the characters in your organization ID. The ID is case-sensitive and must be used exactly as provided.*

#### **Step 4: Add Your Tracking Servers to Visitor.getInstance**

Tracking servers are used for Analytics data collection.

#### **Part 1: Find your tracking server URLs**

Check your s\_code.js or AppMeasurement.js files to find the tracking server URLs. You'll want the URLs specified by these variables:

- s.trackingServer
- s.trackingServerSecure

#### **Part 2: Set tracking server variables**

To determine which tracking server variables to use:

- 1. Answer the questions in the decision matrix below. Use the variables that correspond to your answers.
- 2. Replace the tracking server placeholders with your tracking server URLs.
- 3. Remove unused tracking server and Experience Cloud server variables from the code.

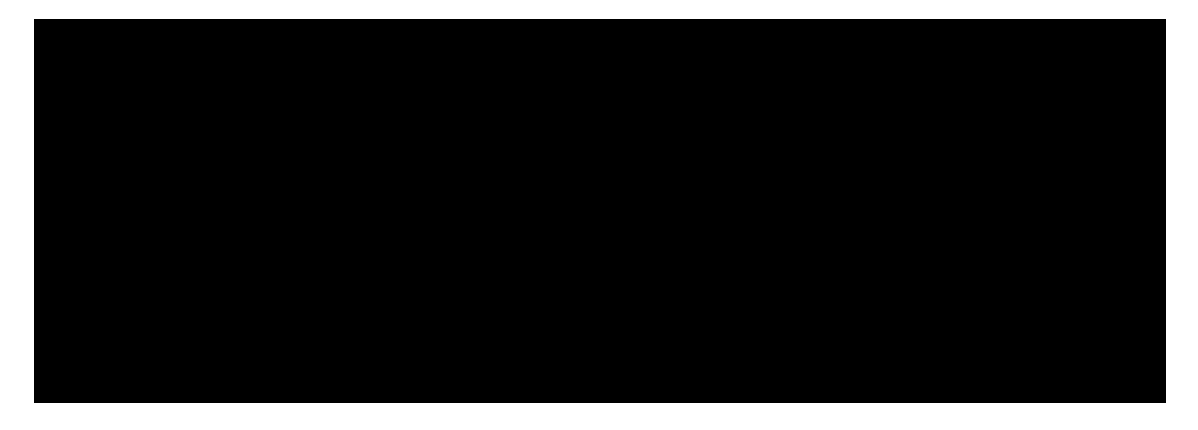

- *Note: When used, match the Experience Cloud server URLs to their corresponding tracking server URLs like this:*
	- *• Experience Cloud server URL = tracking server URL*
	- *• Experience Cloud server secure URL = tracking server secure URL*

If you're not sure how to find your tracking server see the *[FAQ](#page-101-1)* and *[Correctly Populate the trackingServer and](https://helpx.adobe.com/analytics/kb/determining-data-center.html#) [trackingServerSecure variables](https://helpx.adobe.com/analytics/kb/determining-data-center.html#)*.

#### **Step 5: Update Your AppMeasurement.js or s\_code.js File**

Add this function to your AppMeasurement. js or s\_code. js file:

s.visitor = Visitor.getInstance("INSERT-MARKETING-CLOUD-ORGANIZATION ID-HERE");

Place the code in the same section that contains configurations such as linkInternalFilters, charSet, trackDownloads, etc.

#### *(Optional but recommended)* **Create a Custom Prop**

Set a custom prop in AppMeasurement.js or s\_code.js to measure coverage. Add this custom prop to the doPlugins function of your AppMeasurement.js or s\_code.js files:

// prop1 is used as an example only. Choose any available prop. s.prop1 = (typeof(Visitor) != "undefined" ? "VisitorAPI Present" : "VisitorAPI Missing");

#### **Step 6: Add Visitor API Code to the Page**

Place the  $VisitorAPI$ . is file within the  $<$ head> tags on each page. When you the  $VisitorAPI$ . is file to your page:

- Put it at the beginning of the <head> section to it appears before other solution tags.
- It must execute before AppMeasurement and the code for other Experience Cloud solutions.

<span id="page-26-0"></span>Move this code into production after testing and verification.

## **Step 7:** *(Optional)* **Configure a Grace Period**

If any of these use cases apply to your situation, ask *[Customer Care](https://helpx.adobe.com/marketing-cloud/contact-support.html)* to set up a temporary *[grace period](#page-78-0)*. Grace periods can run for up to 180-days.You can renew a grace period if required.

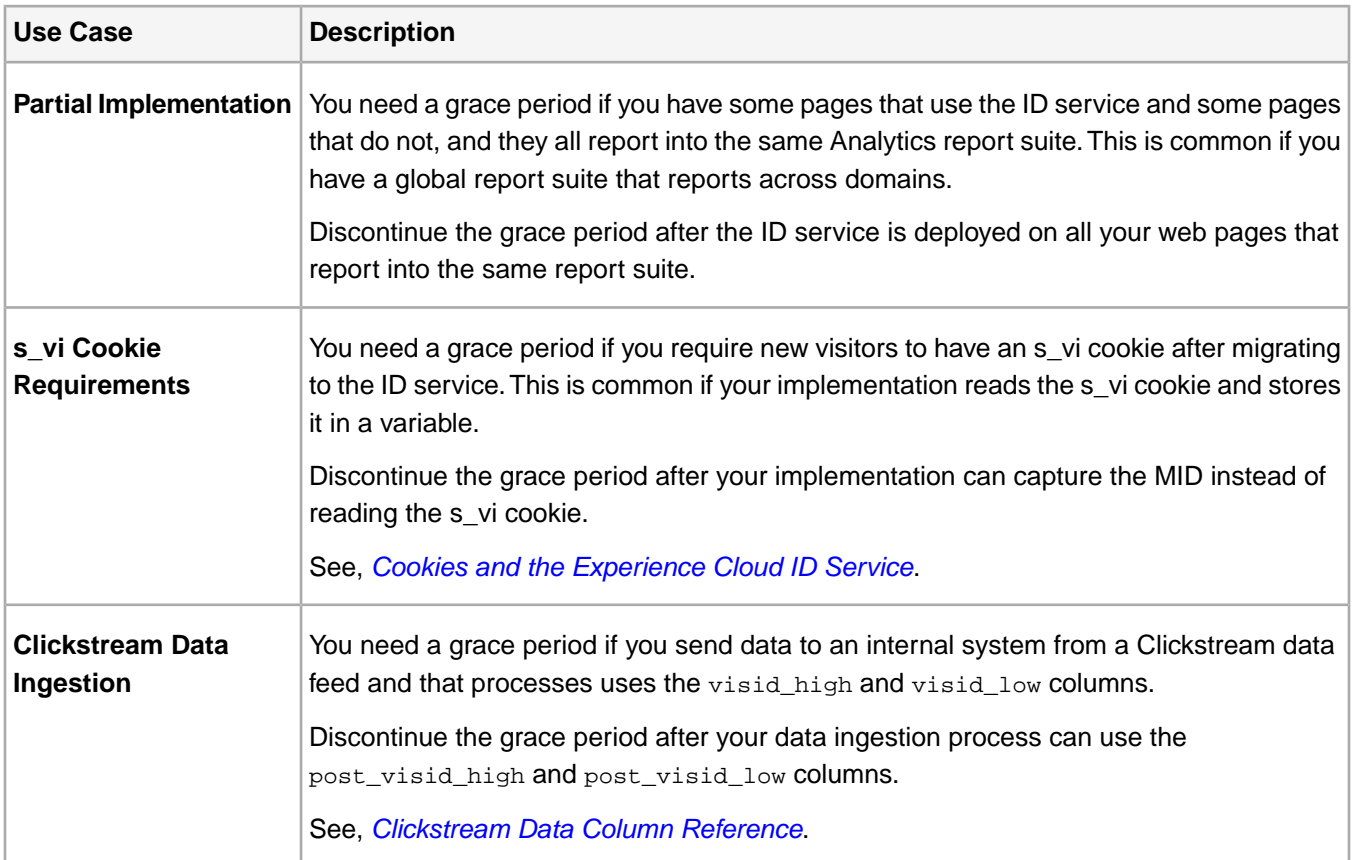

## **Step 8:Test and Deploy ID Service Code**

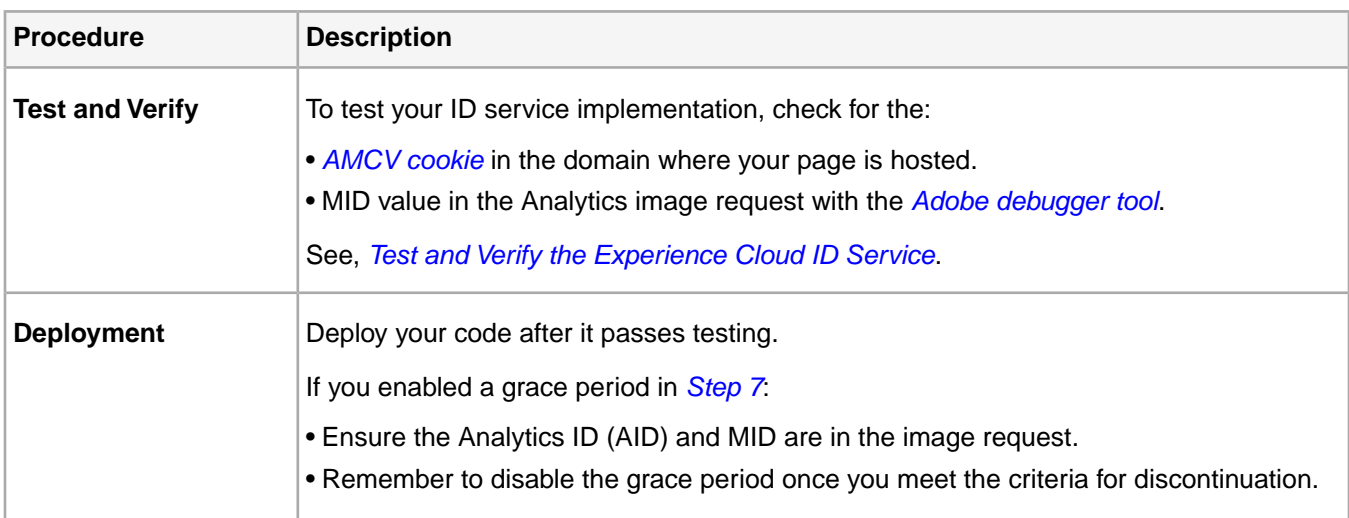

# <span id="page-27-0"></span>**Implement the Experience Cloud ID Service for Target**

These instructions are for Target customers who want to use the Experience Cloud ID service and do not use **Dynamic Tag Management** (DTM). However, we strongly recommend that you use DTM to implement the ID service. DTM streamlines the implementation workflow and automatically ensures the correct code placement and sequencing.

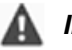

## *Important:*

- *• [Read the requirements](#page-85-1) before you begin.*
- *• Configure and test this code in a development environment before implementing it in production.*

## **Step 1: Get the ID Service Code**

The **ID Service** requires the VisitorAPI.js code library. Contact *[Customer Care](https://helpx.adobe.com/marketing-cloud/contact-support.html)* to get this code.

## **Step 2: Add the Visitor.getInstance Function to the ID Service Code**

## **Part 1: Copy the Visitor.getInstance function below**

var visitor = Visitor.getInstance("INSERT-MARKETING-CLOUD-ORGANIZATION ID-HERE");

## **Part 2: Add function code to the VisitorAPI.js file**

Place the Visitor.getInstance function at the end of the file after the code block. Your edited file should look like this:

```
/*
========== DO NOT ALTER ANYTHING BELOW THIS LINE ==========
Version and copyright section
*/
// Visitor API code library section
// Put Visitor.getInstance at the end of the file, after the code library
var visitor = Visitor.getInstance("INSERT-MARKETING-CLOUD-ORGANIZATION ID-HERE");
```
## **Step 3: Add Your Experience Cloud Organization ID to Visitor.getInstance**

In the Visitor.getInstance function, replace INSERT-MARKETING-CLOUD-ORGANIZATION ID-HERE with your Experience Cloud organization ID. If you do not know your organization ID, you can find it on the Experience Cloud administration page. See also, *[Administration - Core Services](https://marketing.adobe.com/resources/help/en_US/mcloud/admin_getting_started.html)*.Your edited function could look similar to the example below.

var visitor = Visitor.getInstance("1234567ABC@AdobeOrg");

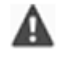

*Important: Do not change the case of the characters in your organization ID. The ID is case-sensitive and must be used exactly as provided.*

## **Step 4: Add Visitor API Code to the Page**

Deploy the VisitorAPI. js file to your site in the <head> tags before the reference to the mbox. js file. The Experience Cloud ID service must execute before the first Target network call is generated. Move this code into production after testing and verification.

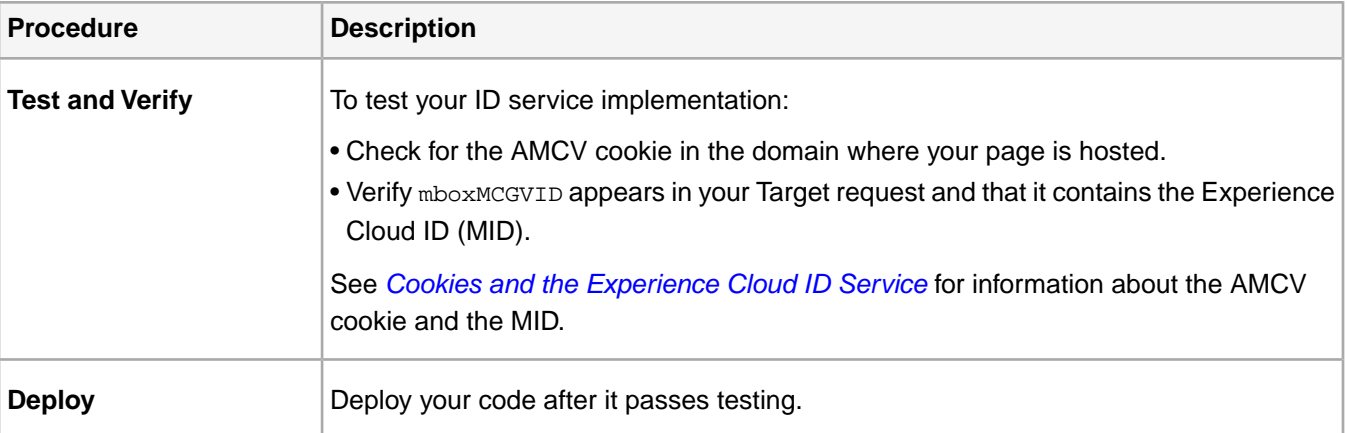

## **Step 5:Test and Deploy ID Service Code**

# <span id="page-28-0"></span>**Implement the Experience Cloud ID Service for Analytics and Audience Manager**

These instructions are for Analytics and Audience Manager customers who want to use the Experience Cloud ID service and do not use **Dynamic Tag Management** (DTM). However, we strongly recommend that you use DTM to implement the ID service. DTM streamlines the implementation workflow and automatically ensures the correct code placement and sequencing.

## *Important:*

- *• [Read the requirements](#page-85-1) before you begin.*
- *• This procedure requires AppMeasurement. Customers using s\_code cannot complete this procedure.*
- *• Configure and test this code in a development environment before implementing it in production.*

## **Step 1: Plan for Server-side Forwarding**

In addition to the steps described here, customers who use Analytics and Audience Manager should migrate to server-side forwarding. Server-side forwarding lets you remove DIL (Audience Manager's data collection code) and replace it with the *[Audience Management Module](https://marketing.adobe.com/resources/help/en_US/aam/c_profiles_audiences.html)*. See the *[server-side forwarding documentation](https://marketing.adobe.com/resources/help/en_US/analytics/audiences/ssf.html)* for more information.

Migrating to server-side forwarding requires planning and coordination. This process involves external changes to your site code and internal steps that Adobe must take to provision your account. In fact, many of these migration procedures need to happen in parallel and get released together.Your implementation path should follow this sequence of events:

- 1. Work with your Analytics and Audience Manager contacts to plan your ID service and server-side forwarding migration. Make selecting a tracking server an important part of this plan.
- 2. Get provisioned for **Profiles & Audiences**. Complete the form on the *[integrations and provisioning site](https://adobe.allegiancetech.com/cgi-bin/qwebcorporate.dll?idx=X8SVES)* to get started.
- 3. Implement the ID service and the **Audience Management Module** simultaneously. To work properly, the **Audience Management Module** (server-side forwarding) and the ID service must be released for the same set of pages and at the same time.

## **Step 2: Download the ID Service Code**

The ID Service requires the *VisitorAPI*.js code library. To download this code library:

- 1. Go to **Admin > Code Manager**.
- 2. In Code Manager, click either **JavaScrpt (New)** or **JavaScript (Legacy)**. This downloads compressed code libraries.
- 3. Decompress the code file and open the VisitorAPI.js file.

#### **Step 3: Add the Visitor.getInstance Function to the ID Service Code**

## *Important:*

- *• Previous versions of the ID service API placed this function in a different location and required a different syntax. If you are migrating from a version prior to [version 1.4](#page-113-0), note the new placement and syntax documented here.*
- *• Code in ALL CAPS is a placeholder for actual values. Replace this text with your Organization ID, tracking server URL, or other named value.*

#### **Part 1: Copy the Visitor.getInstance function below**

```
var visitor = Visitor.getInstance("INSERT-MARKETING-CLOUD-ORGANIZATION ID-HERE", {
      trackingServer: "INSERT-TRACKING-SERVER-HERE", // same as s.trackingServer
      trackingServerSecure: "INSERT-SECURE-TRACKING-SERVER-HERE", // same as 
s.trackingServerSecure
      // To enable CNAME support, add the following configuration variables
      // If you are not using CNAME, DO NOT include these variables
      marketingCloudServer: "INSERT-TRACKING-SERVER-HERE",
      marketingCloudServerSecure: "INSERT-SECURE-TRACKING-SERVER-HERE" // same as 
s.trackingServerSecure
});
```
#### **Part 2: Add function code to the Visitor API.js file**

Place the Visitor.getInstance function at the end of the file after the code block. Your edited file should look like this:

```
/*
========== DO NOT ALTER ANYTHING BELOW THIS LINE ==========
Version and copyright section
*/
// Visitor API code library section
// Put Visitor.getInstance at the end of the file, after the code library
var visitor = Visitor.getInstance("INSERT-MARKETING-CLOUD-ORGANIZATION ID-HERE", {
      trackingServer: "INSERT-TRACKING-SERVER-HERE", // same as s.trackingServer
      trackingServerSecure: "INSERT-SECURE-TRACKING-SERVER-HERE", // same as 
s.trackingServerSecure
      // To enable CNAME support, add the following configuration variables
      // If you are not using CNAME, DO NOT include these variables
      marketingCloudServer: "INSERT-TRACKING-SERVER-HERE",
     marketingCloudServerSecure: "INSERT-SECURE-TRACKING-SERVER-HERE" // same as 
s.trackingServerSecure
});
```
#### **Step 4: Add Your Experience Cloud Organization ID to Visitor.getInstance**

In the Visitor.getInstance function, replace INSERT-MARKETING-CLOUD-ORGANIZATION ID-HERE with your Experience Cloud organization ID. If you do not know your organization ID, you can find it on the Experience Cloud administration page.Your edited function could look similar to the example below.

var visitor = Visitor.getInstance("1234567ABC@AdobeOrg", { ...

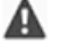

*Important: Do not change the case of the characters in your organization ID. The ID is case-sensitive and must be used exactly as provided.*

## **Step 5: Add Your Tracking Servers to Visitor.getInstance**

Analytics uses tracking servers for data collection.

#### **Part 1: Find your tracking server URLs**

Check your s\_code.js or AppMeasurement.js files to find the tracking server URLs. You'll want the URLs specified by these variables:

- s.trackingServer
- s.trackingServerSecure

#### **Part 2: Set tracking server variables**

To determine which tracking server variables to use:

- 1. Answer the questions in the decision matrix below. Use the variables that correspond to your answers.
- 2. Replace the tracking server placeholders with your tracking server URLs.
- 3. Remove unused tracking server and Experience Cloud server variables from the code.

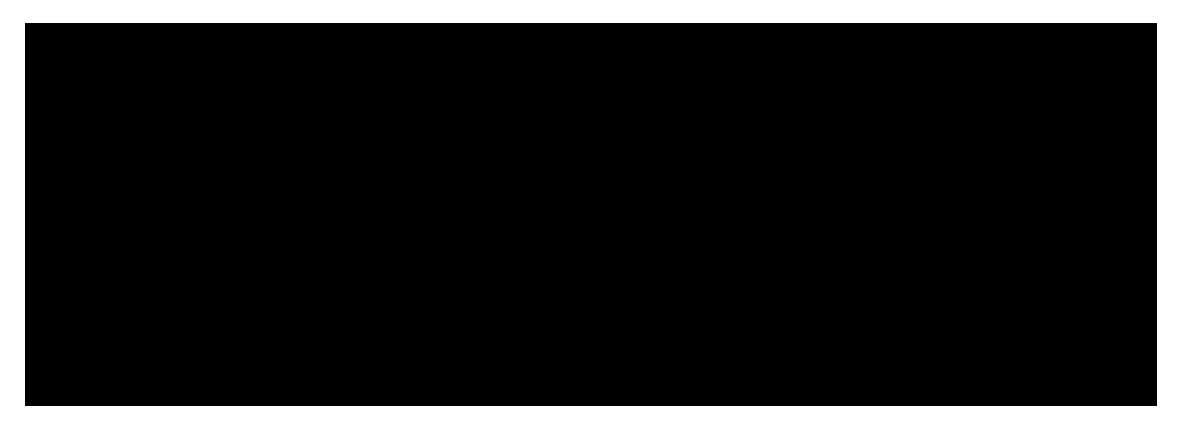

*Note: When used, match the Experience Cloud server URLs to their corresponding tracking server URLs like this:*

- Experience Cloud server URL = tracking server URL
- Experience Cloud server secure URL = tracking server secure URL

If you're not sure how to find your tracking server see the *[FAQ](#page-101-1)* and *[Correctly Populate the trackingServer and](https://helpx.adobe.com/analytics/kb/determining-data-center.html#) [trackingServerSecure variables](https://helpx.adobe.com/analytics/kb/determining-data-center.html#)*.

#### **Step 6: Update Your AppMeasurement.js File**

This step requires **AppMeasurement**.You cannot continue if you're still using s\_code.

Add the Visitor.getInstance function shown below to your AppMeasurement.js file. Place it in the section that contains configurations such as linkInternalFilters, charSet, trackDownloads, etc. :

s.visitor = Visitor.getInstance("INSERT-MARKETING-CLOUD-ORGANIZATION ID-HERE");

*Important: At this point, you should remove the Audience Manager DIL code and replace it with the Audience Management Module. See [Implement Server-Side Forwarding](https://marketing.adobe.com/resources/help/en_US/aam/ssf.html) for instructions.*

#### *(Optional, but recommended)* **Create a custom prop**

Set a custom prop in AppMeasurement. js to measure coverage. Add this custom prop to the doPlugins function of your AppMeasurement.js file:

// prop1 is used as an example only. Choose any available prop. s.prop1 = (typeof(Visitor) != "undefined" ? "VisitorAPI Present" : "VisitorAPI Missing");

#### **Step 7: Add Visitor API Code to the Page**

Place the VisitorAPI.js file within the <head> tags on each page. When you the VisitorAPI.js file to your page:

- Put it at the beginning of the <head> section to it appears before other solution tags.
- It must execute before AppMeasurement and the code for other Experience Cloud solutions.

#### **Step 8:** *(Optional)* **Configure a Grace Period**

If any of these use cases apply to your situation, ask *[Customer Care](https://helpx.adobe.com/marketing-cloud/contact-support.html)* to set up a temporary *[grace period](#page-78-0)*. Grace periods can run for up to 180-days.You can renew a grace period if required.

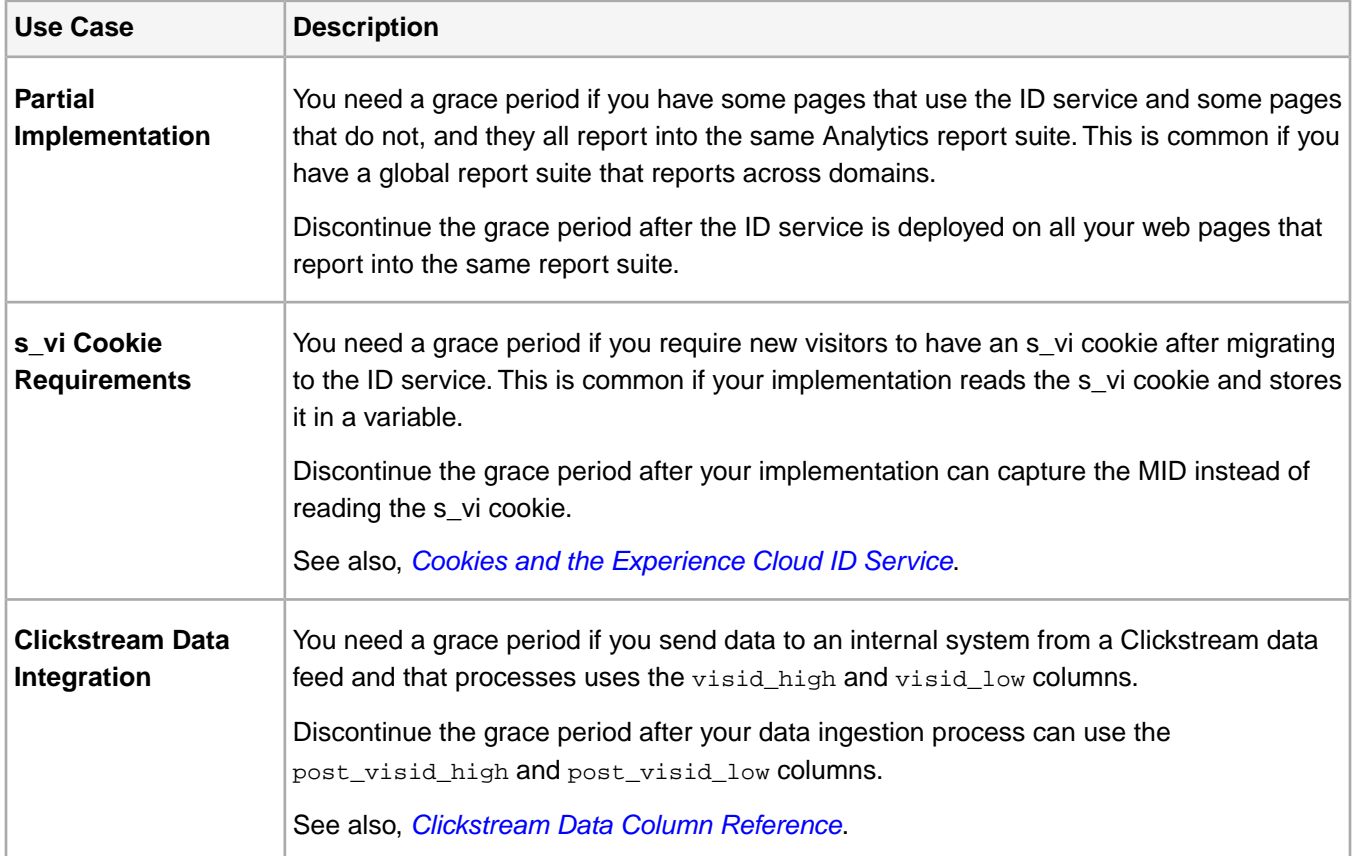

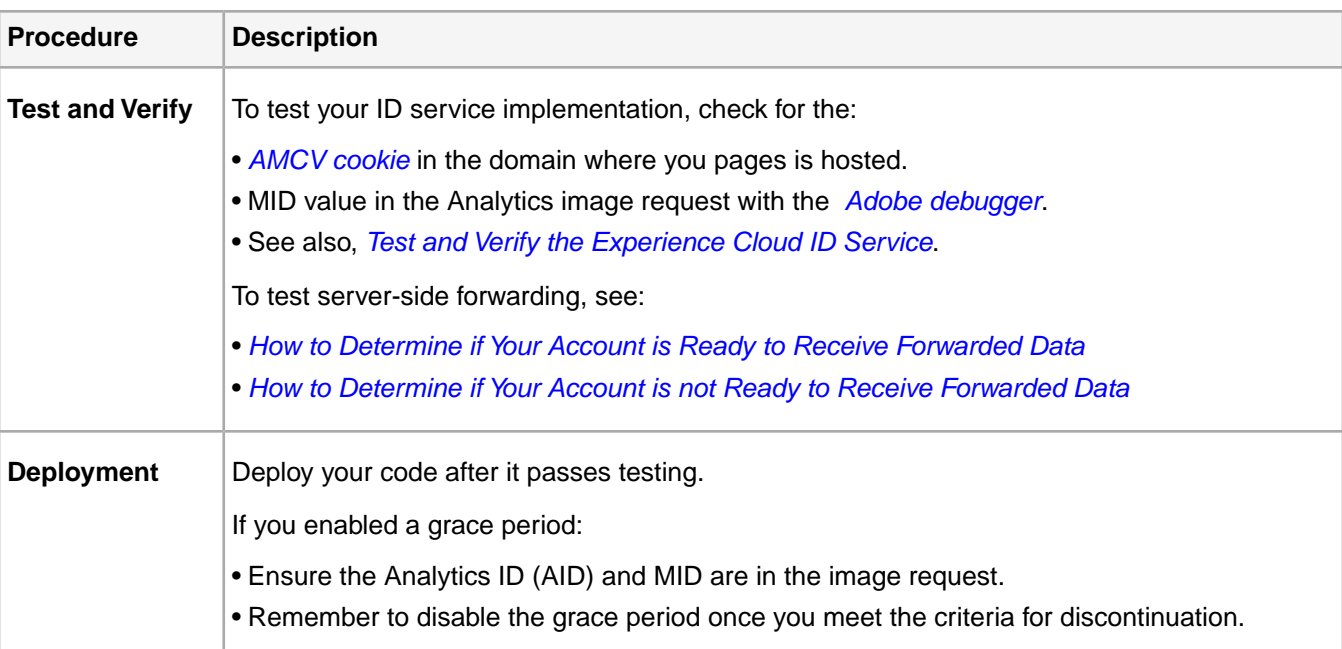

## **Step 9:Test and Deploy ID Service Code**

# <span id="page-32-0"></span>**Implement the Experience Cloud ID Service for Analytics, Audience Manager, and Target**

These instructions are for Analytics, Audience Manager, and Target customers who want to use the Experience Cloud ID service and do not use **Dynamic Tag Management** (DTM). However, we strongly recommend that you use DTM to implement the ID service. DTM streamlines the implementation workflow and automatically ensures the correct code placement and sequencing.

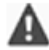

*Important: Read the ID service [requirements](#page-85-1) before you begin and note the following requirements that are specific to this implementation:*

- *• Customers using s\_code cannot complete this procedure. Upgrade to mbox code v61 to complete this procedure.*
- *• Configure and test this code in a development environment before you implement it in production.*

## **Step 1: Plan for Server-side Forwarding**

In addition to the steps described here, customers who use Analytics and Audience Manager should migrate to server-side forwarding. Server-side forwarding lets you remove DIL (Audience Manager's data collection code) and replace it with the *[Audience Management Module](https://marketing.adobe.com/resources/help/en_US/aam/c_profiles_audiences.html)*. See the *[server-side forwarding documentation](https://marketing.adobe.com/resources/help/en_US/reference/ssf.html)* for more information.

Migrating to server-side forwarding requires planning and coordination. This process involves external changes to your site code and internal steps that Adobe must take to provision your account. In fact, many of these migration procedures need to happen in parallel and get released together.Your implementation path should follow this sequence of events:

1. Work with your Analytics and Audience Manager contacts to plan your ID service and server-side forwarding migration. Make selecting a tracking server an important part of this plan.

- 2. Get provisioned for **Profiles & Audiences**. Complete the form on the *[integrations and provisioning site](https://adobe.allegiancetech.com/cgi-bin/qwebcorporate.dll?idx=X8SVES)* to get started.
- 3. Implement the ID service and the **Audience Management Module** simultaneously. To work properly, the **Audience Management Module** (server-side forwarding) and the ID service must be released for the same set of pages and at the same time.

#### **Step 2: Download the ID Service Code**

The ID Service requires the  $VisitorAPI$ . js code library. To download this code library:

- 1. Go to **Admin > Code Manager**.
- 2. In Code Manager, click either **JavaScrpt (New)** or **JavaScript (Legacy)**. This downloads compressed code libraries.
- 3. Decompress the code file and open the VisitorAPI.js file.

#### **Step 3: Add the Visitor.getInstance Function to the ID Service Code**

## *Important:*

- *• Previous versions of the ID service API placed this function in a different location and required a different syntax. If you are migrating from a version prior to [version 1.4](#page-113-0), note the new placement and syntax documented here.*
- *• Code in ALL CAPS is a placeholder for actual values. Replace this text with your Organization ID, tracking server URL, or other named value.*

#### **Part 1: Copy the Visitor.getInstance function below**

```
var visitor = Visitor.getInstance("INSERT-MARKETING-CLOUD-ORGANIZATION ID-HERE", {
      trackingServer: "INSERT-TRACKING-SERVER-HERE", // same as s.trackingServer
      trackingServerSecure: "INSERT-SECURE-TRACKING-SERVER-HERE", // same as 
s.trackingServerSecure
      // To enable CNAME support, add the following configuration variables
      // If you are not using CNAME, DO NOT include these variables
      marketingCloudServer: "INSERT-TRACKING-SERVER-HERE",
      marketingCloudServerSecure: "INSERT-SECURE-TRACKING-SERVER-HERE" // same as 
s.trackingServerSecure
});
```
#### **Part 2: Add function code to the Visitor API.js file**

Place the Visitor.getInstance function at the end of the file after the code block. Your edited file should look like this:

```
/*
========== DO NOT ALTER ANYTHING BELOW THIS LINE ==========
Version and copyright section
*/
// Visitor API code library section
// Put Visitor.getInstance at the end of the file, after the code library
var visitor = Visitor.getInstance("INSERT-MARKETING-CLOUD-ORGANIZATION ID-HERE", {
      trackingServer: "INSERT-TRACKING-SERVER-HERE", // same as s.trackingServer
      trackingServerSecure: "INSERT-SECURE-TRACKING-SERVER-HERE", // same as 
s.trackingServerSecure
      // To enable CNAME support, add the following configuration variables
```
// If you are not using CNAME, DO NOT include these variables

```
 marketingCloudServer: "INSERT-TRACKING-SERVER-HERE",
      marketingCloudServerSecure: "INSERT-SECURE-TRACKING-SERVER-HERE" // same as 
s.trackingServerSecure
});
```
#### **Step 4: Add Your Experience Cloud Organization ID to Visitor.getInstance**

In the Visitor.getInstance function, replace INSERT-MARKETING-CLOUD-ORGANIZATION ID-HERE with your Experience Cloud organization ID. If you do not know your organization ID, you can find it on the Experience Cloud administration page.Your edited function could look similar to the example below.

```
var visitor = Visitor.getInstance("1234567ABC@AdobeOrg", { ...
```
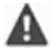

*Important: Do not change the case of the characters in your organization ID. The ID is case-sensitive and must be used exactly as provided.*

#### **Step 5: Add Your Tracking Servers to Visitor.getInstance**

Analytics uses tracking servers for data collection.

#### **Part 1: Find your tracking server URLs**

Check your s\_code.js or AppMeasurement.js files to find the tracking server URLs. You'll want the URLs specified by these variables:

- s.trackingServer
- s.trackingServerSecure

#### **Part 2: Set tracking server variables**

To determine which tracking server variables to use:

- 1. Answer the questions in the decision matrix below. Use the variables that correspond to your answers.
- 2. Replace the tracking server placeholders with your tracking server URLs.
- 3. Remove unused tracking server and Experience Cloud server variables from the code.

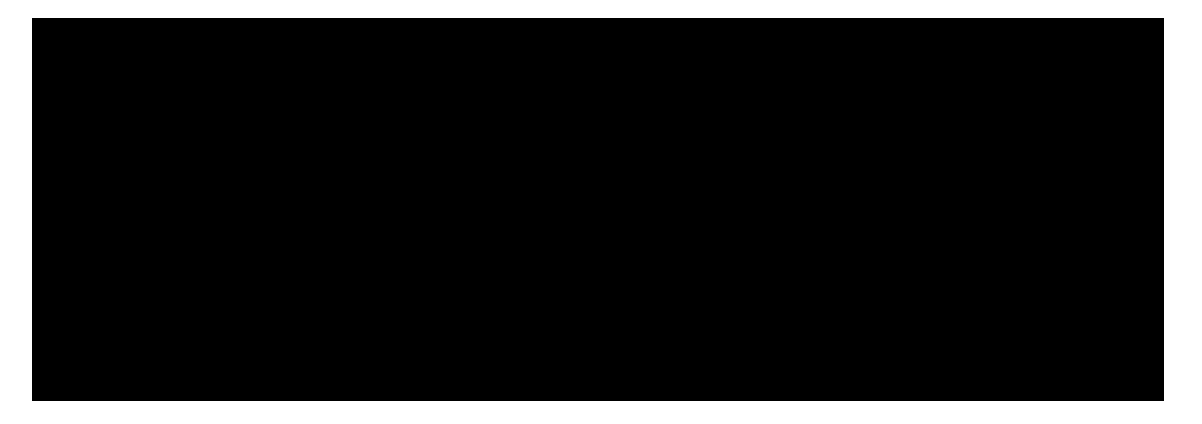

*Note: When used, match the Experience Cloud server URLs to their corresponding tracking server URLs like this:*

- Experience Cloud server URL = tracking server URL
- Experience Cloud server secure URL = tracking server secure URL

If you're not sure how to find your tracking server see the *[FAQ](#page-101-1)* and *[Correctly Populate the trackingServer and](https://helpx.adobe.com/analytics/kb/determining-data-center.html#) [trackingServerSecure variables](https://helpx.adobe.com/analytics/kb/determining-data-center.html#)*.

## **Step 6: Update Your AppMeasurement.js File**

This step requires **AppMeasurement**.You cannot continue if you're still using s\_code.

Add the Visitor.getInstance function shown below to your AppMeasurement.js file. Place it in the section that contains configurations such as linkInternalFilters, charSet, trackDownloads, etc. :

s.visitor = Visitor.getInstance("INSERT-MARKETING-CLOUD-ORGANIZATION ID-HERE");

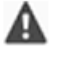

*Important: At this point, you should remove the Audience Manager DIL code and replace it with the Audience Management Module. See [Implement Server-Side Forwarding](https://marketing.adobe.com/resources/help/en_US/reference/ssf.html) for instructions.*

## *(Optional, but recommended)* **Create a custom prop**

Set a custom prop in AppMeasurement. js to measure coverage. Add this custom prop to the doPlugins function of your AppMeasurement.js file:

```
// prop1 is used as an example only. Choose any available prop.
s.prop1 = (typeof(Visitor) != "undefined" ? "VisitorAPI Present" : "VisitorAPI Missing");
```
## **Step 7: Add Visitor API Code to the Page**

Place the VisitorAPI. js file within the <head> tags on each page. When you the VisitorAPI. js file to your page:

- Put it at the beginning of the <head> section to it appears before other solution tags.
- It must execute before AppMeasurement and the code for other Experience Cloud solutions.

#### **Step 8:** *(Optional)* **Configure a Grace Period**

If any of these use cases apply to your situation, ask *[Customer Care](https://helpx.adobe.com/marketing-cloud/contact-support.html)* to set up a temporary *[grace period](#page-78-0)*. Grace periods can run for up to 180-days.You can renew a grace period if required.

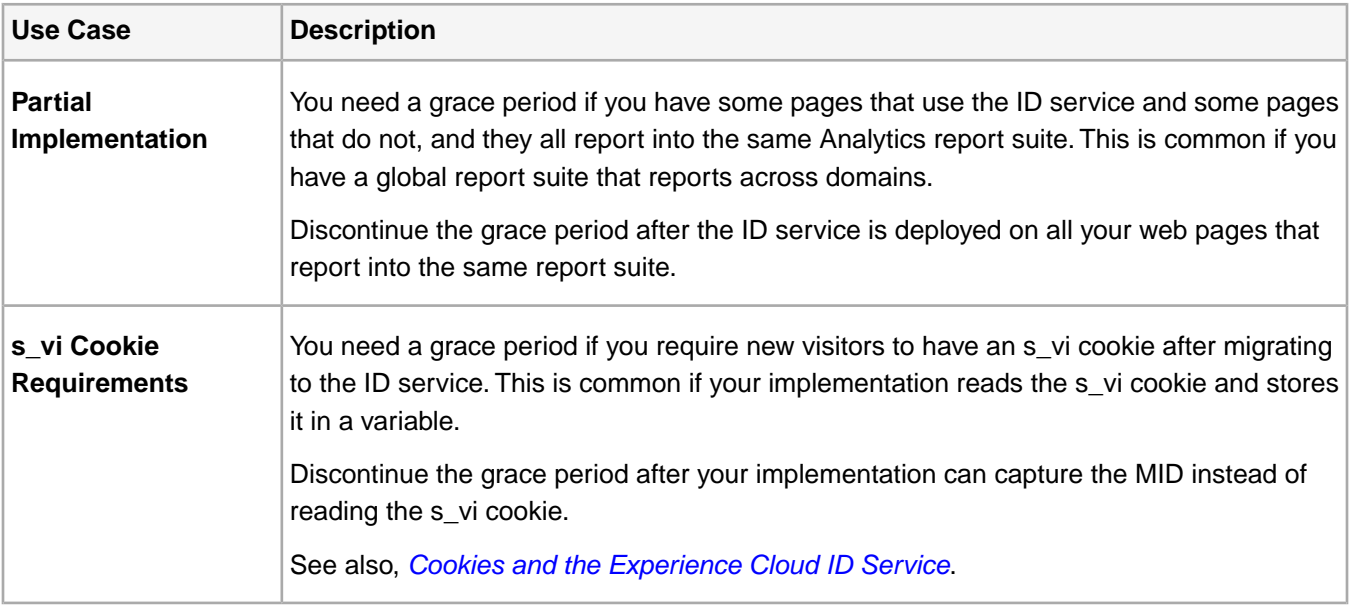
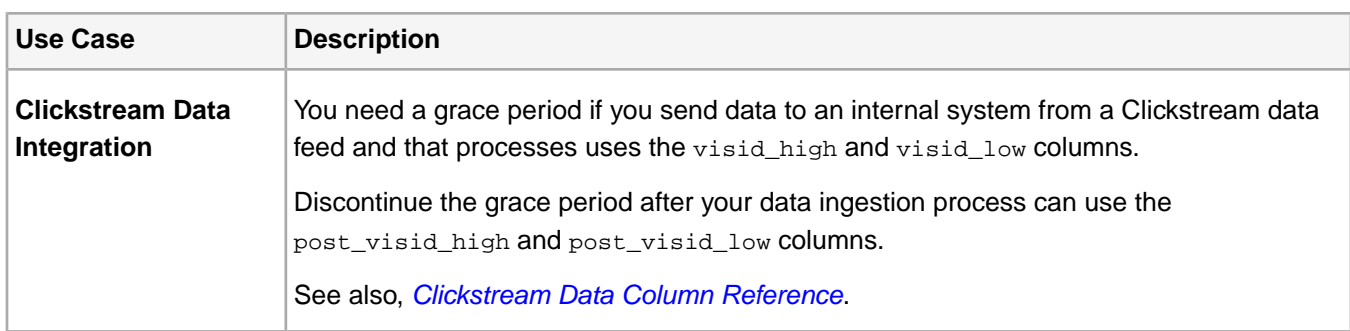

## **Step 9:Testing and Verification**

The Experience Cloud solutions in this implementation return IDs in the form of key-value pairs. Each solution uses different keys (e.g., the Analytics SDID vs the Target mboxMCSDID) to hold the same ID.To test your implementation, load your pages in a development environment. Use your browser console or software that monitors HTTP requests and responses to check the IDs listed in the following table. The ID service has been implemented correctly when the key-value pairs listed below return the same ID values.

O *Tip: You can use the [Adobe Debugger](https://marketing.adobe.com/resources/help/en_US/sc/implement/?f=debugger.html) or the [Charles HTTP proxy](https://www.charlesproxy.com/) to check for these solution-specific IDs. However, you should feel free to use whatever tool or debugger works best for you.*

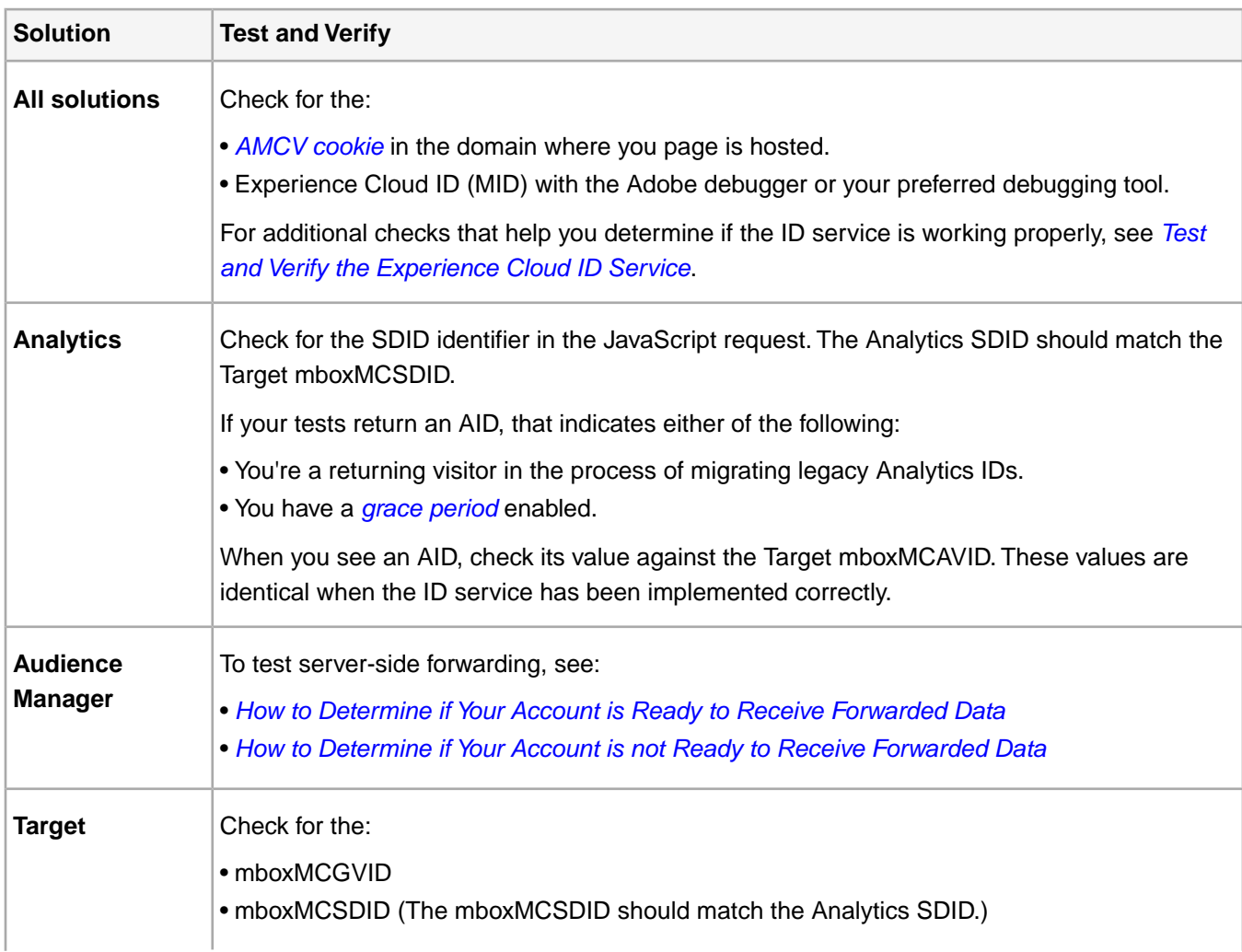

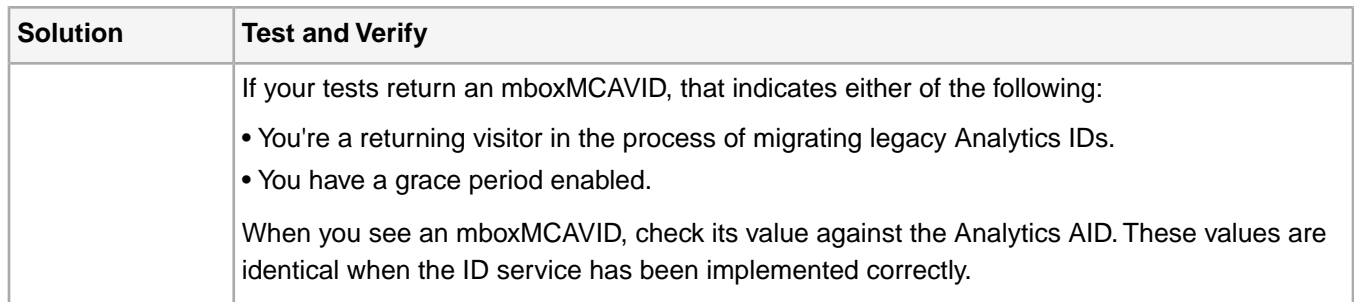

## **Deployment**

## **Step 10: Deployment**

Deploy your code after it passes testing.

If you enabled a grace period:

• Ensure the Analytics ID (AID) and MID are in the image request.

<span id="page-37-1"></span>• Remember to disable the grace period once you meet the *[criteria for discontinuation](#page-35-0)*.

## **Server-Side Implementation of the Experience Cloud ID Service**

These instructions are for **A4T** customers with mixed server- and client-side implementations of Target, Analytics, and the ID service. Customers who need to run the ID service in a **NodeJS** or **Rhino** environment should also review this information. This instance of the ID service uses a shortened version the VisitorAPI. js code library, which you download and install from **Node Package Manager** (NPM). Review this section for installation instructions and other configuration requirements.

Contents:

*[Introduction](#page-37-0) [Code Download and Provided Interfaces](#page-38-0) [Workflow](#page-38-1) [Step 1: Request Page](#page-38-2) [Step 2: Generate ID Service Payload](#page-38-3) [Step 3: Add Payload to the Target Call](#page-39-0) [Step 4: Get Server State for the ID Service](#page-40-0) [Experience Cloud](#page-41-0)*

## <span id="page-37-0"></span>**Introduction**

A4T (and other customers) can use this version of the ID service when they need to:

- Render web page content on their servers and pass it to a browser for final display.
- Make server-side Target calls.
- Make client-side (in-browser) calls to Analytics.
- Synchronize separate Target and Analytics IDs to determine if a visitor seen by one solution is the same person as seen by the other solution.

## <span id="page-38-0"></span>**Code Download and Provided Interfaces**

See the *[ID service NPM repository](https://www.npmjs.com/package/@adobe-mcid/visitor-js-server)* to download the server-side code package and review the interfaces included in the current build.

## <span id="page-38-1"></span>**Workflow**

The diagram and sections below describe what happens, and what you need to configure, in each step of the server-side implementation process.

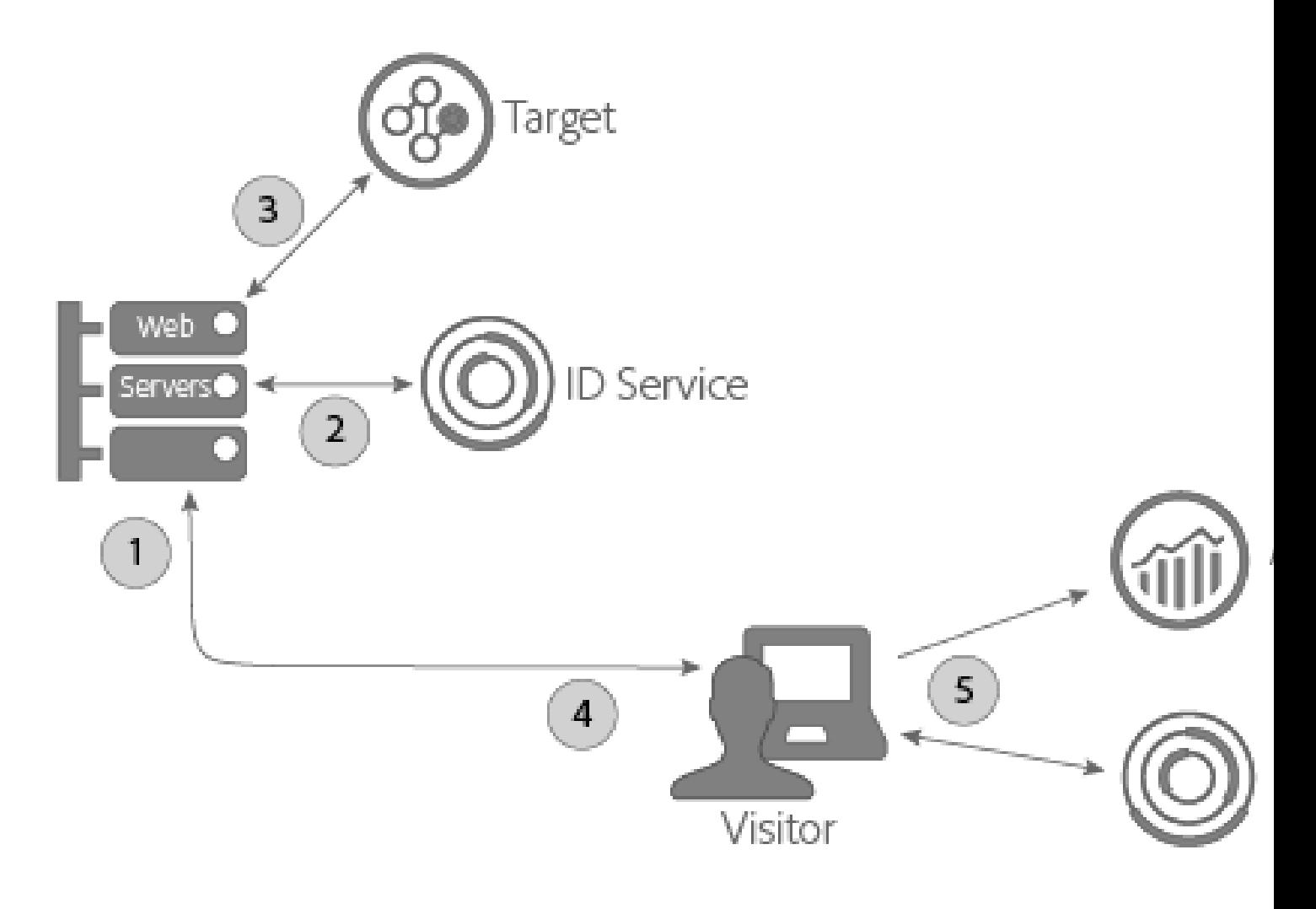

#### <span id="page-38-3"></span><span id="page-38-2"></span>**Step 1: Request Page**

Server-side activity begins when a visitor makes an HTTP request to load a web page. During this step, your server receives this request and checks for the *[AMCV cookie](#page-7-0)*. The AMCV cookie contains the visitor's Experience Cloud ID (MID).

## **Step 2: Generate ID Service Payload**

Next, you need make a server-side *payload request* to the ID service. A payload request:

- Passes the AMCV cookie to the ID service.
- Requests data that is required by Target and Analytics in subsequent steps described below.

*Note: This method requests a single mbox from Target. If you need to request multiple mboxes in a single call, see [generateBatchPayload.](https://www.npmjs.com/package/@adobe-mcid/visitor-js-server#generatebatchpayload)*

Your payload request should look like following code sample. In the code sample, the visitor.setCustomerIDs function is optional. See *[Customer IDs and Authentication States](#page-82-0)* for more information.

```
//Import the ID service server package
var Visitor = require("@adobe-mcid/visitor-js-server");
//Pass in your Organization ID to instantiate Visitor
var visitor = new Visitor("Insert Experience Cloud ID here");
//(Optional) Set a custom customer ID
visitor.setCustomerIDs({
     userid:{
          id:"1234",
          authState: Visitor.AuthState.UNKNOWN //AuthState is a static property of the Visitor
  class
      }
});
//Parse the visitor's HTTP request for the AMCV cookie
var cookies = cookie.parse(req.headers.cookie || "");
var cookieName = visitor.getCookieName(); // Visitor API that returns the cookie name.
var amcvCookie = cookies[cookieName];
//Generate the payload request pass your mbox name and the AMCV cookie if present
var visitorPayload = visitor.generatePayload({
      mboxName: "bottom-banner-mbox",
      amcvCookie: amcvCookie
});
```
The ID service returns the payload in a JSON object similar to the following example. Payload data is required by Target.

```
{
     "marketingCloudVisitorId": "02111696918527575543455026275721941645",
     "mboxParameters": {
         "mboxAAMB": "abcd1234",
         "mboxMCGLH": "9",
         "mboxMCSDID": "56BE026543F7E211-1CC51BCAAE88F0D2",
         "vst.userid.id": "1234567890",
         "vst.userid.authState": 0
     }
}
```
If your visitor doesn't have an AMCV cookie, the payload omits these key-value pairs:

<span id="page-39-0"></span>• marketingCloudvisitorId

- mboxAAMB
- mboxMCGLH

#### **Step 3: Add Payload to the Target Call**

After your server receives payload data from the ID service, you need to instantiate additional code to merge it with data passed in to Target. The final JSON object passed to Target would look similar to this:

```
{
"mbox" : "target-global-mbox",
"marketingCloudVisitorId":"02111696918527575543455026275721941645",
"requestLocation" : {
     "pageURL" : "http://www.domain.com/test/demo.html",
      "host" : "localhost:3000"
      },
```

```
"mboxParameters" : {
      "mboxAAMB" : "abcd1234",
      "mboxMCGLH" : "9",
      "mboxMCSDID": "56BE026543F7E211-1CC51BCAAE88F0D2",
      "vst.userid.id": "1234567890",
      "vst.userid.authState": 0,
      }
}
```
#### <span id="page-40-0"></span>**Step 4: Get Server State for the ID Service**

Server state data contains information about work that's been done on the server. The client-side ID service code requires this information. Customers who have implemented the ID service through Dynamic Tag Manager (DTM) can configure DTM to pass server state data through that tool. If you've set up the ID service through a non-standard process, you will need to return server state with your own code. The client-side ID service and Analytics code passes state data to Adobe when the page loads.

#### **Get Server State via DTM**

If you have implemented the ID service with DTM, you need to add code to your page and specify a name-value pair in the DTM settings.

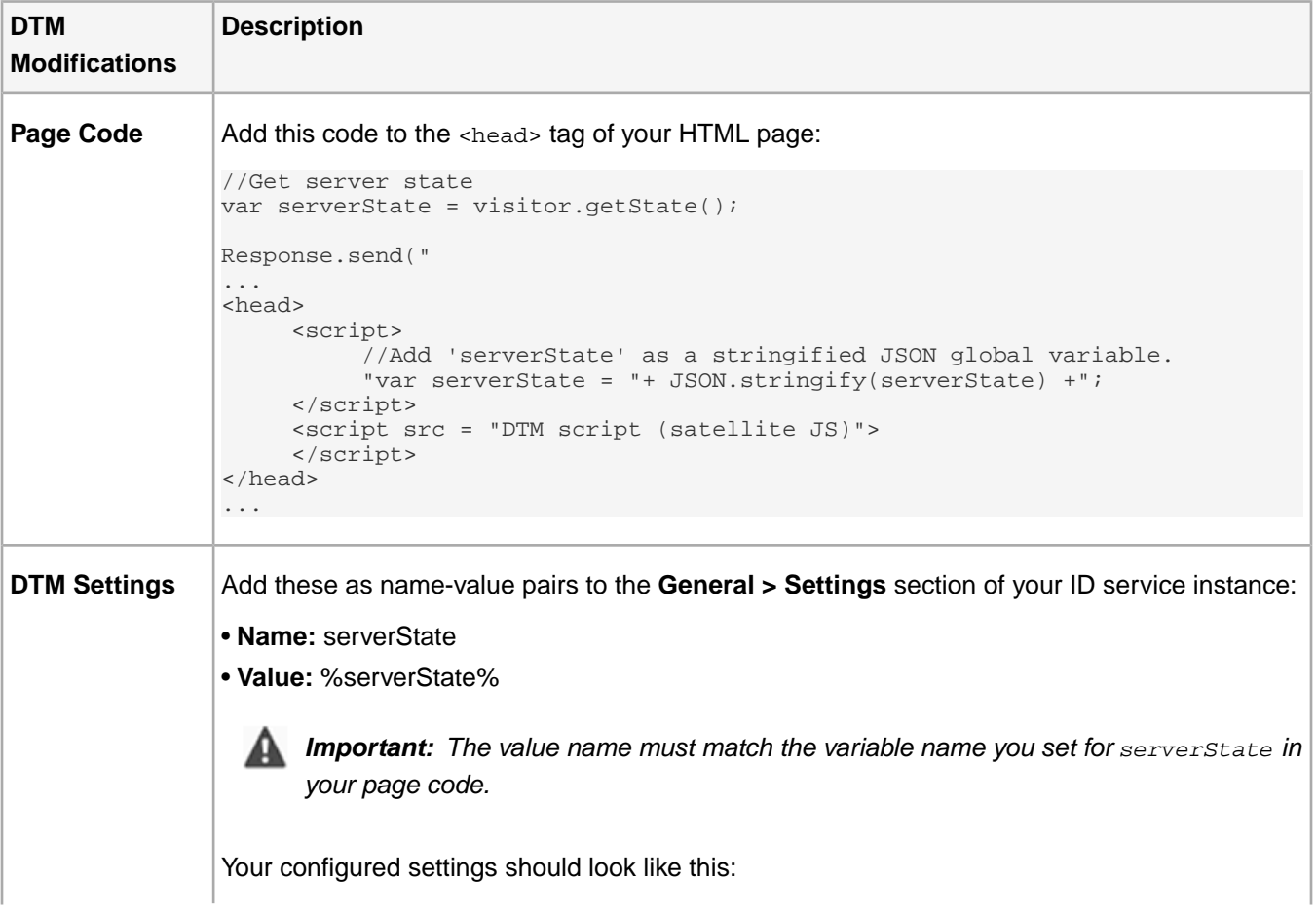

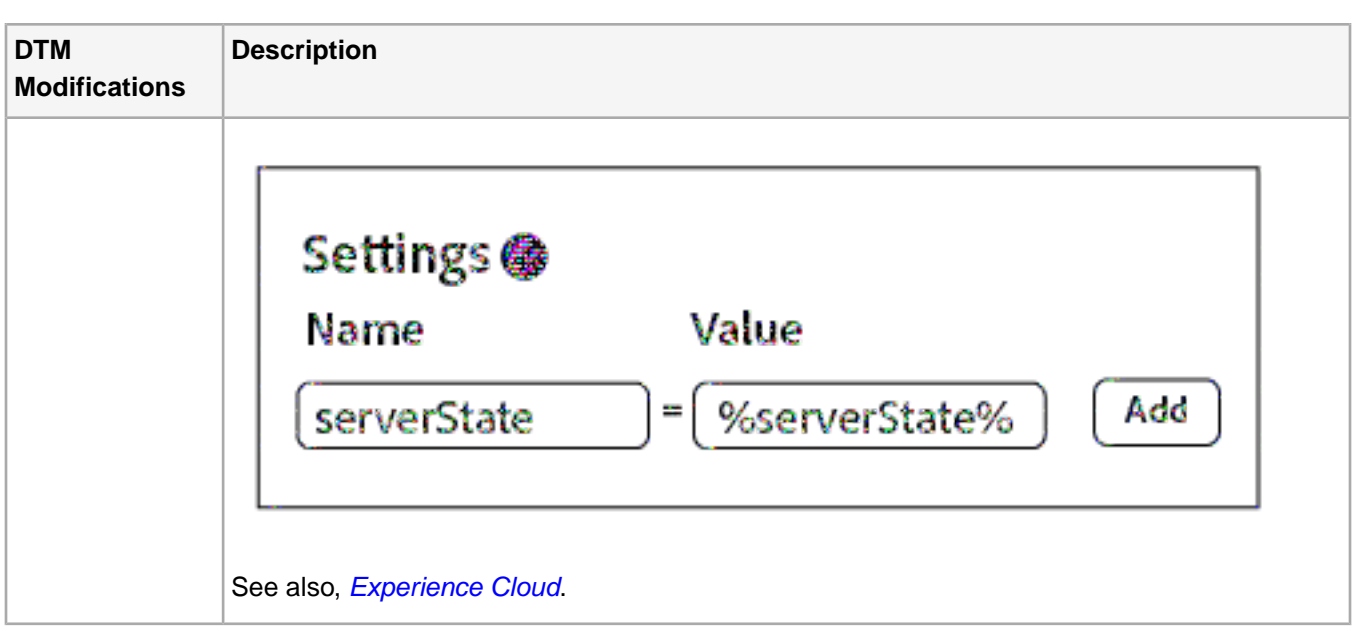

## **Get Server State Without DTM**

If you have a non-standard implementation of the ID service, you must configure this code to run on your server while it assembles the requested page:

```
//Get server state
var serverState = visitor.getState();
Response.send("
...
<head>
     <script src="VisitorAPI.js"></script>
      <script>
           var visitor = Visitor.getInstance(orgID, {
          serverState: serverState 
           ...
      </script>
</head>
...
```
## <span id="page-41-0"></span>**Step 5: Serve a Page and Return Experience Cloud Data**

At this point, the web server sends page content to the visitor's browser. From this point on, the browser (not the server) makes all the remaining ID service and Analytics calls. For example, in the browser:

- The ID service receives state data from the server and passes the SDID to AppMeasurement.
- <span id="page-41-1"></span>• AppMeasurement sends data about the page hit to Analytics, including the SDID.
- Analytics and Target compare SDIDs for this visitor. With an identical SDID, Target and Analytics stitch the server-side call and the client-side call together. At this point, both solutions now recognize this visitor as the same person.

## **Direct Integration with the Experience Cloud ID Service**

This implementation lets customers use the ID service on devices that cannot accept or work with our JavaScript or SDK code. This includes devices such as gaming consoles, smart TVs, or other Internet-enabled appliances. Refer to this section for syntax, code samples, and definitions.

Contents:

*[Syntax](#page-42-0) [Sample Request](#page-42-1) [Sample Response](#page-42-2) [Request and Response Parameters Defined](#page-42-3) [Use Cases](#page-44-0)*

## <span id="page-42-0"></span>**Syntax**

Devices that cannot use the VisitorAPI.js or SDK code libraries can make calls directly to the data collection servers (DCS) used by the ID service. To do this, you would call dpm.demdex.net and format your request as shown below. *Italics* indicates a variable placeholder.

https://dpm.demdex.net/id?d\_mid=Marketing Cloud ID&d\_orgid=organization ID&

d\_cid=DPID%01DPUUID%01authentication state ID&dcs\_region=region ID&

d\_cb=optional callback function&d\_blob=encrypted metadata&d\_ver=2

In this syntax example, the  $d$  prefix identifies the key-value pairs in the call as a system-level variable. You can pass quite a few d\_ parameters to the ID service, but stay focused on the key-value pairs as shown in the code above. For more information about other variables, see *[Supported Attributes for DCS API calls](https://marketing.adobe.com/resources/help/en_US/aam/dcs-keys.html)*.

<span id="page-42-1"></span>The ID service supports HTTP and HTTPS calls. Use HTTPS to pass data from a secure page.

## **Sample Request**

Your request could look similar to the sample shown below. Long variables have been shortened.

<span id="page-42-2"></span>https://dpm.demdex.net/id?d\_mid=12345&d\_orgid=ABC98765&

d\_cid=123%014567%012&dcs\_region=6&d\_blob=wxyz5432&d\_ver=2

## **Sample Response**

The ID service returns data in a JSON object as shown below.Your response may be different.

```
{
      "d_mid":"12345",
      "dcs_region":"6",
      "id_sync_ttl":"604800",
      "d_blob":"wxyz5432"
}
```
## **Request and Response Parameters Defined**

## **Request Parameters**

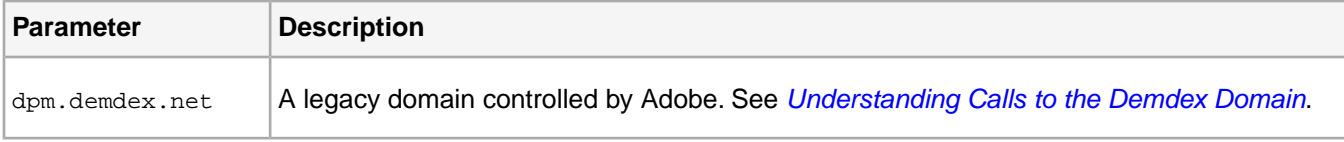

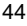

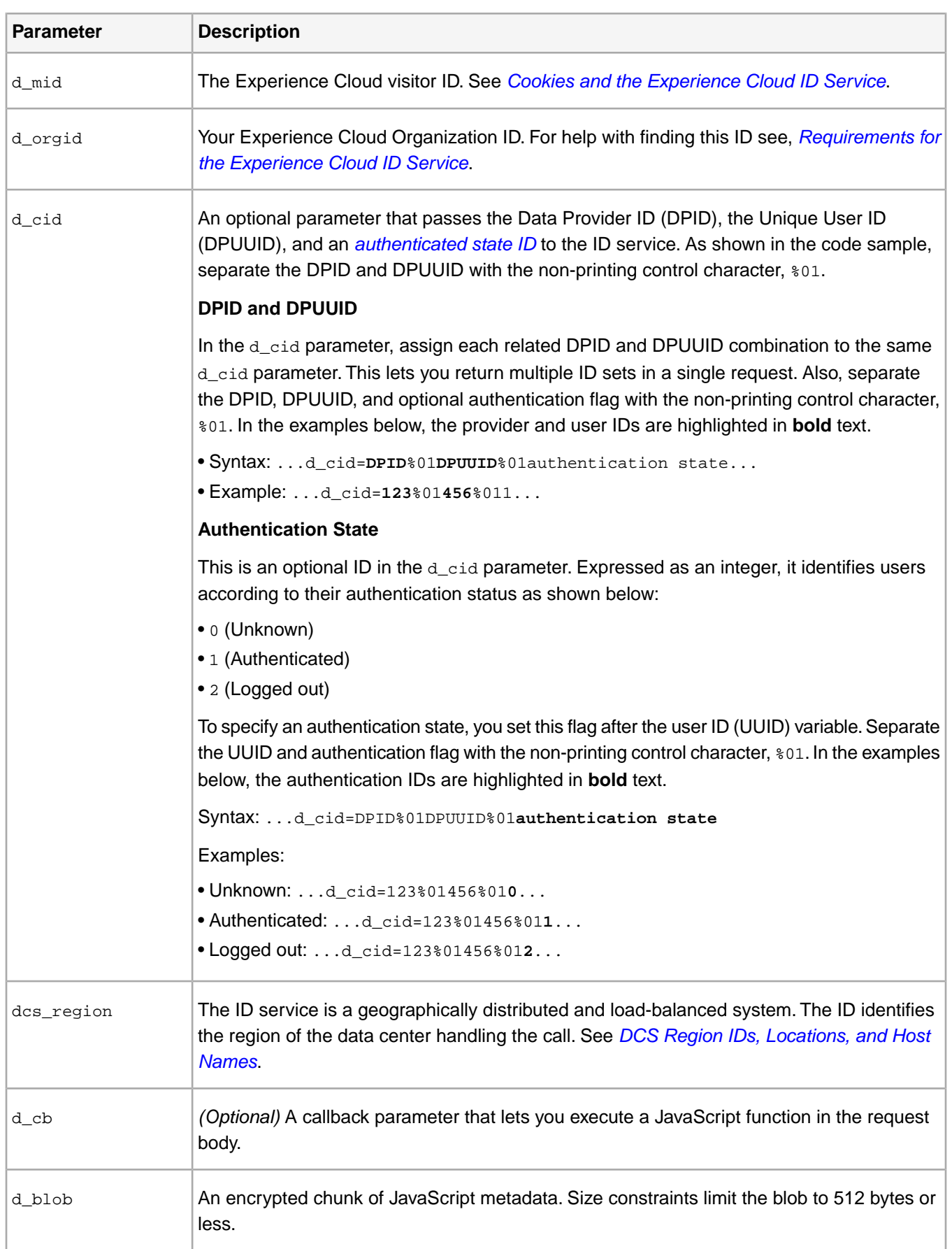

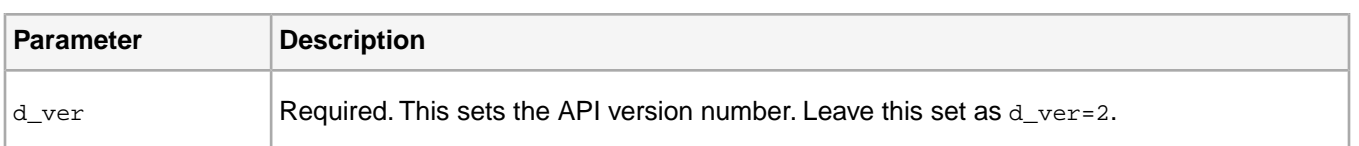

## **Response Parameters**

Some response parameters are part of the request and have been defined in the section above.

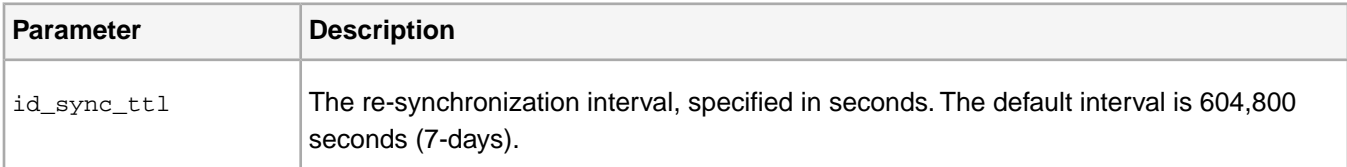

## <span id="page-44-0"></span>**Use Cases**

## **Direct Integration Use Cases**

These examples cover 2 common use cases related to a direct integration and the Experience Cloud ID (MID). The MID is a unique, persistent ID for your site visitors.

Contents:

*[Use Case 1: I Have a MID but Want to Pass My Own Visitor IDs and Set an Authentication State](#page-44-1) [Use Case 2: I Do Not Have a MID and Need to Generate It](#page-45-0)*

<span id="page-44-1"></span>*Tip:*

*• Review and understand the [code syntax and variables](#page-41-1) before diving into the use cases.*

*• For more information about the MID, see [Cookies and the Experience Cloud ID Service](#page-7-0).*

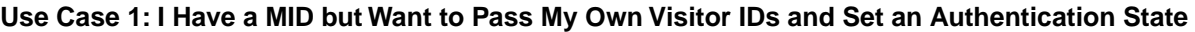

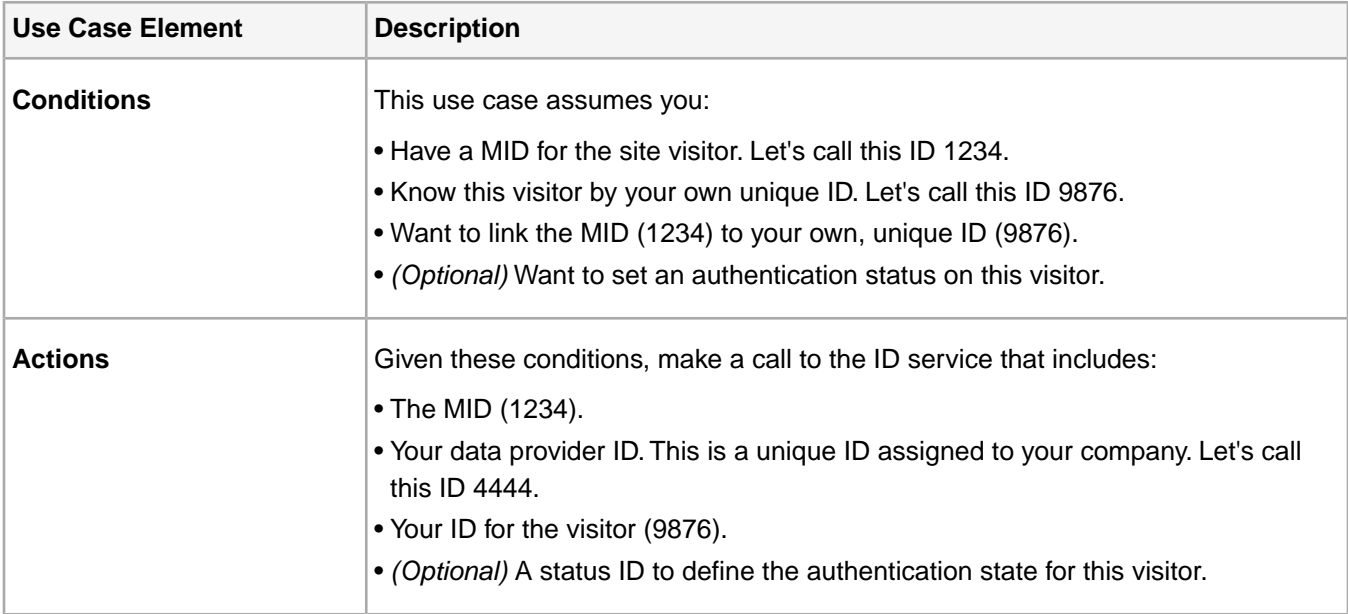

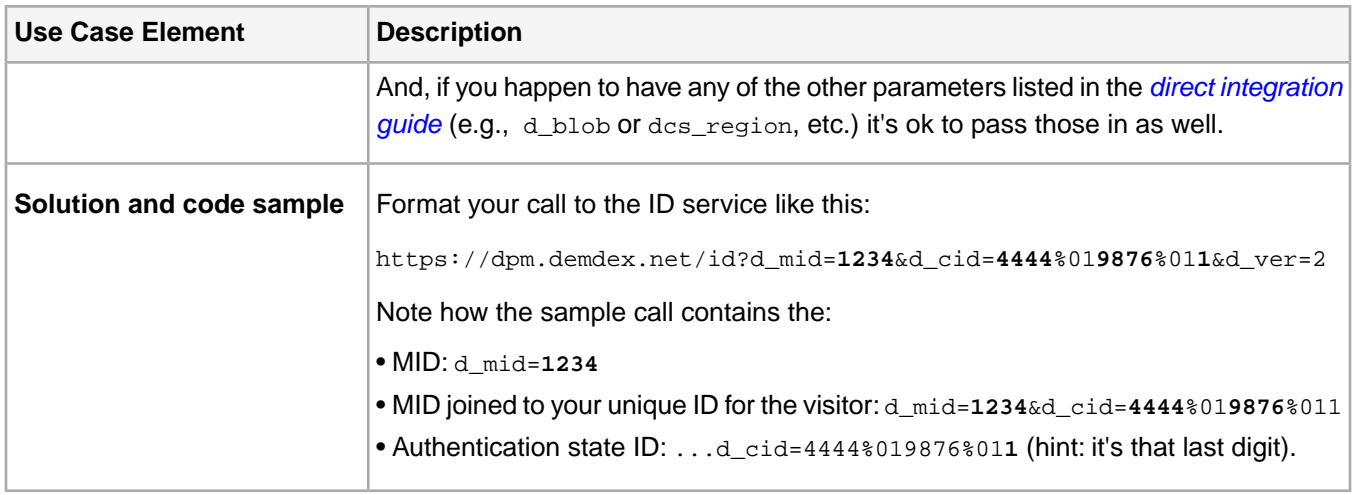

## <span id="page-45-0"></span>**Use Case 2: I Do Not Have a MID and Need to Generate It**

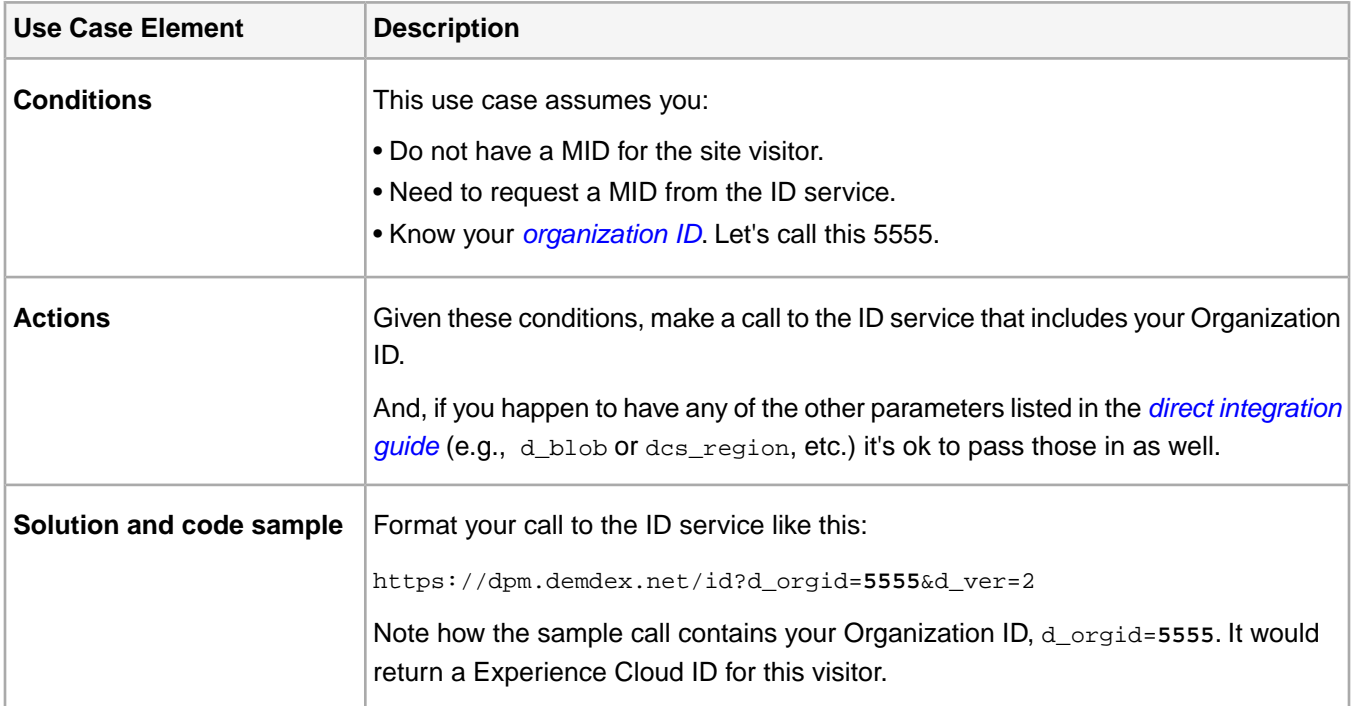

# **ID Service API**

Properties, methods, and configurations that let you work programmatically with the Experience Cloud ID service.

## **Configurations**

Configure the ID service by passing these properties to the Visitor.getInstnace static method.

## **audienceManagerServer and audienceManagerServerSecure**

Change the default domain name used by calls to the Experience Cloud ID service to your own subdomain name with these configurations.

## **Syntax:**

• audienceManagerServer: "*your subdomain name*.demdex.net"

• audienceManagerServerSecure: "*your subdomain name*.demdex.net"

## **Purpose**

Normally, the Experience Cloud ID service makes calls to Adobe at dpm.demdex.net. Sometimes you may not want to make calls to this destination because it looks too generic or "third-party." To make the ID service call look more like a first-party call, use these configurations to add your Audience Manager subdomain name to demdex.net as shown below. For more information about the dpm.demdex.net call, see *[Understanding Calls to the Demdex Domain](https://marketing.adobe.com/resources/help/en_US/aam/demdex-calls.html)*.

## **Requirements**

These configurations require that you use:

- The Audience Manager subdomain name of record for your company. Verify or get this name from your consultant.
- The subdomain name associated with your **Organization ID**.
- *Both* configuration parameters with the same subdomain name.

## **Code Sample**

In this example, let's say we have a media entertainment company that has expressed legal concerns with making calls to dpm.demdex.net. In Audience Manager, the company subdomain name of record is Music1. The following code sample demonstrates how to brand the ID service data call with this customer-specific subdomain name.

```
//Instantiate Visitor
var visitor = Visitor.getInstance("Insert Experience Cloud Organization ID here",{
 ...
      //Configure ID service call
      audienceManagerServer: "Music1.demdex.net",
      audienceManagerServerSecure: "Music1.demdex.net"
 }
);
```
## **cookieDomain**

Required for multi-part, top-level domains where either of the last two parts of the URL are *greater than* 2 characters.

**Syntax:** cookieDomain: "*URL*" (The www prefix is not required.)

## **Use Case**

• Required: www.example.com.uk

```
• Not required: www.example.co.uk
```
#### **Code Sample**

```
var visitor = Visitor.getInstance ("Insert Experience Cloud organization ID here",{
   trackingServer: "Insert tracking server here here", //Same as s.trackingServer
   trackingServerSecure: "Insert secure tracking server here", //Same as s.trackingServerSecure
   //For CNAME support only. Exclude these variables if you're not using CNAME
   marketingCloudServer: "Insert tracking server here",
   marketingCloudServerSecure: "Insert secure tracking server here",
   //Function variable
   cookieDomain:"example.com.uk"
});
```
## **cookieLifetime**

This variable lets you override the default lifetime interval for the AMCV cookie. By default, Experience Cloud ID service cookies expire after 24-months. Set the time interval in seconds.

**Syntax:** cookieLifetime:*lifetime in seconds*

#### **Code Sample**

```
var visitor = Visitor.getInstance ("Insert Experience Cloud organization ID here",{
    trackingServer: "Insert tracking server here here", //Same as s.trackingServer
   trackingServerSecure: "Insert secure tracking server here", //Same as s.trackingServerSecure
   //For CNAME support only. Exclude these variables if you're not using CNAME
   marketingCloudServer: "Insert tracking server here",
   marketingCloudServerSecure: "Insert secure tracking server here",
    //Function variable. Example changes expiration period to 12-months.
   cookieLifetime:31536000
});
```
## **disableThirdPartyCalls**

An optional, Boolean flag that prevents the ID service from making calls to other domains.

**Syntax:** disableThirdPartyCalls: true|false (default is false.)

When disableThirdPartyCalls: true, the ID service will not make calls to other domains.

#### **Purpose**

This variable is designed for customers who need:

- To prevent the ID service from making calls from their secure, authenticated pages.
- Site visitors to have a Experience Cloud ID (MID).
- Their other Experience Cloud solutions to work properly.

#### **Implementation Strategy**

Because other Experience Cloud solutions rely on the MID, the ID service calls Adobe to return and set this ID. If you need to stop the ID service from making calls from authenticated sections of your website, then let it make these required calls from pages that don't require authentication first. After your site visitor has a MID, then you can set disableThirdPartyCalls= true in the ID service code on the authenticated sections of your site.The assumption here is that most, if not all, of your customers will navigate to an authentication page before they get access to the secure parts of your site.

#### **Code Sample**

```
var visitor = Visitor.getInstance ("Insert Experience Cloud organization ID here",{
    trackingServer: "Insert tracking server here here", //Same as s.trackingServer
   trackingServerSecure: "Insert secure tracking server here", //Same as s.trackingServerSecure
   //For CNAME support only. Exclude these variables if you're not using CNAME
   marketingCloudServer: "Insert tracking server here",
   marketingCloudServerSecure: "Insert secure tracking server here",
    //Function variable
   disableThirdPartyCalls: true
});
```
## **idSyncAttachIframeOnWindowLoad**

An optional, Boolean flag that controls how the Experience Cloud ID service loads the ID synchronization iFrame.

**Syntax:** idSyncAttachIframeOnWindowLoad= true|false (default is false.)

When idSyncAttachIframeOnWindowLoad: true the ID service loads the ID synchronization iFrame on window load. By default, the ID service loads the ID synchronization iFrame as fast as possible instead of on window load.

#### **Code Sample**

```
var visitor = Visitor.getInstance ("Insert Experience Cloud organization ID here",{
   trackingServer: "Insert tracking server here here", //Same as s.trackingServer
   trackingServerSecure: "Insert secure tracking server here", //Same as s.trackingServerSecure
   //For CNAME support only. Exclude these variables if you're not using CNAME
   marketingCloudServer: "Insert tracking server here",
   marketingCloudServerSecure: "Insert secure tracking server here",
    //Function variable. Example loads ID sync iFrame on window load instad of ASAP.
    idSyncAttachIframeOnWindowLoad: true
});
```
## **idSyncContainerID**

This property sets the data source container ID that you want to use for ID syncs.

<span id="page-48-0"></span>Contents:

*[Syntax and Code Sample](#page-48-0) [What are Containers and When Would I Use This?](#page-49-0) [Setting Container IDs When You Use DIL and VisitorAPI.js](#page-49-1)*

## **Syntax and Code Sample**

**Syntax:** idSyncContainerID:*container ID here*

#### **Code Sample:**

```
var visitor = Visitor.getInstance ("Insert Experience Cloud organization ID here",{
 ...
   //Set container ID
```

```
 idSyncContainerID:80
});
```
## <span id="page-49-0"></span>**What are Containers and When Would I Use This?**

## **Containers**

Containers are objects created by Audience Manager. Although they're not externally accessible, these container list all the data sources that:

- Are available to you, but not used, for ID syncing.
- Are being used for ID syncing.

Even if you're not an Audience Manager customer, your account will have these containers if you're exchanging IDs with different data sources on different pages across your domain. This is because Audience Manager provides the technology and back-end functionality that enables ID synchronization.

## **Use Cases**

Depending on your situation, you may or may not need to add this configuration to your ID service code.

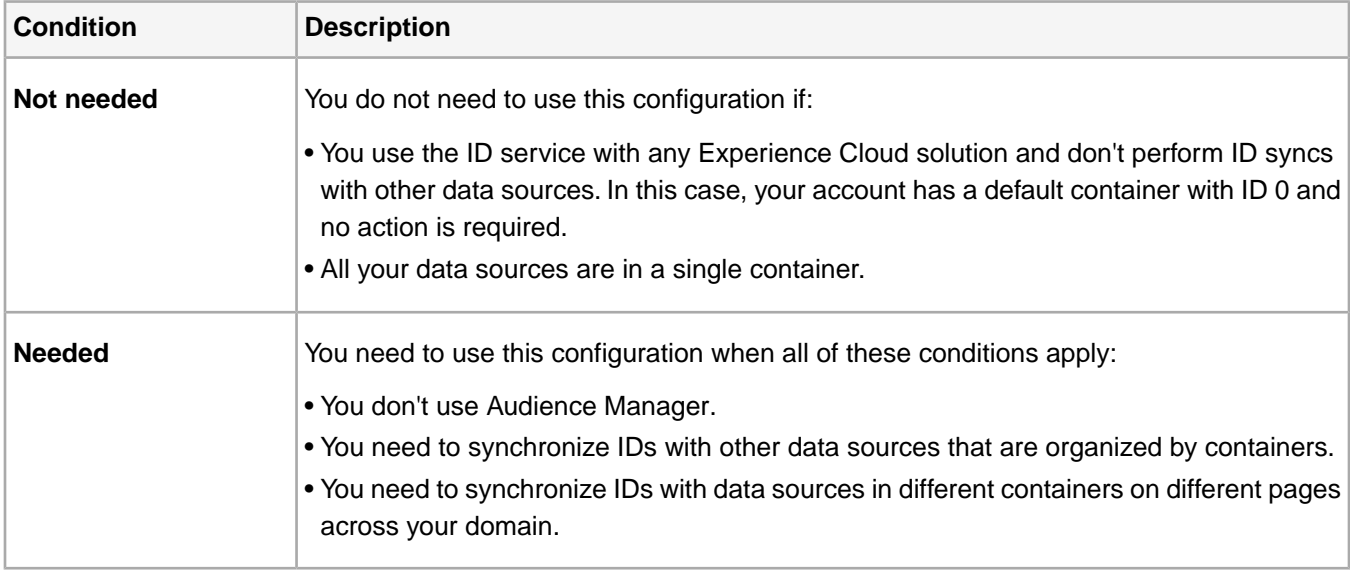

## <span id="page-49-1"></span>**Setting Container IDs When You Use DIL and VisitorAPI.js**

If you have deployed **DIL** *and* VisitorAPI.js on the same page:

- Visitor ID service code takes precedence over DIL for ID syncs.
- Set the idSyncContainerID configuration in the ID service code only.

## **idSyncDisableSyncs**

An optional, Boolean flag that disables ID synchronization.

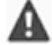

*Important: This config will be renamed to disableIdSyncs in v3.0.*

**Syntax:** idSyncDisableSyncs: true|false (default is false.)

## **Code Sample**

```
var visitor = Visitor.getInstance ("Insert Experience Cloud organization ID here",{
   trackingServer: "Insert tracking server here here", //Same as s.trackingServer
   trackingServerSecure: "Insert secure tracking server here", //Same as s.trackingServerSecure
    //For CNAME support only. Exclude these variables if you're not using CNAME
   marketingCloudServer: "Insert tracking server here",
   marketingCloudServerSecure: "Insert secure tracking server here",
    //Function variable
   idSyncDisableSyncs: true
});
```
## **idSyncDisable3rdPartySyncing**

An optional, Boolean flag that prevents the Experience Cloud ID service from returning the third-party, demdex.net cookie.

*Important: This config will be renamed to disableThirdPartyCookies in v3.0.*

**Syntax:** idSyncDisable3rdPartySyncing: true|false (default is false.) For VisitorAPI.js v1.5.3, or greater.

When idSyncDisable3rdPartySyncing: true, the ID service does not return the third-party, demdex.net cookie (see *[Cookies and the Experience Cloud ID Service](#page-7-0)* ). If a site visitor already has this cookie in their browser, the ID service won't use it to create a new Experience Cloud ID (MID) or return an existing ID. Instead, the ID service creates a new, random MID in the first-party cookie. Once enabled, you can collect data with the ID service and share it across different Experience Cloud solutions.

#### **Code Sample**

```
var visitor = Visitor.getInstance ("Insert Experience Cloud organization ID here",{
   trackingServer: "Insert tracking server here here", //Same as s.trackingServer
   trackingServerSecure: "Insert secure tracking server here", //Same as s.trackingServerSecure
   //For CNAME support only. Exclude these variables if you're not using CNAME
   marketingCloudServer: "Insert tracking server here",
   marketingCloudServerSecure: "Insert secure tracking server here",
    //Function variable
   idSyncDisable3rdPartySyncing: true
});
```
## **isCoopSafe**

An optional, Boolean configuration that determines if the ID service sends (or does not send) data to the Adobe Experience Cloud Device Co-op.

Contents:

*[Requirements](#page-51-0) [Use Cases](#page-51-1) [Syntax and Code Sample](#page-51-2) [Event Call POST Parameters](#page-51-3) [Post-Instantiation APIs](#page-52-0)*

## <span id="page-51-0"></span>**Requirements**

To use isCoopSafe you must:

- Use ID service code version 2.4, or higher.
- Participate in the *[Experience Cloud Device Co-op](https://marketing.adobe.com/resources/help/en_US/mcdc/)*. Prospective co-op members should also review this documentation to determine if isCoopSafe addresses possible concerns about how data is used to create the device graph.
- <span id="page-51-1"></span>• Work with your Adobe consultant to set a whitelist or a blacklist flag on your Device Co-op account. There is no self-service path to enabling these flags.

## **Use Cases**

isCoopSafe helps resolve 2 use cases related to data collection by current or prospective members of the Device Co-op. These use cases relate to how site visitor data is passed on to the Device co-op to help build the device graph. The following table describes how isCoopSafe works with these use cases to block or send data to the device graph

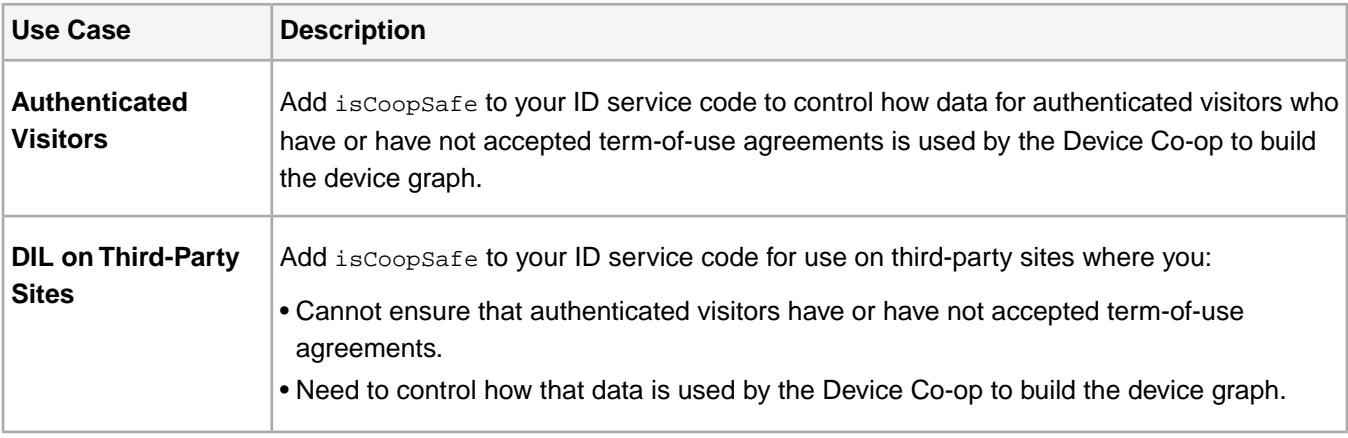

## <span id="page-51-2"></span>**Syntax and Code Sample**

## **Syntax:** isCoopSafe: true | false

The Boolean options determine how customer data is or is not used by the Device Co-op.

- isCoopSafe: true:Visitor data collected by a mobile SDK or website *can* be used to help build the device graph.
- isCoopSafe: false: Visitor data collected by a mobile SDK or website *cannot* be used to help build the device graph.

## **Code Sample**

<span id="page-51-3"></span>Set this when your ID service code instantiates:

```
var visitor = Visitor.getInstance("Insert Experience Cloud organization ID here",{
 ...
      isCoopSafe: true
});
```
## **Event Call POST Parameters**

Depending on the flag you set (true or false), the ID service translates isCoopSafe into these POST parameters and sends them to Adobe in an event call:

- d\_coop\_safe=1
- d\_coop\_unsafe=1

The POST parameters tell the Experience Cloud Device Co-op if it can or cannot include user data in the device graph. The table below defines the relationship between the isCoopSafe Boolean flags and the POST parameters passed in on an event call. If you don't use isCoopSafe, neither of these are passed in an event call.

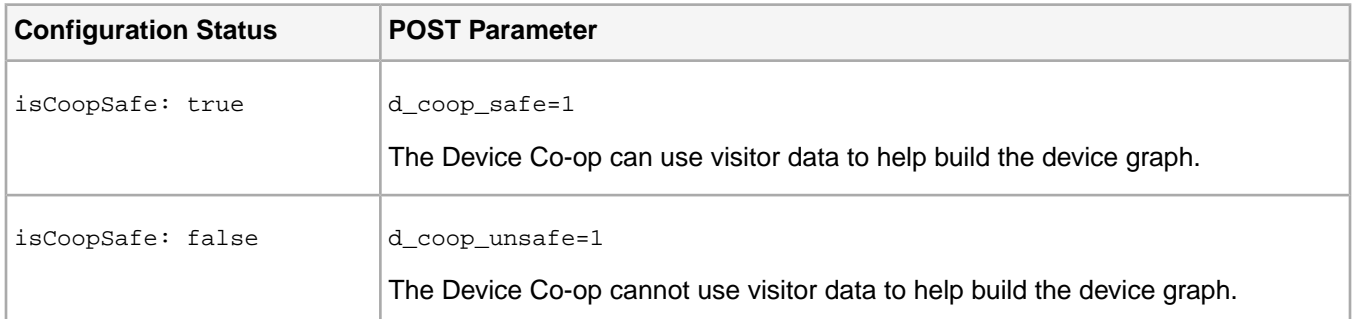

## <span id="page-52-0"></span>**Post-Instantiation APIs**

These APIs allow you to override the isCoopSafe status. These are necessary because they let you change a visitor's post-instantiation/post-login status on a site or in a single page app where the page does not refresh. For example, you would need to call these APIs if a user authenticates to your site or app and later accepts a terms-of-use policy that allows the Device Co-op to use their data.

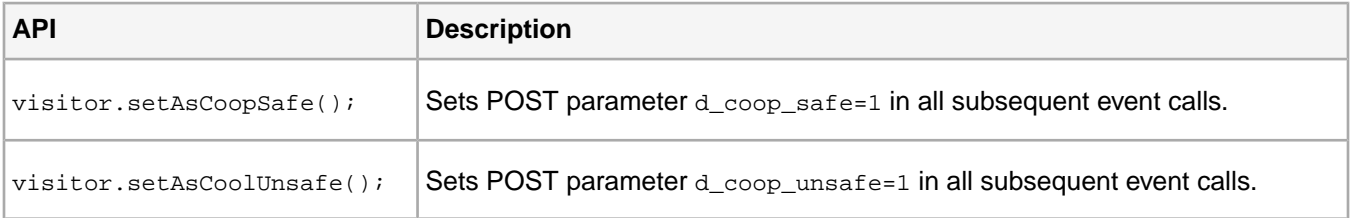

## **loadTimeout**

Sets a timeout interval in milliseconds. Used to tell other solutions (e.g., Analytics, Audience Manager, Target, etc.) how long to wait for a response from the ID service.

**Syntax:** loadTimeout: *interval in milliseconds*

The default value is 30,000 milliseconds (30 seconds). We strongly recommend that you *do not* change the default value.

*Note: Calls to the ID service are asynchronous in relation to other, non-Adobe code on the page. As a result, increasing or decreasing the timeout interval does not change the rate at which your page renders content. However, long timeout intervals may affect page load times as measured by common network monitoring tools, but rendering time is unaffected.*

#### **Code Sample**

```
var visitor = Visitor.getInstance ("Insert Experience Cloud organization ID here",{
    trackingServer: "Insert tracking server here here", //Same as s.trackingServer
   trackingServerSecure: "Insert secure tracking server here", //Same as s.trackingServerSecure
    //For CNAME support only. Exclude these variables if you're not using CNAME
   marketingCloudServer: "Insert tracking server here",
   marketingCloudServerSecure: "Insert secure tracking server here",
```

```
 //Function variable. Example sets the timeout to 10,000 milliseconds (10 seconds).
   loadTimeout:10000
});
```
## **overwriteCrossDomainMCIDAndAID**

This property overwrites a visitor's Experience Cloud and Analytics IDs as they navigate from one domain to a second domain.To overwrite an ID, you must own and have implemented the ID service on each domain.This code does not let you overwrite IDs on domains you do not control.

**Syntax:** Visitor.overwriteCrossDomainMCIDAndAID: true|false (default is false)

#### **Code Sample**

Your JavaScript code could look similar to the following example.

```
//Call the ID service
var visitor = Visitor.getInstance("INSERT-MARKETING-CLOUD-ID-HERE", {
      ...
      //Set overwrite property
      overwriteCrossDomainMCIDAndAID: true
});
```
#### **Use Cases**

To track site visitors, the ID service writes a Experience Cloud ID (or MID) to a browser cookie. The following table lists and describes the common use cases where you might want to overwrite an existing MID set by the ID service in another domain.

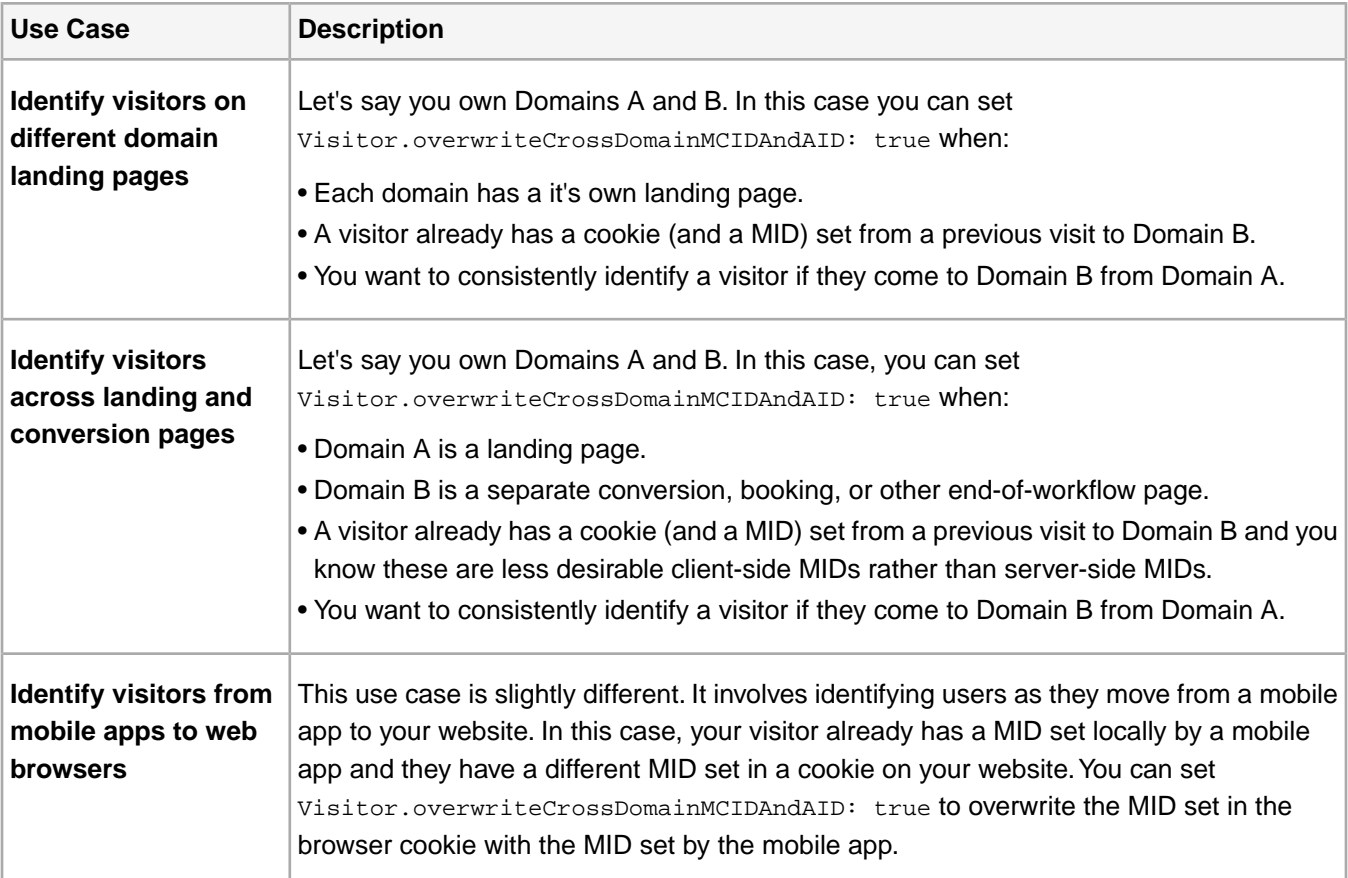

## <span id="page-54-0"></span>**sdidParamExpiry**

This configuration lets you override the default Supplemental Data ID (SDID) expiration interval when passing that ID from one page to another using the appendSupplementalDataIDTo helper function. By default, the ID service code on the receiving page has 30 seconds to get the SDID from the URL sent by the referring page. If the ID service code on the receiving page can't retrieve the SDID in less than 30 seconds it requests a new SDID.This functionality is mainly for A4T customers who need to pass the SDID from one page to another and want control over this timeout interval.

#### **Override the SDID Timeout**

If you need to change the default SDID timeout, add sdidParamExpiry to the Visitor.getInstance function with the following syntax:

**Syntax:** sdidParamExpiry: *time in seconds*

#### **Code Sample**

When configured, your ID service code could look similar to this sample. This sample sets the SDID timeout to 15 seconds. This configuration works with the *[appendSupplementalDataIDTo](#page-57-0)* helper method.

```
var visitor = Visitor.getInstance ("Insert Experience Cloud organization ID here",{
 ...
    //Change the default SDID timeout to 15 seconds
   sdidParamExpiry: 15
});
//Call helper method to append SDID to the Page B URL from Page A
var pageB = "www.domain.com/pageB";
var pageBWithSdid = visitor.appendSupplementalDataIDTo(pageB, "67987653465787219");
```
## **useCORSOnly**

An optional, Boolean flag that controls how the browser requests resources from the Experience Cloud ID service.

**Syntax:** useCORSOnly: true|false (default is false.)

#### **Overview**

When set to false, the browser performs resource checks with CORS or JSONP. However, the ID service always tries to request resources with CORS first. It reverts to JSONP on older browsers that do not support CORS. If you need to force the browser to use CORS only, set useCORSOnly:true in the Visitor.getInstance function call.

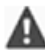

*Important: Set useCORSOnly: true if you have strict security requirements.You should only enable this mode if you're confident all of your visitors use browsers that support CORS.The user experience is unaffected by browsers that do not support CORS. However, browsers without CORS support cannot request resources or exchange data with the Adobe Experience Cloud.*

#### **Code Sample**

```
var visitor = Visitor.getInstance ("Insert Experience Cloud organization ID here",{
    trackingServer: "Insert tracking server here here", //Same as s.trackingServer
   trackingServerSecure: "Insert secure tracking server here", //Same as s.trackingServerSecure
    //For CNAME support only. Exclude these variables if you're not using CNAME
   marketingCloudServer: "Insert tracking server here",
   marketingCloudServerSecure: "Insert secure tracking server here",
```

```
 //Function variable
    useCORSOnly: true
});
```
## **whitelistParentDomain and whitelistIframeDomains**

These configurations let different instances of ID service code implemented in an iFrame and on the parent page communicate with each other. They're designed to help resolve problems with 2 specific use cases where you may or may not control the parent page/domain and you have ID service code loading in the iFrame of a domain that you do control. They are available in VisitorAPI.js code version 2.2, or higher.

Contents:

*[Syntax](#page-55-0) [Code Sample](#page-55-1) [Use Cases](#page-55-2) [Configuration Safety and Security](#page-57-1) [Supported Visitor API Methods](#page-57-2)*

#### <span id="page-55-0"></span>**Syntax**

Both configuration elements are required when you use this code.

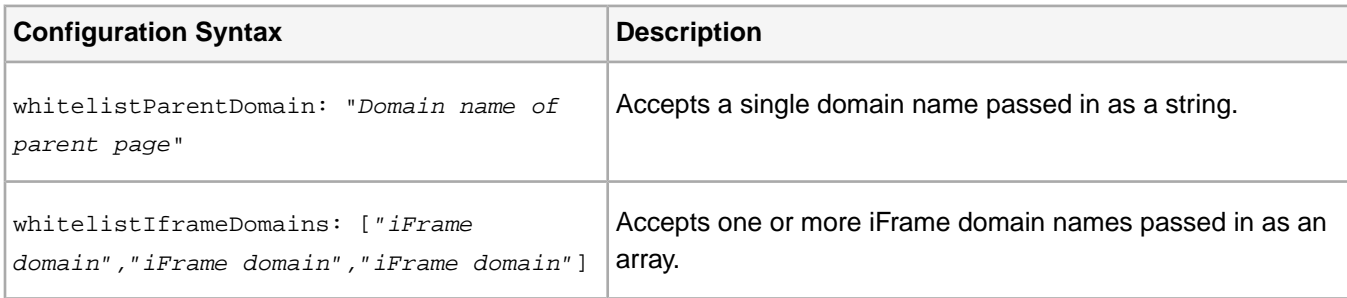

## <span id="page-55-1"></span>**Code Sample**

Your configured **ID service** code could look similar to this example.

```
//Instantiate Visitor
var visitor = Visitor.getInstance("Insert Experience Cloud Organization ID here",{
 ...
  //Add parent page domain name and iFrame domain names
  whitelistParentDomain: "parentpageA.com",
  whitelistIframeDomains: ["iFrameDomain1.com","iFrameDomain2.com"],
 ...
 }
);
```
#### **Use Cases**

These configurations help solve the problem of setting an ID service cookie and assigning a visitor ID when browsers block third-party cookies and if either of these conditions apply:

- You do or do not control the parent page/domain.
- ID service code is not installed on the parent page, but is implemented in an iFrame.
	- *Tip: You may also want to implement these configurations when you're serving video in an iFrame with [Video](https://marketing.adobe.com/resources/help/en_US/sc/appmeasurement/hbvideo/) [Heartbeat](https://marketing.adobe.com/resources/help/en_US/sc/appmeasurement/hbvideo/). Video Heartbeat needs an ID service ID (the MID) to work properly.*

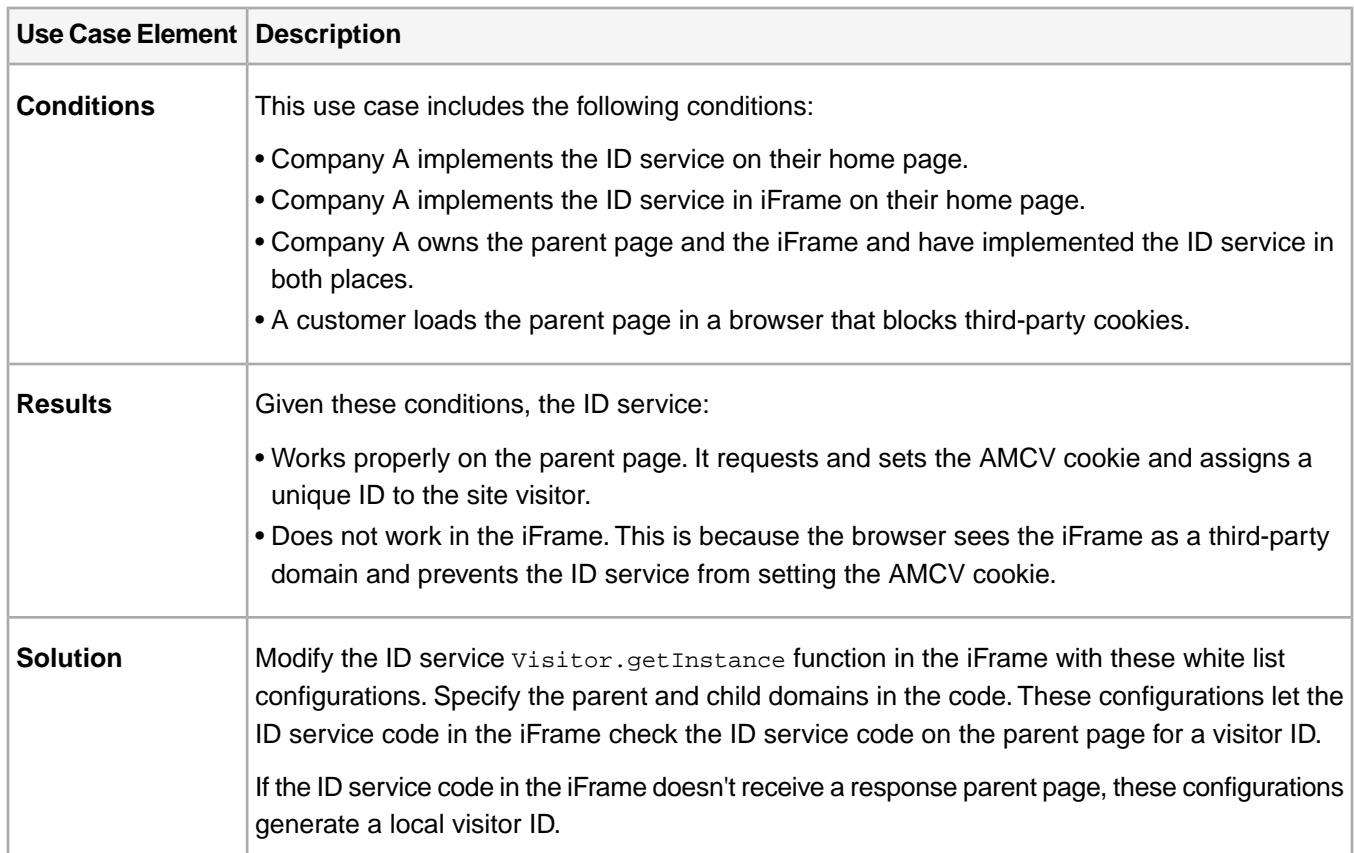

## **Use Case 1:The Browser Blocks Third-Party Cookies and the ID Service is Implemented on the iFrame and Parent Page**

## **Use Case 2: Requesting an ID from an iFrame embedded in a parent page you do not control or that does not use the ID service**

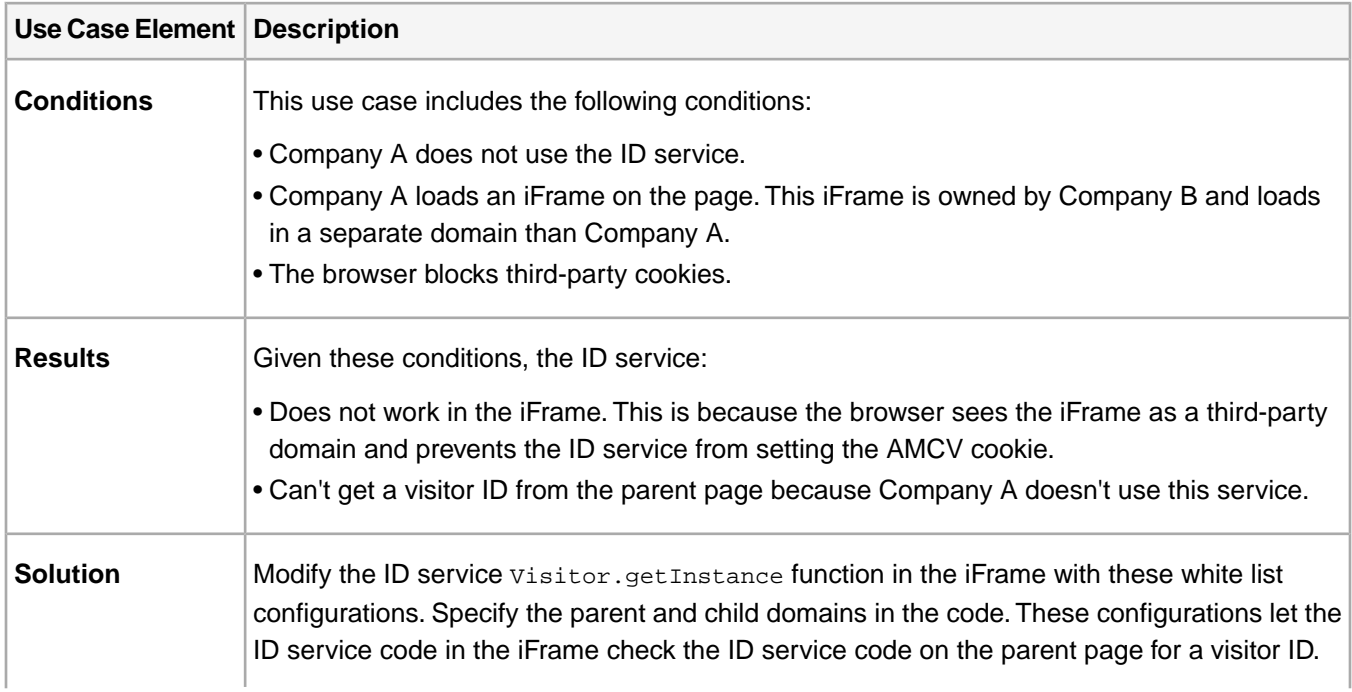

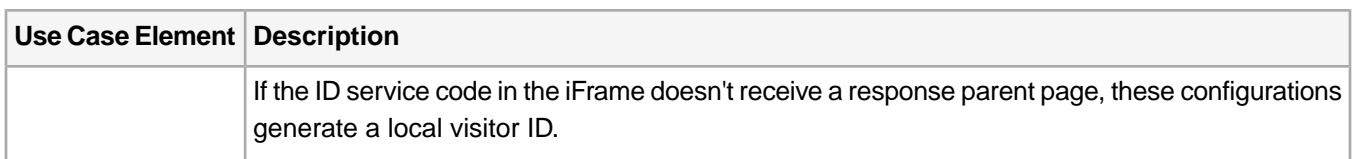

## <span id="page-57-1"></span>**Configuration Safety and Security**

You can implement these configurations safely because:

- The ID service implemented on parent domain and the iFrame domain must use the same organization ID. These white list configurations will not work when the organization IDs on the parent or in the iFrame are different.
- These configurations only communicate with the domain and iFrames specified in the code.
- <span id="page-57-2"></span>• The communication between the iFrame and the parent page follows a specific format. If the ID service on the parent page does not receive a request in the expected format this sharing process will fail.

## **Supported Visitor API Methods**

The ID service supports a limited set of public API methods when you implement these white list configurations.The supported methods vary according to the use case scenarios described above.

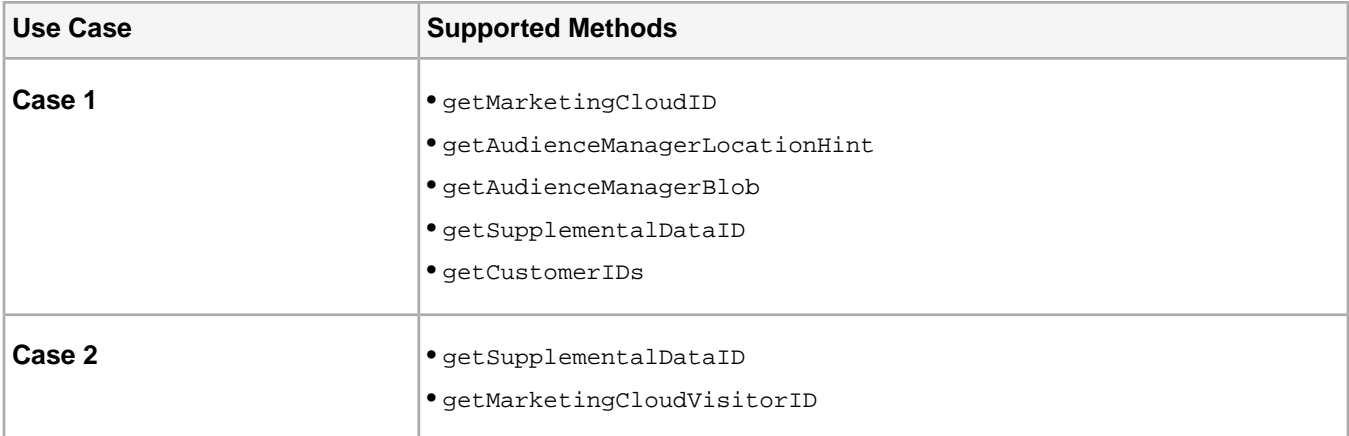

## <span id="page-57-0"></span>**Methods**

Public methods that let you interact with the ID service.

## **appendSupplementalDataIDTo**

This helper method lets you append the **Supplemental Data ID** (SDID) as a query string parameter to a redirect URL. This is useful when using A4T and you need to persist the SDID from one page to another and stitch those separate visits together. To use this function, you must have implemented the ID service with the same Organization ID on the source and destination domains.

Contents:

*[Syntax and Code Sample](#page-58-0) [Sample Output](#page-58-1) [Syntax and Code Sample](#page-58-0) [Changing the SDID Timeout with sdidParamExpiry](#page-58-2)*

#### <span id="page-58-0"></span>**Syntax and Code Sample**

**Syntax:** appendSupplementalDataIDTo(*URL*,*SDID*)

#### **Code Sample**

```
var visitor = Visitor.getInstance ("Insert Experience Cloud organization ID here",{
    ...
});
//Call helper method to append SDID to the Page B URL from Page A
var pageB = "www.domain.com/pageB";
var pageBWithSdid = visitor.appendSupplementalDataIDTo(pageB, "67987653465787219");
```
#### <span id="page-58-1"></span>**Sample Output**

As shown below, the URL redirect contains the visitor's SDID, your Organization ID, and a UNIX timestamp in the call to the receiving page.

<span id="page-58-2"></span>www.domain.com/pageB?adobe\_mc\_sdid=SDID=123|MCORGID=123456789@AdobeOrg|TS=1498569322

#### **Changing the SDID Timeout with sdidParamExpiry**

The *[sdidParamExpiry](#page-54-0)* configuration lets you change the default SDID expiration interval when passing that ID from one page to another using the appendSupplementalDataIDTo helper function. By default, the ID service code on the receiving page has 30 seconds to get the SDID from the URL sent by the referring page. If the ID service code on the receiving page can't retrieve the SDID in less than 30 seconds it requests a new SDID. This functionality is mainly for A4T customers who need to pass the SDID from one page to another and want control over this timeout interval.

If you need to change the default SDID timeout, add sdidParamExpiry to the Visitor.getInstance function with the following syntax:

**Syntax:** sdidParamExpiry: *time in seconds*

#### **Code Sample**

When configured your ID service code could look similar to this sample. This sample sets the SDID timeout to 15 seconds.

```
var visitor = Visitor.getInstance ("Insert Experience Cloud organization ID here",{
 ...
    //Change the default SDID timeout to 15 seconds
   sdidParamExpiry: 15
});
//Call helper method to append SDID to the Page B URL from Page A
var pageB = "www.domain.com/pageB";
var pageBWithSdid = visitor.appendSupplementalDataIDTo(pageB, "67987653465787219");
```
## **appendVisitorIDsTo (Cross-Domain Tracking)**

This function lets you share a visitor's Experience Cloud ID across domains when browsers block third-party cookies. To use this function, you must have implemented the ID service and own the source and destination domains. Available in VisitorAPI.js version 1.7.0 or higher.

Contents:

*[Track Visitors Across Domains When Browsers Block Third-Party Cookies](#page-59-0)*

## *[Append Visitor ID Code Sample](#page-59-1) [Dynamic Tag Management \(DTM\) and SDK Support](#page-59-2)*

## <span id="page-59-0"></span>**Track Visitors Across Domains When Browsers Block Third-Party Cookies**

ID service writes a first- and third-party cookie to the browser when a person visit your site (see *[Cookies and the](#page-7-0) [Experience Cloud ID Service](#page-7-0)* ). The first-party cookie contains the MID, a unique ID for that visitor. The third-party cookie contains another ID used by the ID service to generate the MID. When a browser blocks this third-party cookie, the ID service cannot:

- Regenerate the unique ID for that site visitor when they navigate to another domain.
- Track visitors across different domains owned by your organization.

To help solve this problem, implement Visitor.appendVisitorIDsTo(*url*).This property lets the ID service track site visitors across multiple domains even when their browsers block third-party cookies. It works like this:

- As a visitor browses to your other domains, the visitor.appendVisitorIDsTo(*url*) appends the MID as a query parameter in the URL redirect from the original domain to the destination domain.
- The ID service code on the destination domain extracts the MID from the URL instead of sending a request to Adobe for that visitor's ID. This request includes the third-party cookie ID, which is not available in this case.
- <span id="page-59-1"></span>• The ID service code on the destination page uses the passed-in MID to track the visitor.

See the code sample for details.

## **Append Visitor ID Code Sample**

The following example can help you get started with Visitor.appendVisitorIDsTo(*url*). When implemented properly, your JavaScript code could look similar to the following example.

```
//Code on Domain A
var destinationURL = "www.destination.com";
//Call the ID service
var visitor = Visitor.getInstance(...);
//Append visitor IDs to the destination URL
var destinationURLWithVisitorIDs = visitor.appendVisitorIDsTo(destinationURL);
     //Result of appendVisitorIDsTo includes destination URL, Experience Cloud ID (MCMID), and
 Analytics ID (MCAID)
      "www.destination.com?adobe_mc=MCMID=1234|MCAID=5678"
```
<span id="page-59-2"></span>//Redirect to the destination

## **Dynamic Tag Management (DTM) and SDK Support**

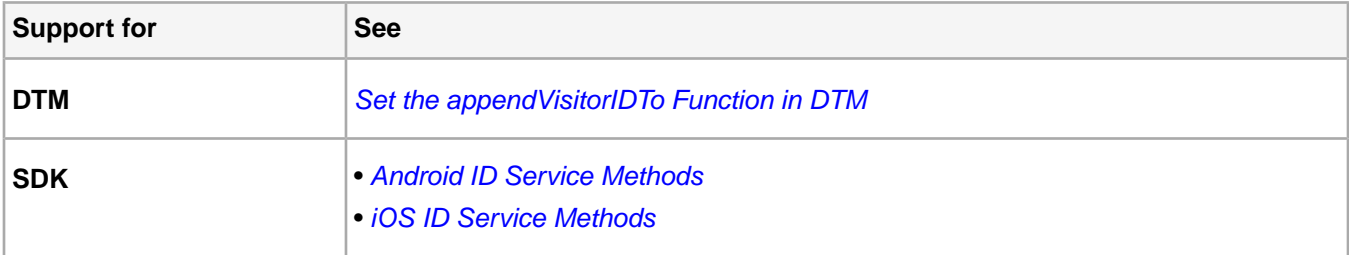

## **callTimeOut Methods**

Call these ID service functions to determine the timeout status for a Experience Cloud ID service, Analytics, or Audience Manager ID request. Available in VisitorAPI.js version 1.7.0 or higher.

## **Timeout Functions**

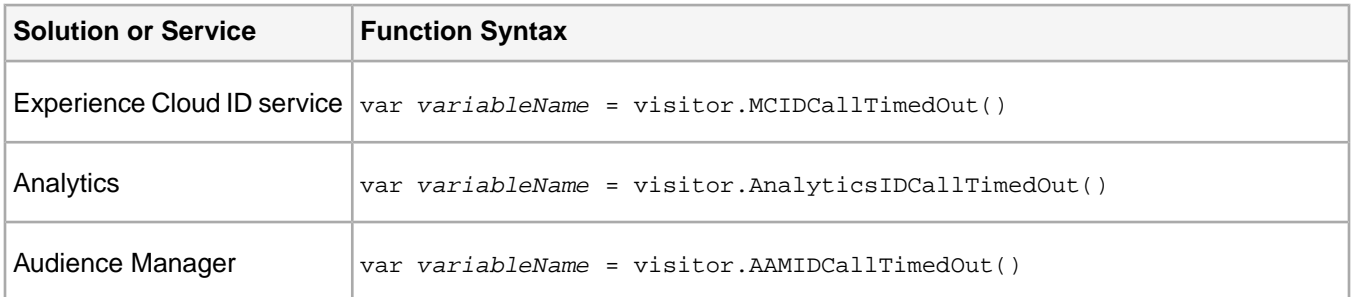

## **Function Responses**

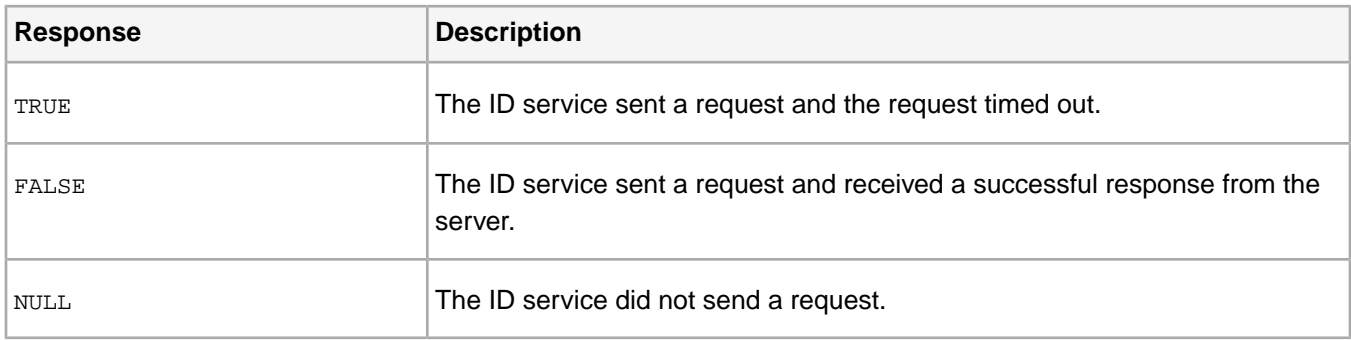

## **ID Synchronization by URL or Data Source**

The ID service functions idSyncByURL and idSyncByDataSource let you manually implement an ID sync in the Destination Publishing iFrame. These are available in VisitorAPI.js versions 1.10, or higher.

<span id="page-60-0"></span>Contents:

*[Syntax, Properties, and Macros](#page-60-0) [Sample Code and Output](#page-61-0)*

## **Syntax, Properties, and Macros**

## **Syntax**

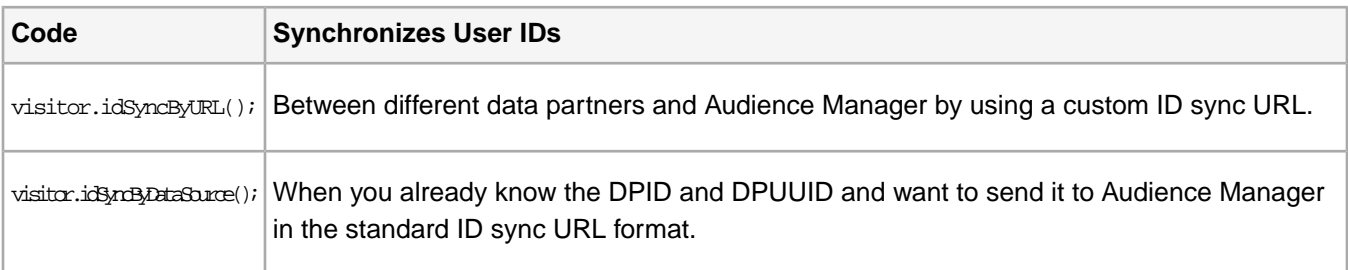

## **Properties**

The following table lists and defines the properties available to both functions.

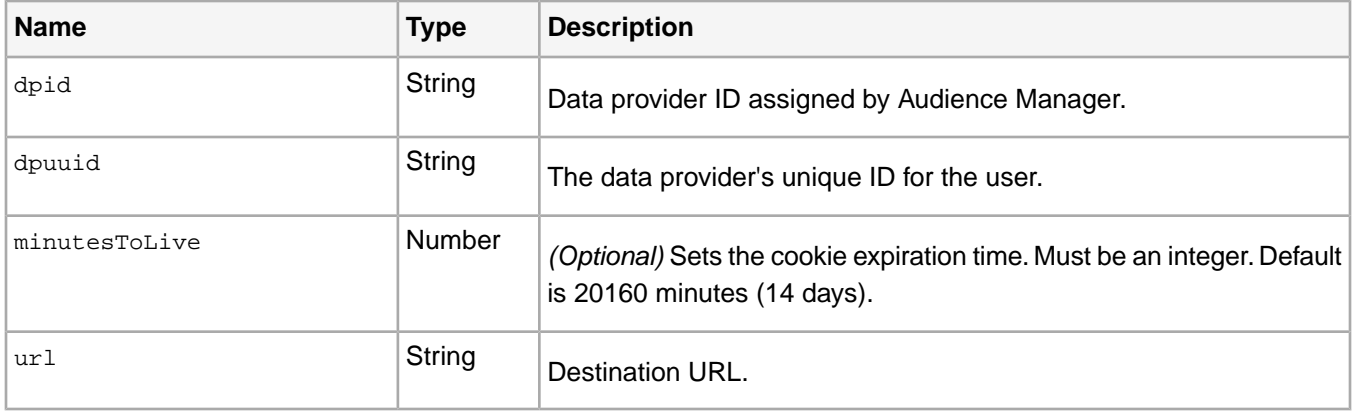

## **Macros**

Both functions accept the following macros:

- **%TIMESTAMP%:** Generates a timestamp (in milliseconds). Used for cache busting.
- <span id="page-61-0"></span>• **%DID%:** Inserts the Audience Manager ID for the user.
- **%HTTP\_PROTO%:** Sets the communication protocol (http or https).

## **Sample Code and Output**

Both functions return Successfully queued if successful. They return an error message string if not.

#### **visitor.idSyncByURL**

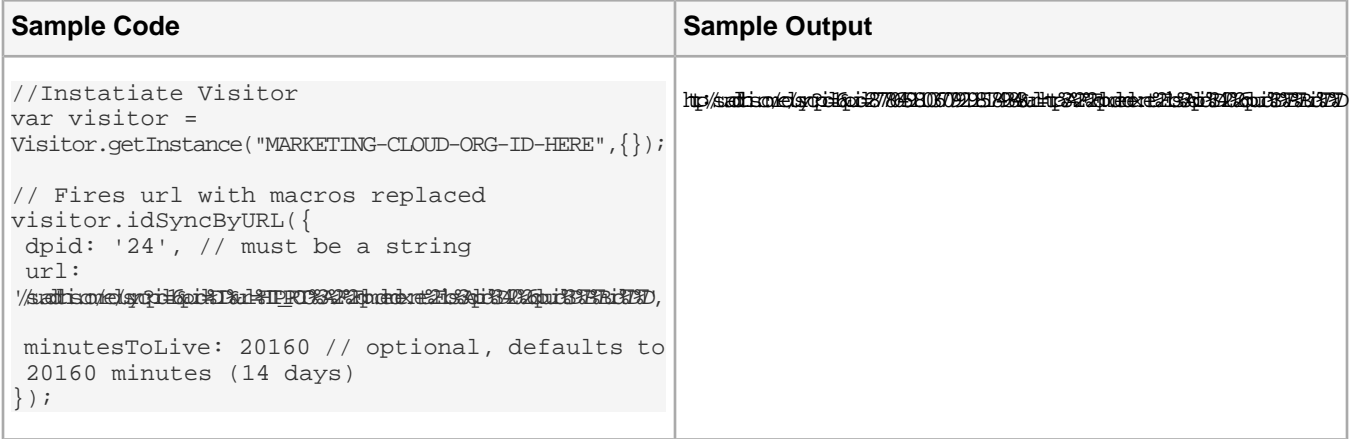

## **visitor.idSyncByDataSource**

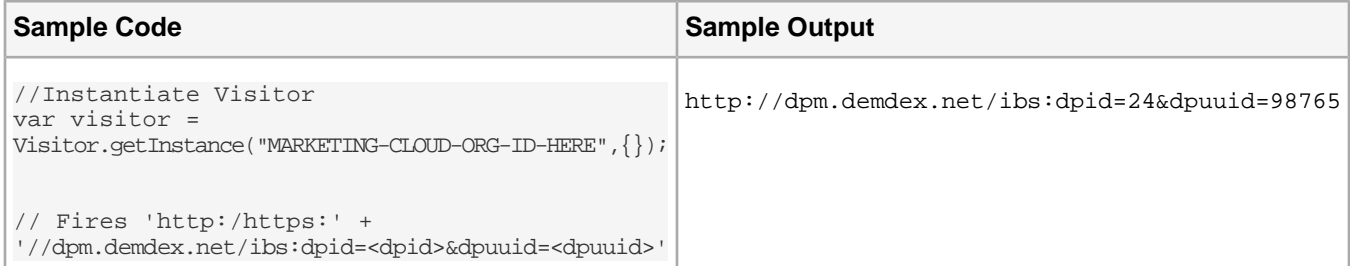

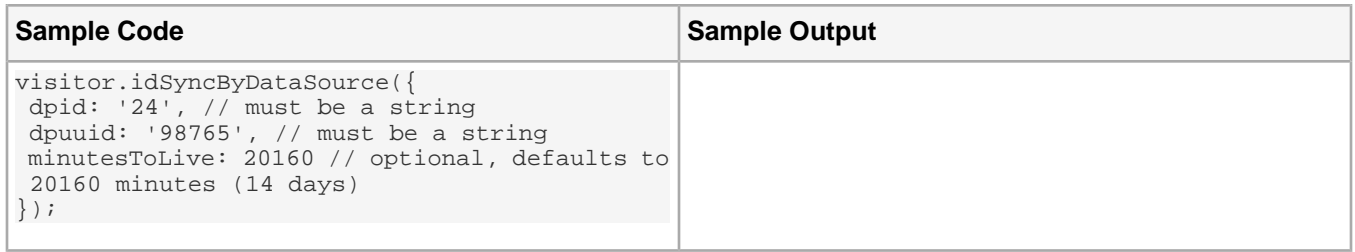

## **getInstance**

getInstance returns a visitor ID object for the specified Experience Cloud organization ID.This is required to initialize the visitor ID object provided to AppMeasurement through s. visitor.

## **Syntax**

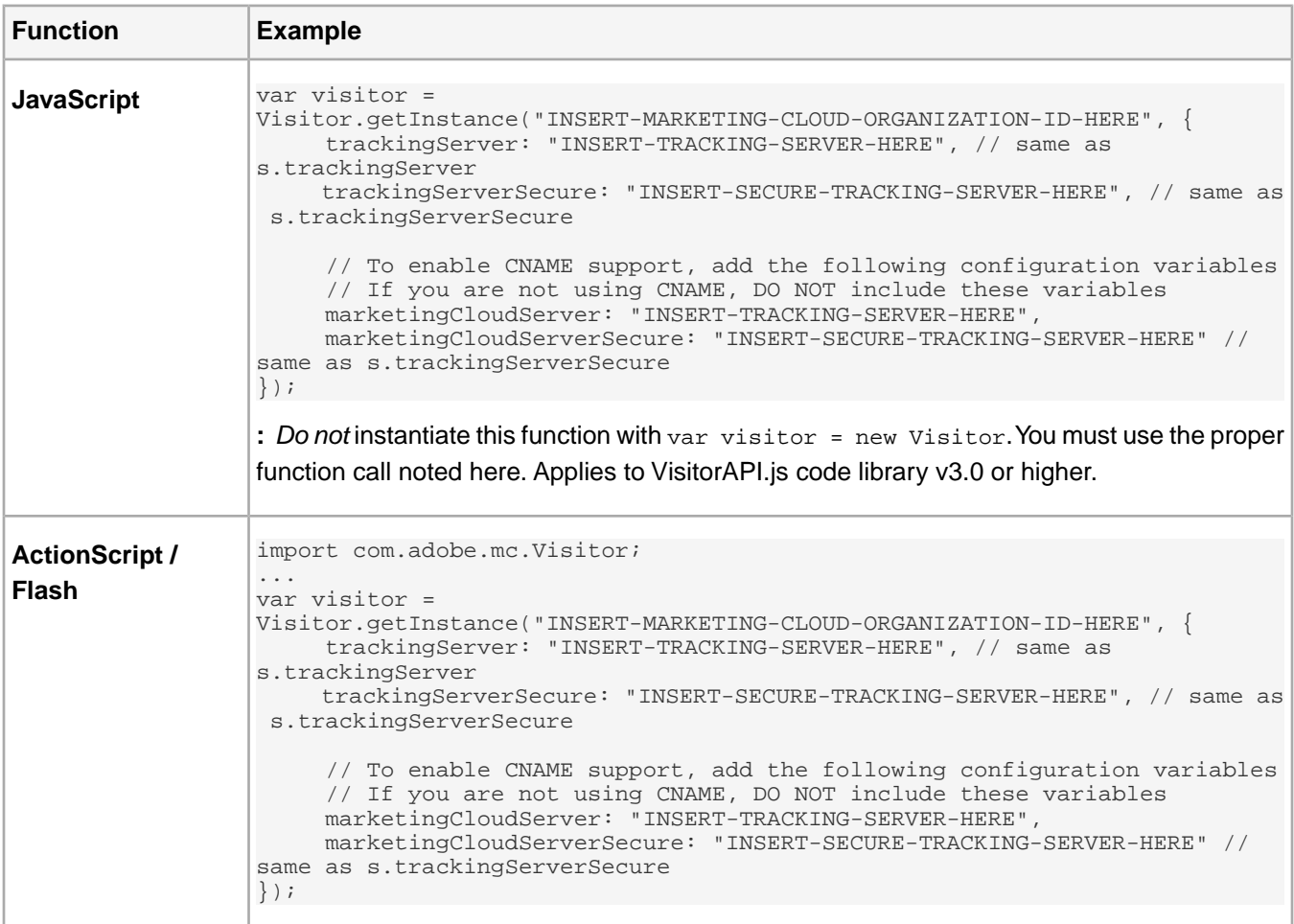

If getInstance doesn't find an existing instance, an new instance is created and returned. This is similar to the *s\_gi() [function](https://marketing.adobe.com/resources/help/en_US/sc/implement/?f=function_s_gi.html)* in **AppMeasurement**.

## **Common Use**

The Experience Cloud ID service API maintains a list of all instances created for each Adobe Experience Cloud organization ID. If the application using the ID service API isn't passing around a reference to the instance, it can find that instance by calling get Instance instead of creating a new one. This also provides support for multiple instances for different organizations in the same web page or application.

This is useful for applications that don't have a clear init phase, but need to call into the ID service API in multiple places. You can call getInstance in all of those places and the first to execute will create the instance. The existing instance will be returned by subsequent calls.

## <span id="page-63-0"></span>**getAnalyticsVisitorID**

Returns the legacy Analytics ID (if any) that was stored in the  $s$  vi cookie before the Experience Cloud ID service was implemented. It returns an empty string if a visitor was never assigned an Analytics ID.

**Syntax** var analyticsID = visitor.getAnalyticsVisitorID()

Typically, this function is used with custom solutions that require reading the visitor ID. It is not used by a standard implementation. getAnalyticsVisitorID also works with callback functions to read Analytics IDs and bring them in to your system or application.

#### **Sample Code**

```
//callback function
var useAnalyticsVisitorID = function(id){
      //whatever your function does with the Experience Cloud ID
};
//get Analytics ID and pass it to the function
var analyticsID = visitor.getAnalyticsVisitorID(useAnalyticsVisitorID)
```
*Tip: If you're an Analytics customer, also check for and send the Analytics ID to your function. For example, you would want both identifiers when passing the visitor ID in a hidden form element to a server-side application that uses the data insertion API. In this case, you should collect and return the Experience Cloud and Analytics visitor IDs. See [getMarketingCloudVisitorID.](#page-64-0)*

#### **The "aid" Parameter is a Legacy Value**

The aid parameter appears in a query string under 2 different sets of conditions.

#### **Case 1**

You will see the aid parameter in a query string when:

- The Experience Cloud ID service is deployed correctly.
- The user visiting a site has a pre-existing Analytics ID stored in their *[s\\_vi cookie](https://marketing.adobe.com/resources/help/en_US/whitepapers/cookies/?f=cookies_analytics.html)*.

#### **Case 2**

You will see the aid parameter in a query string when your organization is using a *[grace period](#page-78-0)* before fully implementing the ID service. If the user visiting your site is new, and you're not using a grace period, the visitor will get the mid (Experience Cloud ID) parameter.

## **getCustomerIDs**

getCustomerIDs returns any customer IDs set by the Experience Cloud ID service.

```
var variable name = visitor.getCustomerIDs();
```
## **setCustomerIDs**

setCustomerIDs sets 1 or more key-value pairs that define customer IDs and their authentication state.

```
Syntax: visitor.setCustomerIDs()
```
You can set single or multiple IDs as shown in the code sample below. See *[Customer IDs and Authentication States](#page-82-0)* for more information and examples.

```
// Single ID with a single authentication state
visitor.setCustomerIDs({
     "userid":{
         "id":"67312378756723456",
         "authState":Visitor.AuthState.AUTHENTICATED
     }
});
//Multiple IDs with a single authentication state
visitor.setCustomerIDs({
     "userid":{
         "id":"67312378756723456",
         "authState":Visitor.AuthState.AUTHENTICATED
     },
      "puuid":"550e8400-e29b-41d4-a716-446655440000"
});
```
## <span id="page-64-0"></span>**getMarketingCloudVisitorID**

getMarketingCloudVisitorID returns the Experience Cloud visitor ID.

```
Syntax: var variable name = visitor.getMarketingCloudVisitorID()
```
This method typically used with custom solutions that require reading the visitor ID. It is not used by a standard implementation. getMarketingCloudVisitorID also works with callback functions to read Analytics IDs and bring them in to your system or application.

```
//callback function
var useMarketingCloudID = function(id){
     //whatever your function does with the Experience Cloud ID
};
//get the Experience Cloud ID and pass it to the function
var mcID = visitor.getMarketingCloudVisitorID(useMarketingClouidID)
```
<span id="page-64-1"></span>*Tip: If you're an Analytics customer, also check for and send the Analytics ID to your function. For example, you would want both identifiers when passing the visitor ID in a hidden form element to a server-side application that uses the data insertion API. In this case, you should collect and return the Experience Cloud and Analytics visitor IDs. See [getAnalyticsVisitorID.](#page-63-0)*

## **getLocationHint**

Returns the Experience Cloud ID service region ID. A region ID (or location hint), is a numeric identifier for the geographic location of a particular ID service data center.You need the region ID in order to make server-side API calls to Audience Manager.

**Syntax:** var *variable name* = visitor.getLocationHint()

For a list of region IDs and corresponding locations, see *[DCS Region IDs, Locations, and Host Names](https://marketing.adobe.com/resources/help/en_US/aam/dcs-regions.html)*.

#### **Code Sample**

The location hint function reads the region ID from the AMCV cookie. If the region ID is already set in the AMCV cookie, then the callback happens immediately. If the region ID is not set, the function will wait for a response from the server before passing the region ID to the callback.Your code could look similar to the following example.

```
//callback function
var callback = function (region ID here){
//do whatever your function does with the region ID
};
//Get the region ID
visitor.getLocationHint(callback, true);
```
## **getVisitorValues**

This is an asynchronous API that returns identifiers for Analytics, the ID service, data collection opt-out, geographic location, and metadata "blob" content by default. Also, you can control which IDs you want to return with the optional visitor.FIELDS enum.

Contents:

<span id="page-65-0"></span>*[Syntax](#page-65-0) [Use Case 1: Request the Default Data Set](#page-65-1) [Use Case 2: Request a Custom Data Set](#page-66-0) [Response Parameters Defined](#page-66-1)*

#### **Syntax**

This function uses the following syntax (italics represents a placeholder for a variable): var *values* = visitor.getVisitorValues (callback, [visitor.FIELDS.*ID type*, visitor.FIELDS.*ID type*]);

In the function parameters:

- *callback* represents your own callback code that receives the returned IDs.
- <span id="page-65-1"></span>• *(Optional)* visitor.FIELDS.*ID type* is an enum that lets you specify which *[ID values](#page-66-1)* you want this function to return.

See the following use cases and definitions for more information.

#### **Use Case 1: Request the Default Data Set**

This code returns the standard data set.Your request and response could look similar to the following examples.

```
//Call the ID service
var visitor = Visitor.getInstance ("Insert Experience Cloud organization ID here",\{ \ldots \});
//Add your callback to the GET method to return IDs and data.
visitor.getVisitorValues(visitorIdsCallback);
```
In the default sample response, some values have been shortened for demonstration purposes.

```
//Formatted IDs in JSON response
{
    MCMID: 'mid-1234',
    MCOPTOUT: 'isoptedout-true',
    MCAID: 'aid-1234',
    MCAAMLH: 7,
    MCAAMB: 'hgfe54236786oygj'
}
```
## <span id="page-66-0"></span>**Use Case 2: Request a Custom Data Set**

This code uses an optional array to return a specific set of IDs using the  $v$ isitor.FIELDS enum. In this case, we only want the visitor's Experience Cloud ID (MCID) and Analytics ID (MCAID).Your request and response could look similar to the following examples.

```
//Call the ID service
var visitor = Visitor.getInstance("Insert Experience Cloud organization ID here", \{ \ldots \});
// Add an optional array to specify which IDs you want to return.
visitor.getVisitorValues(visitorIdsCallback, [visitor.FIELDS.MCMID, visitor.FIELDS.MCAID]);
```
The customized sample response returns only those IDs specified in the request.

```
//Formatted IDs in JSON response
{
    MCMID: 'mid-1234',
    MCAID: 'aid-4321'
}
```
#### **Response Parameters Defined**

The following table lists and defines the response parameters. These are also all the values in the visitor.FIELDS enum. Note, this method returns and empty string if there are no values for a particular variable.

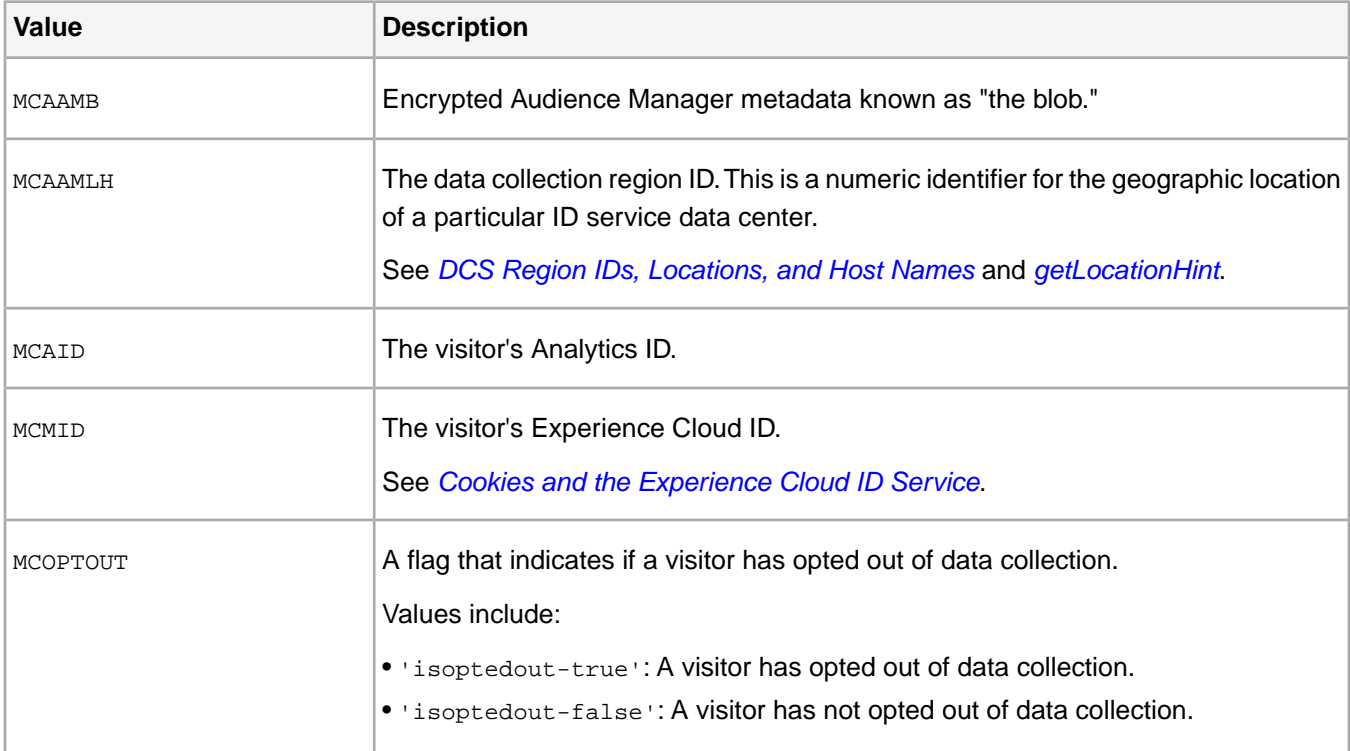

## **isClientSideMarketingCloudVisitorID**

Call this ID service function to determine if the ID service generated a client-side, Experience Cloud visitor ID (MID). Available in VisitorAPI.js version 1.7.0 or higher.

#### **Syntax**

var *variableName* = visitor.isClientSideMarketingCloudVisitorID()

The following table lists and describes the responses returned by this function.

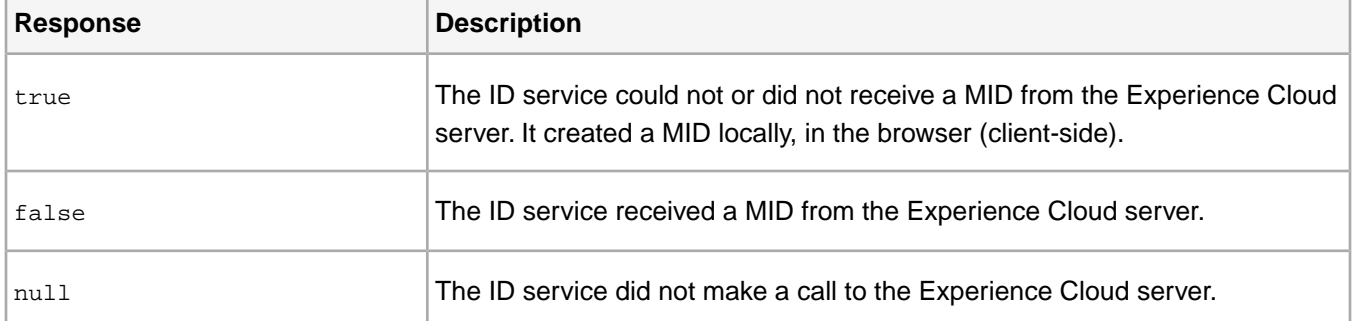

## **resetState**

This function is designed mainly for A4T customers to help solve issues related to working with IDs on single page sites/screens or apps.

Contents:

<span id="page-67-0"></span>*[Use Cases](#page-67-0) [Syntax](#page-67-1) [Code Samples](#page-67-2)*

## **Use Cases**

As an A4T customer who uses the ID service, you may want to use the visitor. resetState() function when you need to:

- To pass a Supplemental Data ID (SDID), or any other ID, from one page or screen to another through a redirect. Normally, the ID service won't pass this ID without this function.
- <span id="page-67-1"></span>• Use code that only updates specific sections of a page or app via Ajax calls and you want to track those actions. For example, say you have a page where clicking on an object only loads or changes a special section. In this case, the ID service can't request a different ID unless the page is reloaded. However, with visitor.resetState(), you can request a new ID under these conditions.

<span id="page-67-2"></span>See the code samples below.

## **Syntax**

```
Syntax: visitor.resetState(state);
```
## **Code Samples**

Your ID service implementation affects how you would use this function. Refer to the table below for examples.

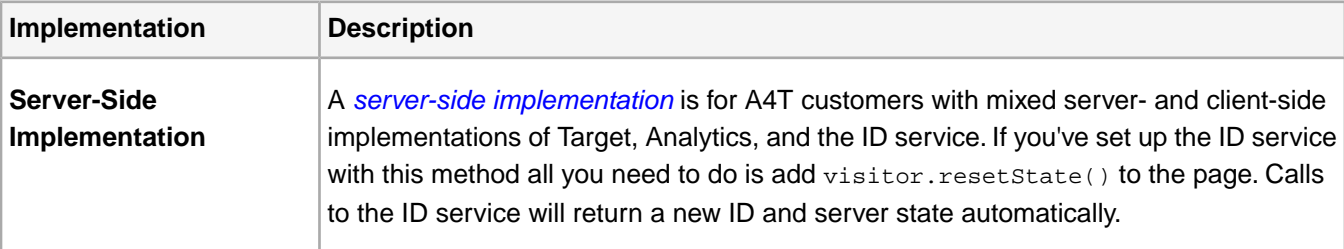

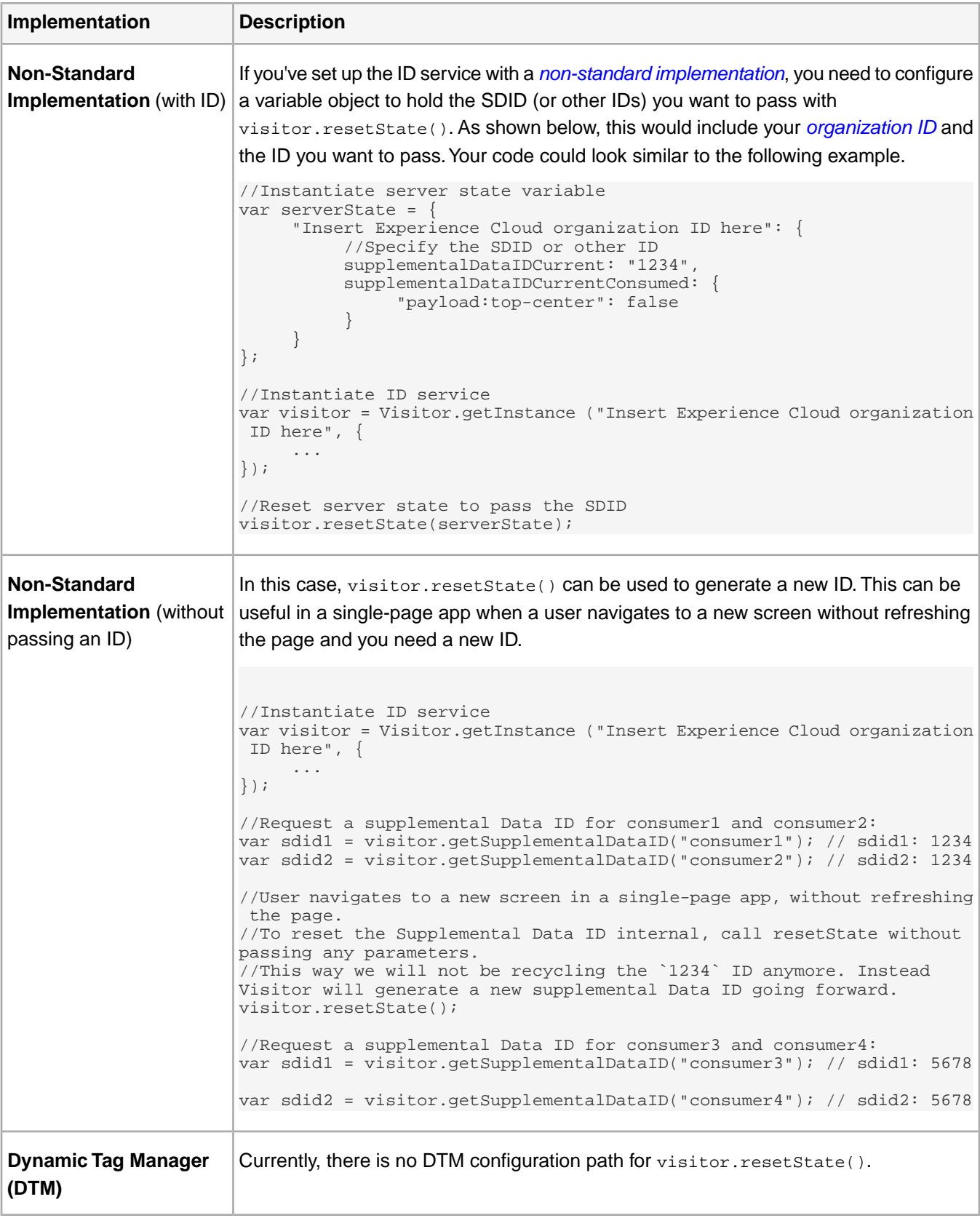

# **Reference**

Information about other Experience Cloud ID service features and functions.

## **Analytics Reference**

<span id="page-69-0"></span>ID service features or functionality unique to Adobe Analytics.

## **Setting Analytics and Experience Cloud IDs**

The Experience Cloud ID service replaces the legacy Analytics visitor ID methods.

After the ID service is implemented, this code executes before AppMeasurement. The ID service retrieves the Experience Cloud and Analytics IDs so these values are ready when AppMeasurement loads.

When AppMeasurement loads, the Experience Cloud and Analytics IDs values are requested from the ID service and are sent to data collection with each server call. Since the ID service determines the visitor ID and simply passes it to AppMeasurement, the ID service must be included and implemented on each page before your AppMeasurement JavaScript file.

## **Changes to the Analytics ID process**

The primary change when migrating to the Experience Cloud ID service is that the ID cookie is set using JavaScript, instead of in the HTTP header that is returned from the data collection web server. To understand this change, the following sections describe how cookies are set using these two methods.

## **HTTP Header**

An HTTP response from a web server sets cookies in a browser. This is how the  $s$  vi cookie is set. The  $s$  vi cookie identifies Analytics visitors. After a cookie is set, it is sent with all subsequent HTTP requests to that server.

When a request is sent to the Adobe data collection server, the header is checked for the  $s$ <sub>vi</sub> cookie. If this cookie is in the request, it is used to identify the visitor. If the cookie is not in the request, the server generates a unique Experience Cloud ID, sets it as a cookie in the HTTP response header, and sends it back with the request. The cookie is stored in the browser and is sent back to the data collection server during subsequent visits the site. This enables the visitor to be identified across visits.

However, some browsers, such as Apple Safari, do not accept third-party cookies. These are cookies set in the browser from domains other than the current website. Additionally, Safari blocks cookies on third-party domains if a visitor has not been to that domain before. For example, if you are on mysite.com and your data collection server is mysite.omtrdc.net, the cookie that is returned in the HTTP header from mysite.omtrdc.net might be rejected by the browser.

To avoid this, many customers have implemented CNAME records for their data collection servers. This can be an effective part of a *[first-party cookie implementation](https://marketing.adobe.com/resources/help/en_US/whitepapers/first_party_cookies/)* strategy. If a CNAME record is configured to map a hostname on the customer's domain to the data collection server (e.g., mapping metrics.mysite.com to mysite.omtrdc.net), the Experience Cloud ID cookie is stored because the data collection domain now matches the domain of the website. This increases the likelihood that the ID service cookie will be stored. However, this does introduce some overhead because you need to configure CNAME records and maintain SSL certificates for the data collection servers.

## **JavaScript**

JavaScript can read and write cookies set in the first-party domain (the domain of the current website).The Experience Cloud ID service uses this method to set the AMCV\_###@AdobeOrg cookie that contains all of the visitor IDs, so the domain of the tracking server no longer needs to match the domain of the website in order for the visitor ID cookie to be stored. In most circumstances this is the preferred way to set the ID service cookie because it eliminates the overhead of CNAME records and SSL certificates.

However, there are a few situations where setting the cookie in the HTTP header is beneficial for cross-domain tracking, which is described in *[Data Collection CNAMEs and Cross-Domain Tracking](#page-76-0)*.

## **Custom Analytics IDs**

Setting a customer ID using s. visitorID is a method of identifying users in Analytics. However, integrations in which Analytics data is exported or imported using the ID Service will not function when a visitor is identified using s.visitorID.

This includes, but is not limited to, shared audiences, Analytics for Target (A4T), and Customer Attributes. For these integrations, setting a custom Analytics ID is not supported.

## **Analytics Visitor ID Order**

After you deploy the visitor ID service, there are five ways a visitor can be identified in Analytics (listed in the following table in order of preference):

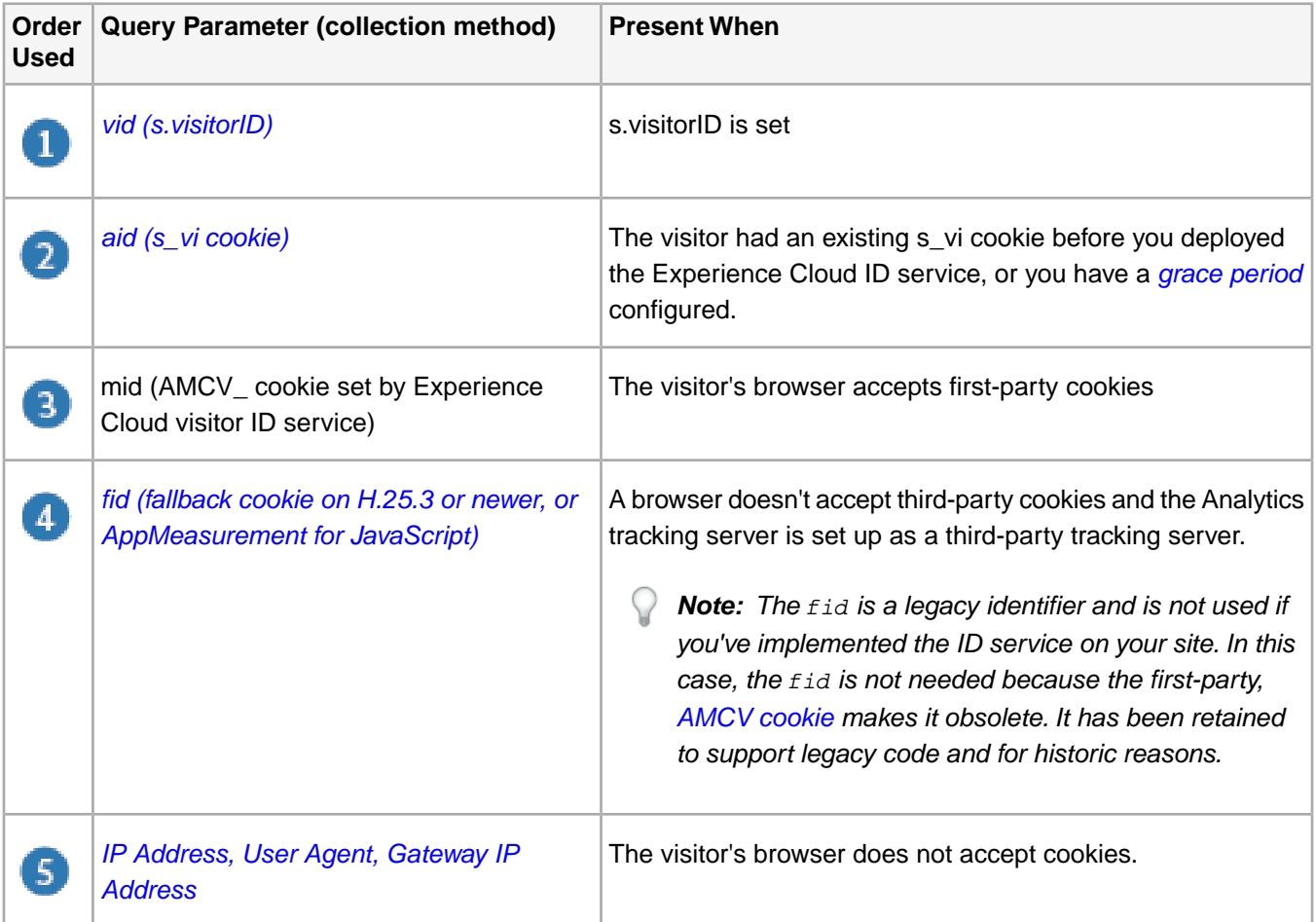

In many scenarios you might see 2 or 3 different IDs on a call, but Analytics will use the first ID present from that list as the official Experience Cloud ID. For example, if you are setting a custom visitor ID (included in the "vid" query parameter), that ID will be used before other IDs that might be present on that same hit.

## **Order of Operations for Analytics IDs**

After you deploy the visitor ID service, there are 5 ways a visitor can be identified in Analytics.

In many scenarios you might see 2 or 3 different IDs on a call, but Analytics will use the first ID present from that list as the official Experience Cloud ID. For example, if you are setting a custom visitor ID (included in the vid query parameter), that ID will be used before other IDs that might be present on that same hit. See *[Setting Analytics and](#page-69-0) [Experience Cloud IDs](#page-69-0)* for more information.

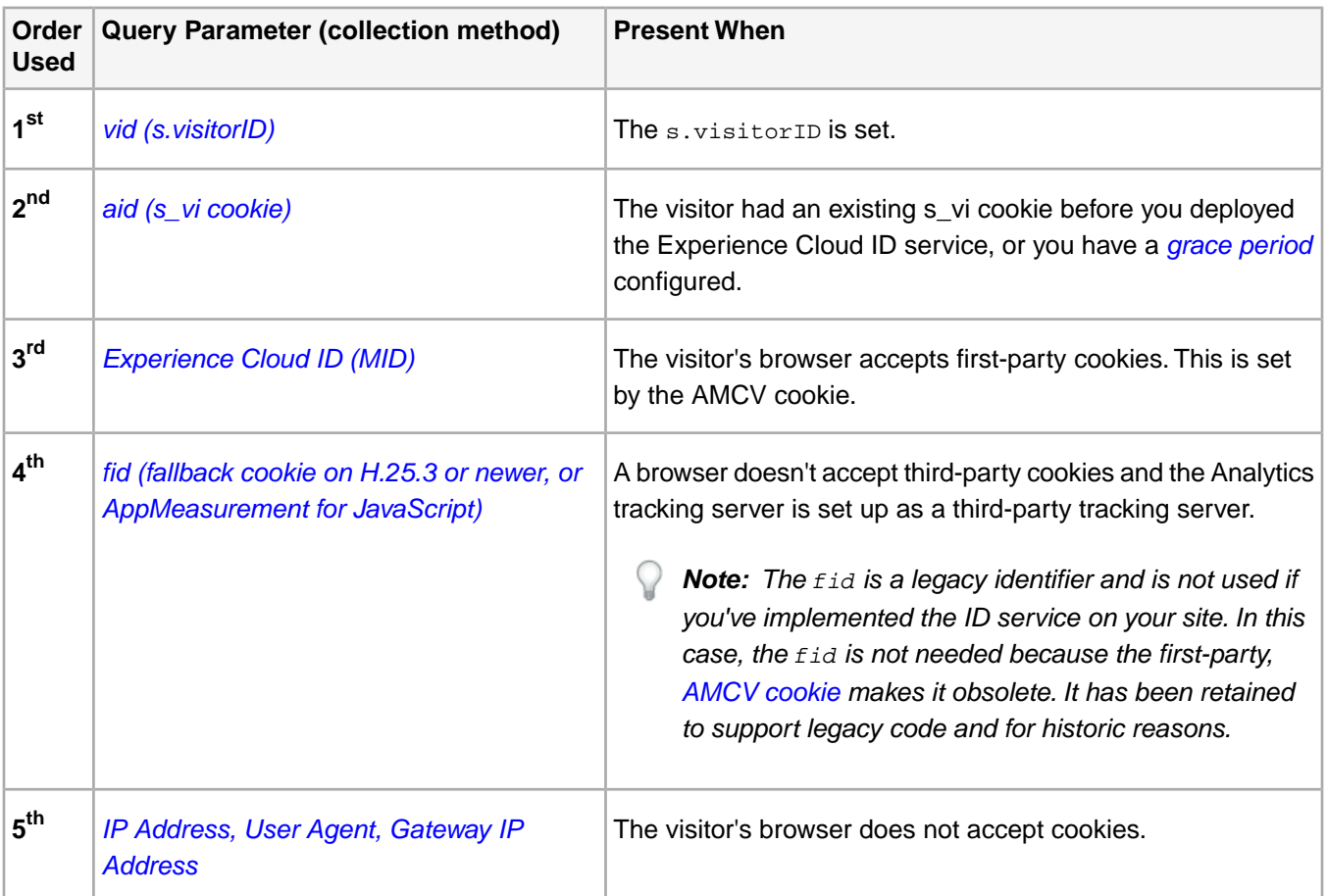

## **Experience Cloud ID Service Migration Decision Points**

Before deploying the Experience Cloud ID service, you should understand how this service affects visitor tracking on multiple domains and potential issues if you are collecting data with different methods or through JavaScript files.

Answers to the questions in this section help determine any additional migration steps you should take.

- *[Do you have a data collection CNAME?](#page-72-0)*
- *[If you have a data collection CNAME, do you have multiple domains?](#page-72-1)*
- *[If you are keeping your data collection CNAME, is it mapped to omtrdc.net?](#page-72-2)*
- *[If you do not have a data collection CNAME, is your data collection server \\*.2o7.net or \\*.sc.omtrdc.net?](#page-73-0)*
- *[Do you have multiple Analytics JavaScript files, or are you tracking Flash applications or videos?](#page-73-1)*
# • *[Are you using unsupported data collection methods?](#page-73-0)*

# **Do you have a data collection CNAME?**

Many customers can migrate away from a data collection CNAME as part of the ID service migration.

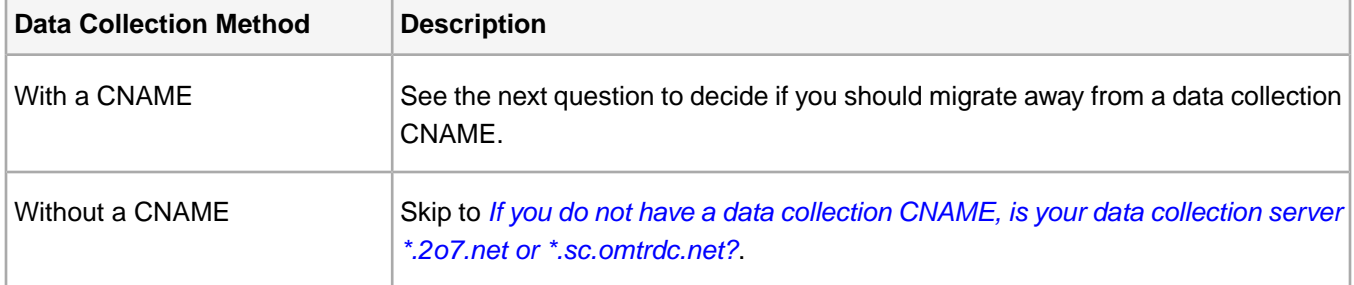

# **If you have a data collection CNAME, do you have multiple domains?**

If you have multiple domains that send data to the *same report suite*, then we recommend data collection with a CNAME. This helps you track visitors across domains. If you are collecting data on a single domain, there is no advantage to maintaining a data collection CNAME.

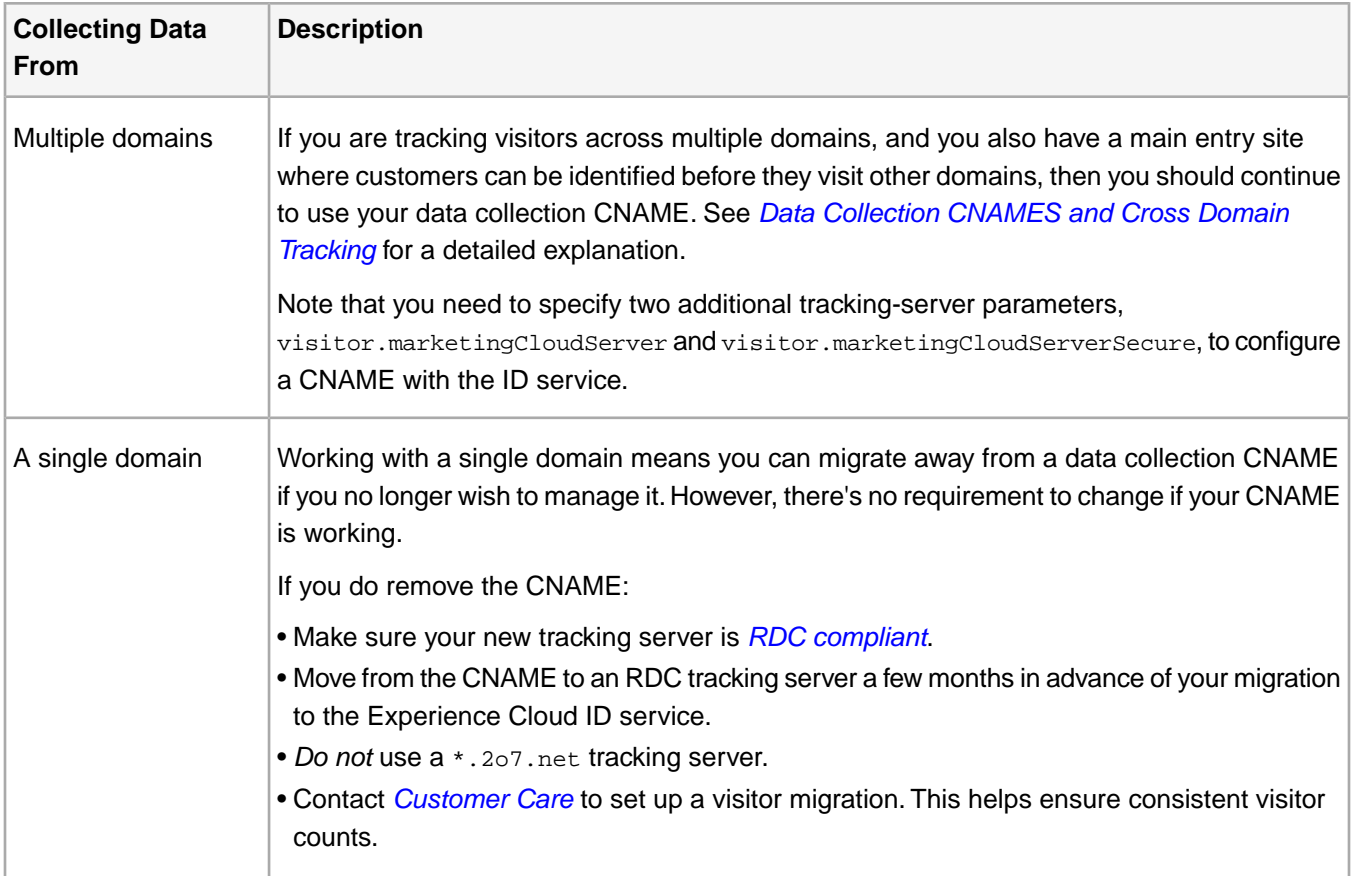

#### **If you are keeping your data collection CNAME, is it mapped to omtrdc.net?**

If you decided to keep your CNAME, open a command prompt and ping your CNAME:

\$: ping metrics.example.com

PING example.com.d1.sc.omtrdc.net (66.235.139.256)

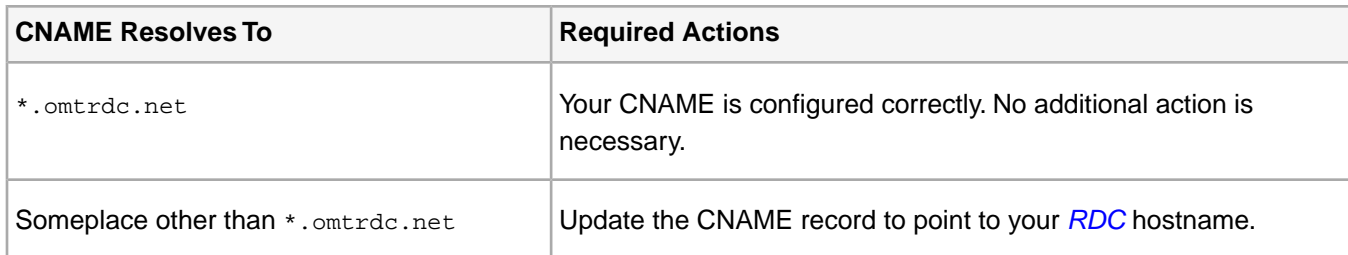

### <span id="page-73-1"></span>**If you do not have a data collection CNAME, is your data collection server \*.2o7.net or \*.sc.omtrdc.net?**

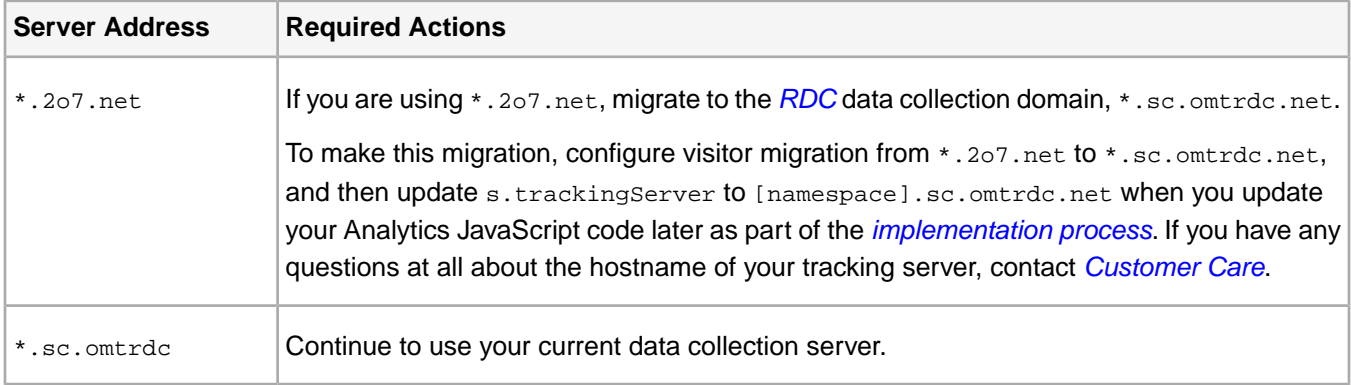

# **Do you have multiple Analytics JavaScript files, or are you tracking Flash applications or videos?**

If you have multiple Analytics JavaScript files or Flash applications or videos across your site that send data to the *same report suite*, You should configure a grace period so that visitors continue to be identified by an Analytics ID while you roll out the Experience Cloud ID service.

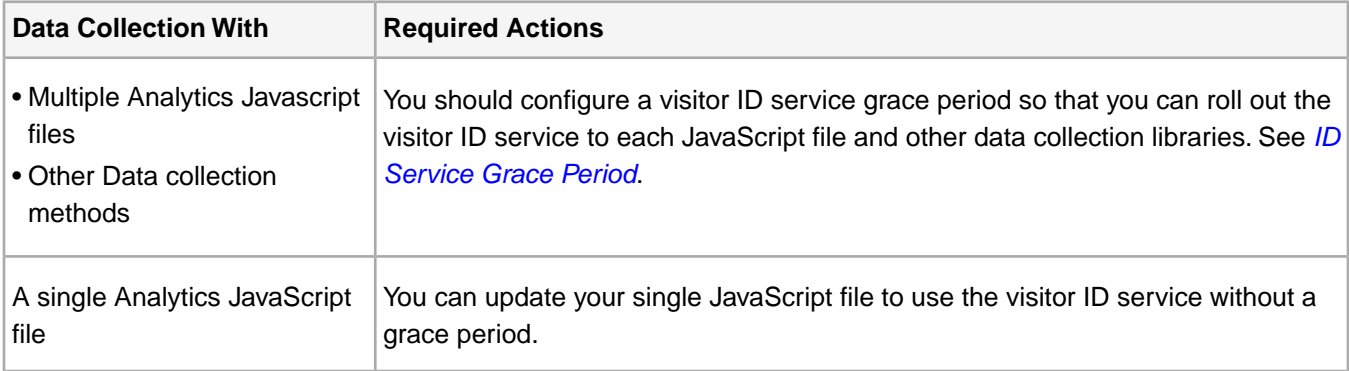

# <span id="page-73-0"></span>**Are you using unsupported data collection methods?**

You might need to update the way you track links or migrate away from Sliverlight.

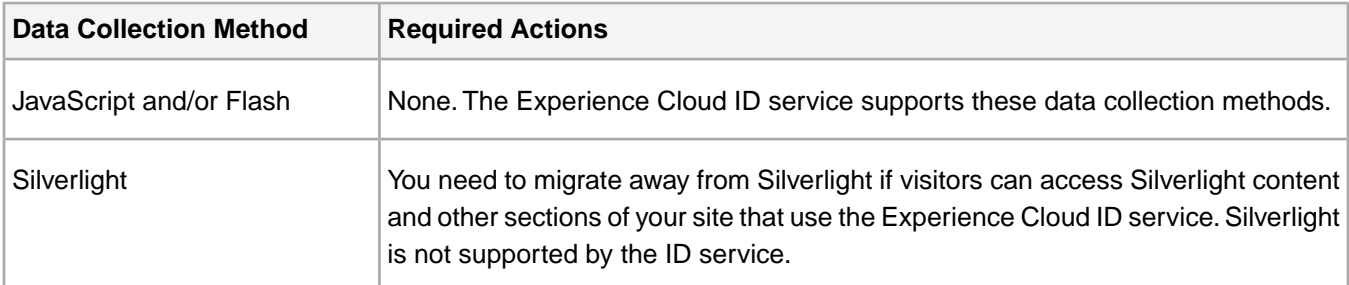

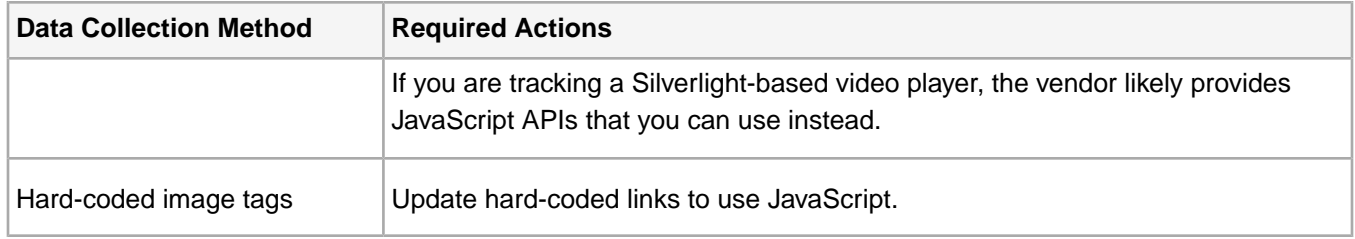

# **Experience Cloud ID Service Migration Scenarios**

Contains server example configurations and the required migration steps.

Contents:

<span id="page-74-0"></span>*[Single Web Property](#page-74-0) [Multiple JavaScript Files, hard-coded image tags](#page-74-1) [Multiple Web Properties, Multiple JavaScript Files and a Flash-based Video Player](#page-74-2)*

# **Single Web Property**

- **Customer**: Example Company Inc.
- **Experience Cloud enabled**: No
- **Web Properties**: example.com
- **Data collection servers**: metrics.example.com, smetrics.example.com
- **Analytics JavaScript file**: A single file for all site pages

<span id="page-74-1"></span>First, this customer should get enabled for the Experience Cloud (see the *[requirements](#page-85-0)*). And, because they have a single JavaScript file, this customer does not need a grace period. This customer will also set up visitor migration and then migrate away from their data collection CNAME, which is not necessary.

# **Multiple JavaScript Files, hard-coded image tags**

- **Customer**: Another Example Company Inc.
- **Experience Cloud enabled: Yes**
- **Web Properties**: anotherexample.com
- **Data collection servers**: anotherexampleco.112.2o7.net
- **Analytics JavaScript file**: Multiple JavaScript files. One file for their main site, another file for their support section that is maintained in a separate CMS.
- **Other data collection methods**: Hard-coded image tags on one site section

<span id="page-74-2"></span>First, this customer should find their Adobe Experience Cloud Organization ID (see the *[requirements](#page-85-0)*). Next, they should configure a migration grace period because they are using multiple JavaScript files. This customer will also set up visitor migration and then migrate from \*.2o7.net to \*.sc.omtrdc.net.

When this customer updates to the latest Analytics JavaScript code in preparation for the Experience Cloud ID service rollout, they will also update all hard-coded image tags to use JavaScript instead.

# **Multiple Web Properties, Multiple JavaScript Files and a Flash-based Video Player**

- **Customer**: A Good Customer LLC
- **Experience Cloud enabled**:Yes
- **Web Properties**: mymainsite.com, myothersiteA.com, myothersiteB.com
- **Data collection servers**: metrics.mymainsite.com, smetrics.mymainsite.com
- **Analytics JavaScript file**: Multiple JavaScript files. One file for each web property.
- **Other data collection methods**: A Flash-based video player

First, this customer should find their Adobe Experience Cloud Organization ID (see the *[requirements](#page-85-0)*). Next, they should configure a migration grace period because they are using multiple JavaScript files. This customer tracks visitors between their primary domain and their sub-domains, so they will continue to use their data collection CNAME with the visitor ID service.

When this customer updates to the latest Analytics JavaScript code in preparation for the Experience Cloud ID service rollout, they will also update their Flash-based video player to the latest version of AppMeasurement for Flash.

# **Analytics and Experience Cloud ID Requests**

An overview of how the Experience Cloud ID service works with the legacy Analytics ID.

# **Summary**

Historically, the Experience Cloud ID service has been integrated tightly into Adobe Analytics. It remains an integral part of Analytics but now performs important functions for other solutions and features in the Experience Cloud. Because of this historical legacy, checking for or writing an Analytics ID works a little differently than with the generic process described in *[How the Experience Cloud ID Service Requests and Sets IDs](#page-9-0)*. For additional information on the order of operations for checking IDs, see *[Setting Analytics and Experience Cloud IDs](#page-69-0)*.

# **The AMCV Cookie is Not Set in the Browser**

If the Experience Cloud (AMCV) cookie is not present, then an ID service call to Adobe generates a response that varies depending on the presence or absence of a legacy Analytics ID. The legacy Analytics ID is stored in the *[s\\_vi](https://marketing.adobe.com/resources/help/en_US/whitepapers/cookies/?f=cookies_analytics.html) [cookie](https://marketing.adobe.com/resources/help/en_US/whitepapers/cookies/?f=cookies_analytics.html)*. The table below describes how IDs are written to the AMCV cookie based on the state of the s\_vi cookie.

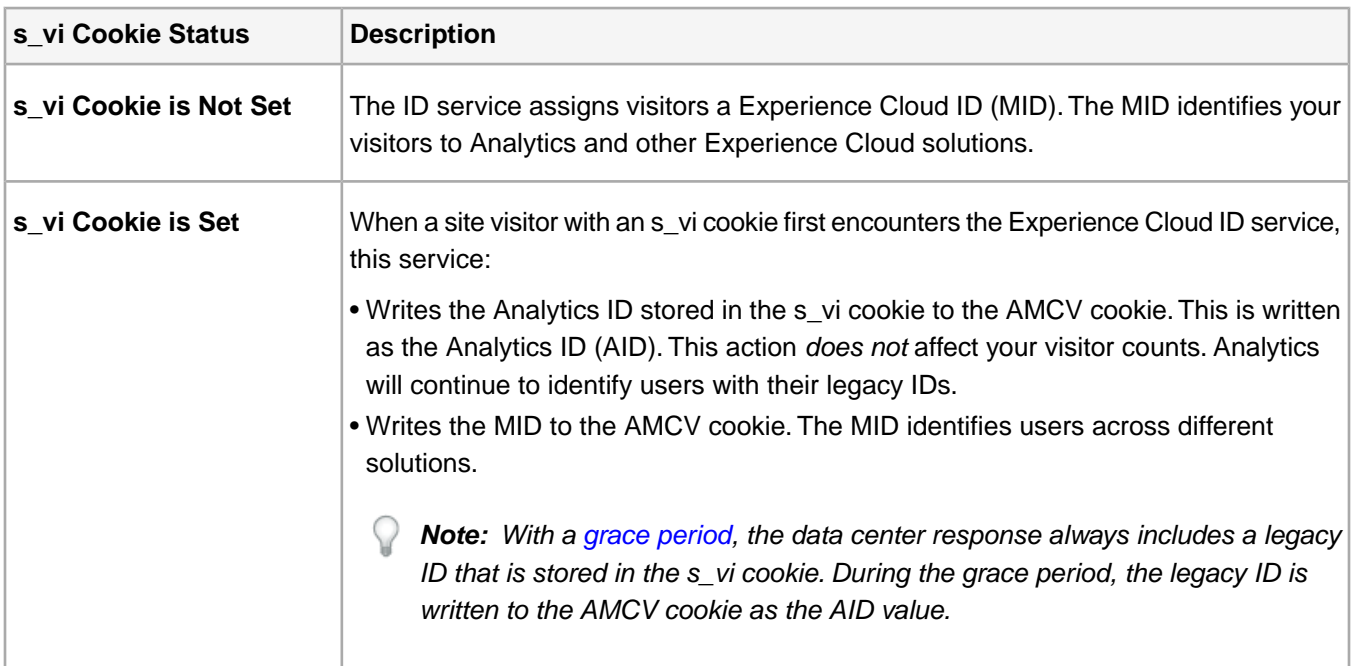

*Note: Users identified by the s\_fid cookie will not have their legacy FID value migrated to the AMCV cookie. With an s\_fid cookie, users will be migrated as if no s\_vi cookie was present (see above) and appear as new visitors to your site. See [Analytics Cookies](https://marketing.adobe.com/resources/help/en_US/whitepapers/cookies/?f=cookies_analytics.html) for more information.*

#### **The AMCV Cookie is Set in the Browser**

If the AMCV cookie is present, Analytics will use the MID as the Analytics identifier if there is no legacy Analytics ID value in the cookie.

# <span id="page-76-0"></span>**Data Collection CNAMEs and Cross-Domain Tracking**

If you have a main entry site where customers can be identified before they visit other domains, then a CNAME can enable cross-domain tracking in browsers that do not accept third-party cookies (such as Safari).

In browsers that accept third-party cookies, a cookie is set by the by the data collection servers during the request for a visitor ID.This cookie allows the visitor ID service to return the same Experience Cloud visitor ID on all domains that are configured using the same Experience Cloud Org ID.

In browsers that reject third-party cookies, a new Experience Cloud visitor ID is assigned for each domain.

The demdex.net cookie enables the visitor ID service to provide the same level of cross-domain tracking as the s\_vi cookie in Analytics, where the cookie is accepted in some browsers and used across domains, but rejected by other browsers.

#### **Data Collection CNAMEs**

When the Analytics cookie was set by the data collection server, many customers have configured data collection server CNAME records as part of a *[first-party cookie implementation](https://marketing.adobe.com/resources/help/en_US/whitepapers/first_party_cookies/)* to avoid issues with browsers that reject third-party cookies. This process configures your data collection server domain to match your website domain so the visitor ID cookie is set as a first-party cookie.

Since the visitor ID service sets the visitor cookie directly on the domain of the current website using JavaScript, this configuration is no longer needed to set first-party cookies.

Customers that have a single web property (a single domain) can migrate away from data collection CNAMEs and use their default data collection hostname instead (either omtrdc.net or 2o7.net).

However, there is an additional benefit to using a CNAME for data collection which allows you to track visitors between a main landing domain and other domains in browsers that do not accept third-party cookies. Customers that have multiple web properties (multiple domains) might benefit from maintaining a data collection CNAME. The following section explains how cross-domain visitor tracking works.

#### **How CNAMEs enable cross-domain tracking**

Due to the way first-party cookies can be used in a third-party context in Apple Safari and some other browsers, a CNAME let you track customers between a primary domain and additional domains that used the same tracking server.

For example, you have a primary site at mymainsite.com. You configured the following two CNAME records to point to your non-secure and secure data collection servers:

• metrics.mymainsite.com

• smetrics.mymainsite.com

When a user visits mymainsite.com, the ID service cookie is set by the data collection server. This is allowed since the domain of the data collection server matches the domain of the website, and is what is known as using a cookie in a "first-party context", or just a "first-party cookie".

If you are also using these same data collection servers on other sites (for example, myothersiteA.com, and myothersiteB.com), if a visitor later visits these sites, the cookie that was set during the visit to mymainsite.com is sent in the HTTP request to the data collection server (remember that browsers send all cookies for a domain with all HTTP requests to that domain, even if the domain doesn't match the domain of the current website). This is what is known as using a cookie in a "third-party context, or just a "third-party cookie", and it enables the same visitor ID to be used on these other domains.

Note that this functionality may be seen in all major browsers, even those such as Safari that block third party cookies by default. If a cookie has been used in a first-party context during the visit to mymainsite.com, Safari continues to use it in a third-party context (during the visit to the other domains). Be aware that if a visitor visits myothersiteA.com before visiting mymainsite.com, Safari will block the mymainsite.com cookie because it hasn't ever been used in a first-party context.

As a result, your collection domain should be a domain that people commonly visit in order for a visitor to be identified across domains. If there is no "common" domain to use for the data collection domain, there is no cross-domain benefit to maintaining a CNAME for the data collection domain. If the main entry site is not visited first, visitors are identified differently on the secondary site and main site.

### **Enable CNAME support with the Experience Cloud ID Service**

Data collection server CNAME support is enabled by setting the visitor.marketingCloudServer and visitor.marketingCloudServerSecure variables.

# **Server-side Implementation Mixed with JavaScript**

In some implementations, visitor IDs are passed from JavaScript to a server so that additional Analytics events (such as a purchase) can be sent by the server.

The ID service API provides the methods, *[getMarketingCloudVisitorID](#page-64-0)* and *[getAnalyticsVisitorID](#page-63-0)*, to retrieve the ID values that can then be passed to the server.

Make sure you check for both the Experience Cloud visitor ID and the Analytics visitor ID, and send both IDs (if present) to make sure any data sent is associated with the existing Analytics visitor profile.

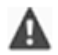

*Important: AppMeasurement for Java does not currently support the Experience Cloud ID service.*

#### **Data Insertion API**

Include the Analytics visitor ID (if set) in the <visitorID> element.

Include the Experience Cloud visitor ID in the <marketingCloudVisitorID> element.

See *[Supported XML Tags](https://marketing.adobe.com/developer/en_US/documentation/data-insertion/r-supported-tags)*.

#### **AppMeasurement for Java**

The Experience Cloud ID service is not currently supported by AppMeasurement for Java.

# <span id="page-78-0"></span>**The ID Service Grace Period**

If you have multiple JavaScript files that are sending data to the *same report suite*, or if you are using other technologies on your site such as Flash video measurement, we recommend configuring a grace period.

After you deploy the Experience Cloud ID service, new visitors no longer receive an Analytics visitor ID from your data collection server. If sections of your site have not yet implemented the Experience Cloud ID service, when visitors browse to these sections, the Experience Cloud ID is not recognized and visitors are assigned a legacy Analytics visitor ID. This can create duplicated visit counts and incorrect attribution.

For example, if the support section of your site is managed in a separate CMS, you might have a different Analytics JavaScript file for this section. If you deploy the visitor ID on your main site before you deploy the visitor ID service to the support site, new visitors will receive a legacy Analytics ID when they visit the support section, and visits that span both site sections will be reported as different visits.

Deploying the Experience Cloud ID service on sites that are using multiple JavaScript files or other technologies (such as Flash) can cause coordination issues since you need to enable the ID service on all portions of your site at the same time. By configuring a grace period, new visitors to continue to receive an Analytics visitor ID from the Experience Cloud ID service, so visitors can be consistently identified on sections of your site that have not been upgraded to use the ID service.

*Note: Grace period support requires version 1.3 or later of the Experience Cloud ID service.*

### **Do I need a grace period?**

If you have a single Analytics JavaScript file and are not using any other AppMeasurement libraries, then you do not need a grace period.You can make the update in the single JavaScript file and new visitors will be consistently identified using the marketing cloud ID during the visit.

If you have multiple JavaScript files that are sending data to the *same report suite*, or if you are using other technologies on your site such as Flash video measurement, we recommend configuring a grace period.

#### <span id="page-78-1"></span>**How can I enable a grace period?**

Contact *[Customer Care](https://helpx.adobe.com/marketing-cloud/contact-support.html)*.

# **Content Security Policies and the Experience Cloud ID Service**

A *Content Security Policy* (CSP) is an HTTP header and security feature that gives browsers control over what type of resources are loaded on a Web page. Review this section if you use the ID service and have strict CSPs that use whitelists to accept resources from trusted domains.You will need to add the Adobe domains listed here to your CSP whitelists.

# **CSP Review**

CSPs use the HTTP header content-Security-Policy to control the type of resources a browsers accept or load on a page. Applying a CSP can help you prevent:

- JavaScript files from loading if the source is unknown or not included in a whitelist.
- Cross-site scripting (XXS) attacks.
- Data injection attacks.
- Site defacement attacks.
- Malware distribution.

The use of CSPs are common and well-understood. It is not the purpose of this documentation to explain CSPs in detail (see the related information links below for more information). What is important is that you understand what Adobe domain names you should add to a CSP if you use these and have tight security policies. Adding these domains will let visitor browsers that access your site to make those important calls for Experience Cloud resources that you use and depend on.

# **Experience Cloud Domains for Whitelisting**

Add these domain names or URLs to your CSP for each list Experience Cloud solution or service that you use.

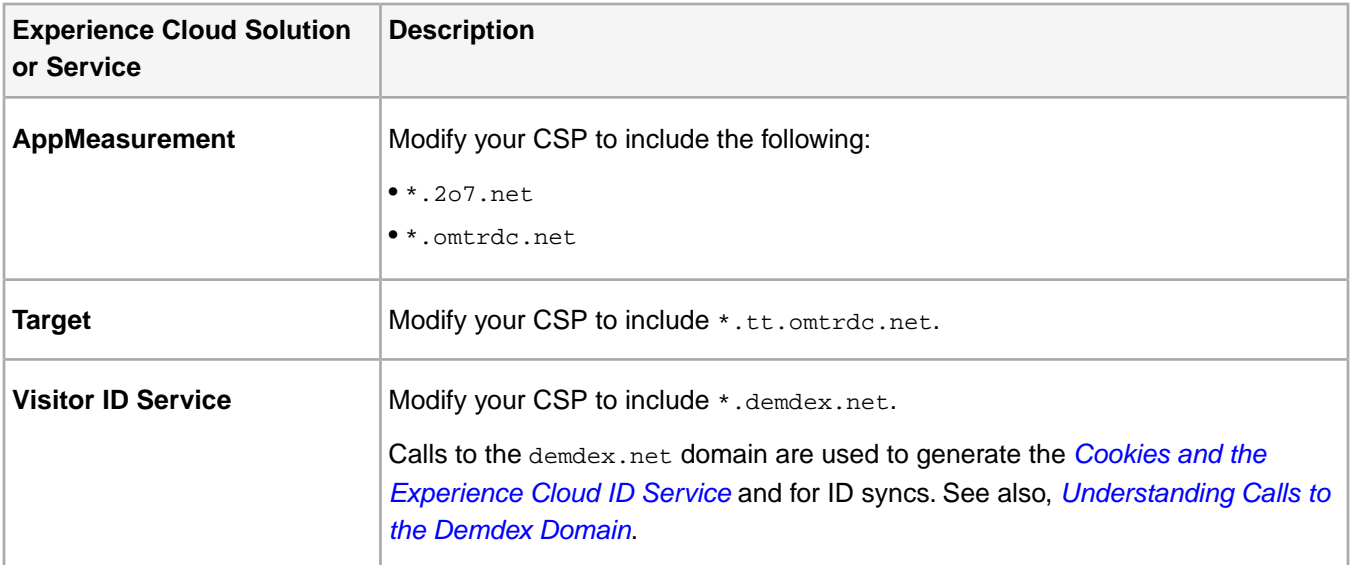

# **COPPA Support in the Experience Cloud ID Service**

The Children's Online Privacy Protection Act (COPPA) prohibits the online collection of personal information from children under 13 years old without verifiable parental consent. Customers concerned about COPPA can add an optional variable to their Experience Cloud ID service code that prevents it from setting cookies in the third-party domain of a browser.

*Note: For version 1.5.3 or greater.*

# **Cookies and Tracking**

When a web page loads, the Experience Cloud ID service calls an Adobe data collection server (DCS). The DCS response includes a Experience Cloud cookie and a demdex.net cookie.

- The Experience Cloud cookie is set in the first party domain. It cannot be used to track visitors across different domains, unless those domains work together to allow access.
- The demdex.net cookie is set in the third-party domain. It contains a unique identifier that can be used to track visitors across different domains.

# **Cookies and COPPA Compliance**

Third-party cookies that track visitors across different domains on websites directed to (or primarily for) children trigger COPPA parental consent requirements. To more easily comply with COPPA for internal website analytics, add the variable idSyncDisable3rdPartySyncing:true to the Visitor.getInstance function as shown below.

```
var visitor = Visitor.getInstance("insert marketing cloud ID here", {
     idSyncDisable3rdPartySyncing: true
 ...
});
```
When set to true, the idSyncDisable3rdPartySyncing object stops the DCS from returning the third-party, demdex.net cookie. If a site visitor already has this cookie in their browser, the ID service won't use it to create a new Experience Cloud ID or return an existing ID. Instead, the Experience Cloud ID service creates a new, random ID in the first-party cookie. Once enabled, you can collect data with the ID service and share it across different Experience Cloud solutions, including other internal operations allowed by COPPA.

# <span id="page-80-2"></span>**CORS Support in the Experience Cloud ID Service**

Browsers use *Cross Origin Resource Sharing* (CORS) to request resources from a domain other than the current domain. The Experience Cloud ID service supports CORS standards that enable these client-side, cross-origin resource requests. The ID service reverts to JSONP requests on older browsers or browsers that do not support CORS.

Contents:

<span id="page-80-0"></span>*[Problems with Same-Origin Policies and ID Service Requests](#page-80-0) [CORS Resolves Problems with Same-Origin Policies](#page-80-1) [Other Benefits of Using CORS](#page-81-0)*

# **Problems with Same-Origin Policies and ID Service Requests**

Same-origin policies are security controls or restrictions enforced by a web browser. When enforced on this level, the web browser itself determines if a request for resources made from one page to another will be permitted or blocked. To determine if a request is a same-origin request, the browser compares:

- Uniform Resource Identifiers (URIs)
- Host names (e.g., http://www.my-webpage-example.com)
- <span id="page-80-1"></span>• Port numbers (e.g., port 80 and 440 for HTTP and HTTPS requests)

The browser allows a request to succeed if both pages share these characteristics and blocks resource requests if they do not.

# **CORS Resolves Problems with Same-Origin Policies**

CORS provides a secure, effective way to request resources across different domains. The CORS specification includes a set of HTTP headers that browsers use to send, receive, and evaluate resource requests. Evaluating a resource request is called a *preflight check*. This check lets browsers and servers determine which requests are allowed or blocked.The preflight check is transparent to the app, API, or script that requests a resource.Two headers that are important in the resource request process include:

- Origin: A request header that identifies the source of a request.
- Access-Control-Allow-Origin: A response header that indicates if a resource can be shared with the requestor.

Let's take a look at how these headers work. In this example, say we have a financial services company that has implemented the Experience Cloud ID service on their site, www.finance-website.com. The following table defines how the CORS request and response headers check for access to a resource.

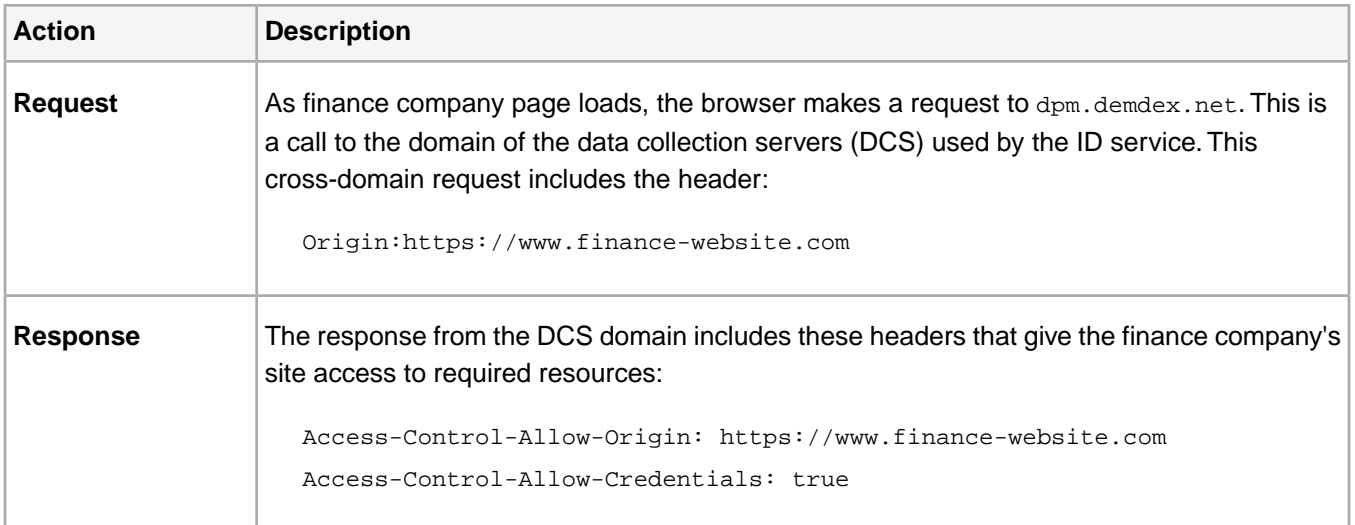

<span id="page-81-0"></span>See also *[useCORSOnly](#page-54-0)*.

# **Other Benefits of Using CORS**

The table below describes some of the advantages CORS provides to customers who use the ID service.

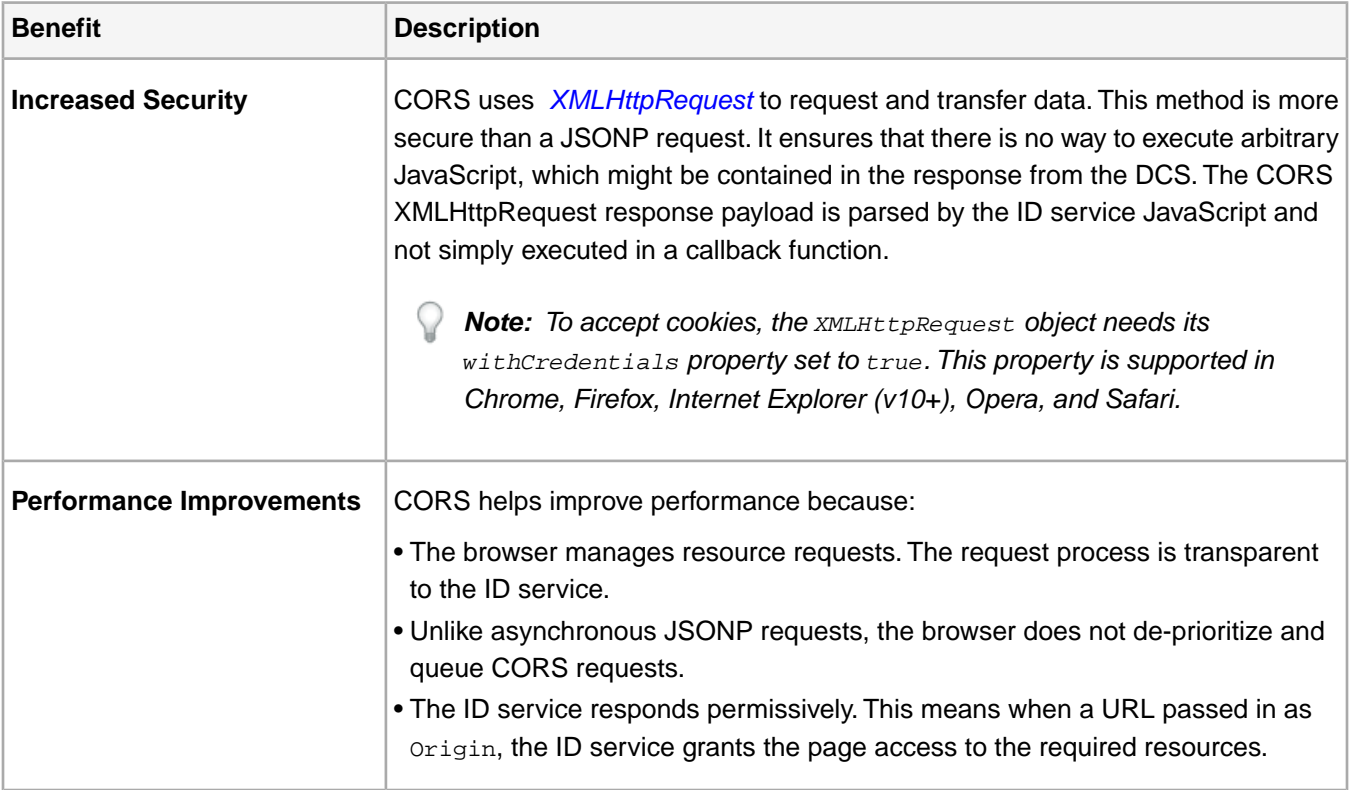

# **Customer IDs and Authentication States**

Along with the Experience Cloud visitor ID, you can associate additional customer IDs and an authentication status with each visitor.

# **Contents**

- *[Authentication States](#page-82-0)*
- *[Set Customer IDs and Authenticated States](#page-82-1)*
- *[Return Customer IDs and Authenticated States](#page-83-0)*
- *[SDK Support](#page-84-0)*
- <span id="page-82-0"></span>• *[Notice for Analytics and Audience Manager Customers](#page-85-1)*

### **Authentication States**

The setCustomerIDs method accepts multiple customer IDs for the same visitor. This helps you identify or target an individual user across different devices. For example, you can upload these IDs as *[customer attributes](https://marketing.adobe.com/resources/help/en_US/mcloud/?f=attributes.html)* to the Experience Cloud and access this data across the different solutions.

*Important: setCustomerIDs (customer ID synchronization) is required by customer attributes and core services functionality. Synching customer IDs is an optional identification method for Analytics. Target requires Visitor.AuthState.AUTHENTICATED for Customer Attributes to work. See [Core Services - How to Enable](https://marketing.adobe.com/resources/help/en_US/mcloud/?f=core_services) [Your Solutions](https://marketing.adobe.com/resources/help/en_US/mcloud/?f=core_services) for examples.*

Beginning with Experience Cloud ID service v1.5+, setCustomerIDs includes the optional AuthState object. AuthState identifies visitors according to their authentication status (e.g., logged in, logged out).You set the authentication state with a status value listed in the table. Authentication status is returned as an integer.

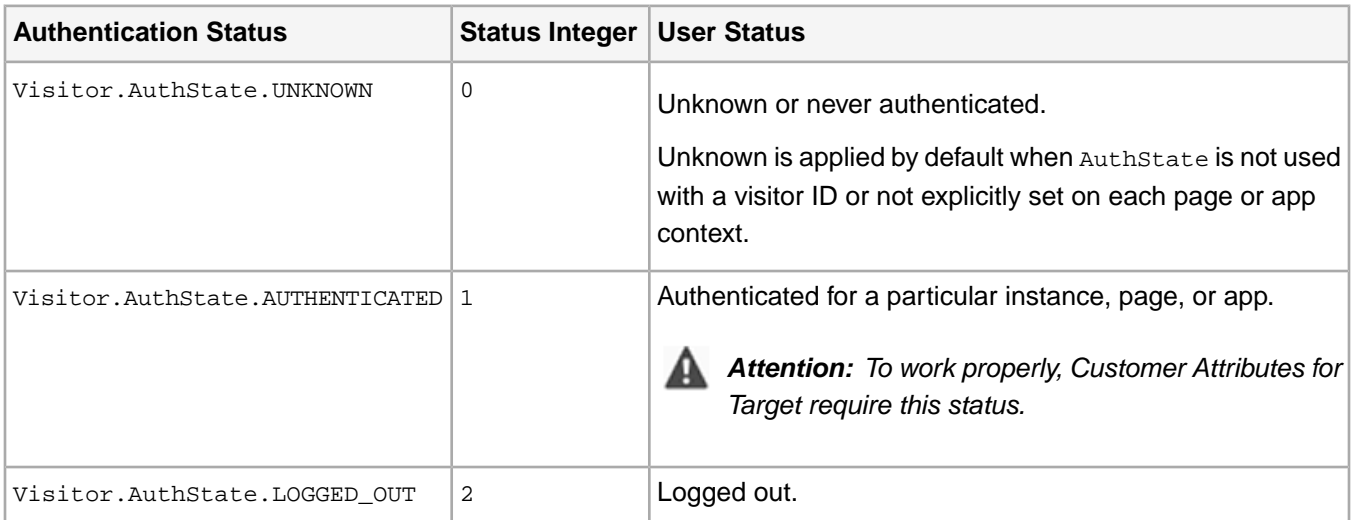

#### <span id="page-82-1"></span>**Set Customer IDs and Authenticated States**

Customer IDs can include combinations of IDs and authenticated states as shown in the following examples.

### *Important:*

- *• IDs are case-sensitive.*
- *• Only use un-encoded values for your IDs.*
- *• Customer IDs and authentication states are not stored in the visitor ID cookie. They must be set for every page or application context.*
- *• You should not include any Personally Identifiable Information (PII) in the customer IDs. If you are using PII to identify a visitor (such as an email address), we recommend storing a hashed or encrypted version of the information instead.*

```
// Single ID with a single authentication state
visitor.setCustomerIDs({
     "userid":{
         "id":"67312378756723456",
         "authState":Visitor.AuthState.AUTHENTICATED
     }
});
/* 
Multiple IDs with only the first ID explicitly assigned an authentication state.
The second ID is not explicitly assigned an authentication state and is implicitly
assigned Visitor.AuthState.Unknown by default.
*/
visitor.setCustomerIDs({
     "userid":{
         "id":"67312378756723456",
         "authState":Visitor.AuthState.AUTHENTICATED
     },
     "puuid":"550e8400-e29b-41d4-a716-446655440000"
});
// Multiple IDs with identical authentication states
visitor.setCustomerIDs({
     "userid":{
         "id":"67312378756723456",
         "authState":Visitor.AuthState.AUTHENTICATED
     },
     "puuid":{
         "id":"550e8400-e29b-41d4-a716-446655440000",
         "authState":Visitor.AuthState.AUTHENTICATED
     }
});
// Multiple IDs with different authentication states
visitor.setCustomerIDs({
     "userid":{
         "id":"67312378756723456",
         "authState":Visitor.AuthState.AUTHENTICATED
     },
     "puuid":{
         "id":"550e8400-e29b-41d4-a716-446655440000",
         "authState":Visitor.AuthState.LOGGED_OUT
     }
});
```
#### <span id="page-83-0"></span>**Return Customer IDs and Authenticated States**

Use getCustomerIDs to return customer IDs and related authenticated states. This method returns a visitor's authenticated state as an integer.

#### **Syntax**

getCustomerIDs returns data with the following syntax.

```
{
     [customerIDType1]:{
         "id":[customerID1],
         "authState":[authState1]
     },
     [customerIDType2]:{
         "id":[customerID2],
         "authState":[authState2]
     }
 ...
}
```
#### **Examples**

Returned customer IDs and authentication state data should look similar to the following examples.

```
Object customerIDs = visitor.getCustomerIDs();
// No setCustomerIDs call on this instance
{}
// setCustomerIDs call on this instance with {"userid":{"id":"67312378756723456"}}
{
     "userid":{
         "id":"67312378756723456",
         "authState":0
     }
}
// setCustomerIDs call on this instance with 
{\{\texttt "userid":\{\texttt{rid":\texttt{67312378756723456"},\texttt{''authState":\texttt{Visitor.AuthState.AUTHENTICATED}\}\}}{
     "userid":{
         "id":"67312378756723456",
          "authState":1
     }
}
// setCustomerIDs call on this instance with 
{"userid":{"authState":Visitor.AuthState.LOGGED_OUT}}
{
     "userid":{
         "authState":2
     }
}
// setCustomerIDs call on this instance with 
{"userid":{"authState":Visitor.AuthState.LOGGED_OUT},"puuid":{"id":"550e8400-e29b-41d4-a716-446655440000"}}
{
     "userid":{
          "authState":2
     },
     "puuid":{
         "id":"550e8400-e29b-41d4-a716-446655440000",
          "authState":0
     }
 }
```
#### <span id="page-84-0"></span>**SDK Support**

The Experience Cloud ID service supports customer IDs and authentication states in our Android and iOS SKD code. See the following code libraries:

- *[Android SDK methods](https://marketing.adobe.com/resources/help/en_US/mobile/android/?f=c_marketing_cloud.html)*
- *[iOS SDK methods](https://marketing.adobe.com/resources/help/en_US/mobile/ios/?f=marketing_cloud.html)*

# <span id="page-85-1"></span>**Notice for Analytics and Audience Manager Customers**

If you're passing declared IDs to Audience Manager, the userid object needs to match the integration code associated with a data source. For more information, see the **Visitor ID Service** section in the *[Configure Merge Rules Code](https://marketing.adobe.com/resources/help/en_US/aam/?f=merge-rules-configure-code.html)* documentation.

# **Get Region and User IDs From the AMCV Cookie or the ID Service**

The AMCV cookie contains the Experience Cloud ID (MID) and a region ID for your site visitors. These IDs are stored as key-value pairs. The mid:*user ID* holds the visitor's Experience Cloud ID. The aamlh:*region ID* holds the region ID for your site visitors.You can recover this information by parsing the AMCV cookie.

For more information, see *[Get User IDs and Regions Through the Experience Cloud ID Service](https://marketing.adobe.com/resources/help/en_US/aam/dcs-mcid-ids.html)*.

If you're an Audience Manager customer, you can get the region ID from the response sent by the Data Collection Server (DCS). See *[Get User IDs and Regions from a DCS Response](https://marketing.adobe.com/resources/help/en_US/aam/dcs-aam-ids.html)*.

<span id="page-85-0"></span>You can also get the region ID with a GET method provided by the ID service. See *[getLocationHint](#page-64-1)*.

# **Requirements for the Experience Cloud ID Service**

Review this section to make sure you're using the right solutions, services, and code versions required by the Experience Cloud ID service.

Contents:

<span id="page-85-2"></span>*[Requirements Ensure Implementation Success and Support](#page-85-2) [Experience Cloud Requirements: Organization ID](#page-86-0) [Analytics Requirements: Regional Data Collection \(RDC\)](#page-86-1) [Code Libraries and Version Requirements](#page-86-2) [SDK Requirements for Android and iOS](#page-87-0)*

# **Requirements Ensure Implementation Success and Support**

A successful, supported implementation meets (or exceeds) the code requirements and follows the instructions as they appear in the Adobe help. An unsupported implementation will yield unexpected results and prevent Customer Care and our engineering teams from assisting with efforts to troubleshoot or resolve your issues with the ID service.

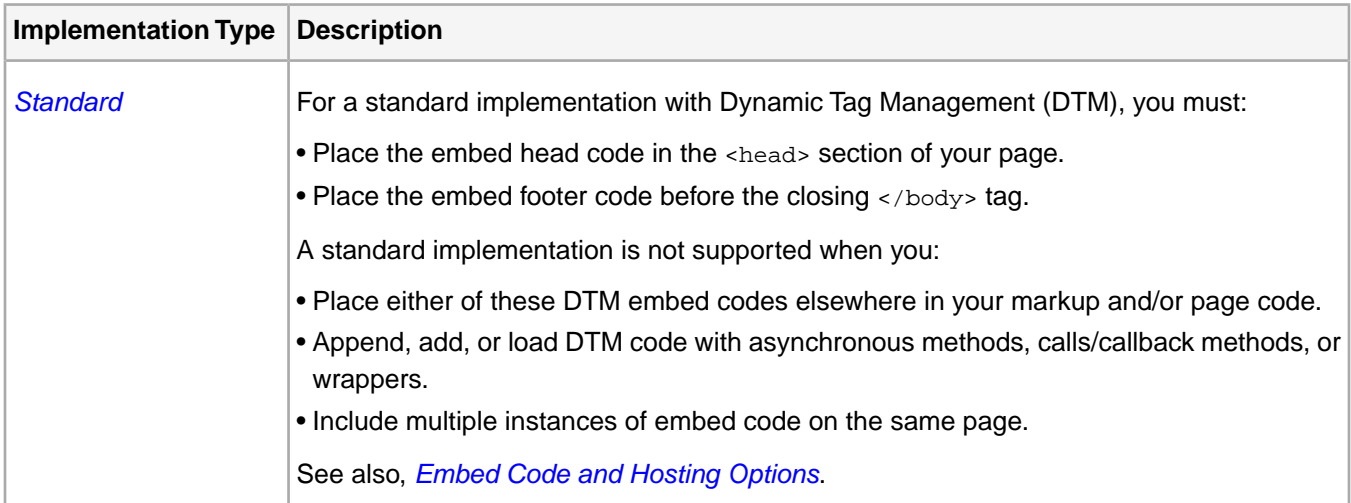

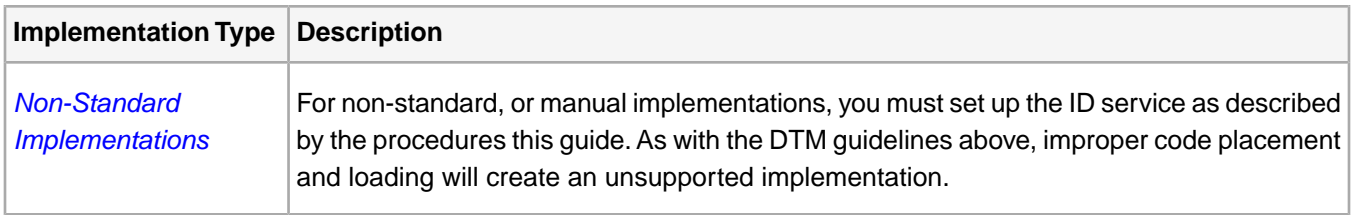

# <span id="page-86-0"></span>**Experience Cloud Requirements: Organization ID**

To use the ID service, your company must be enabled for the Experience Cloud and have an Organization ID. Check the following list if you're unsure of your company's Experience Cloud status and need to find your Organization ID.

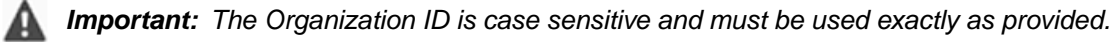

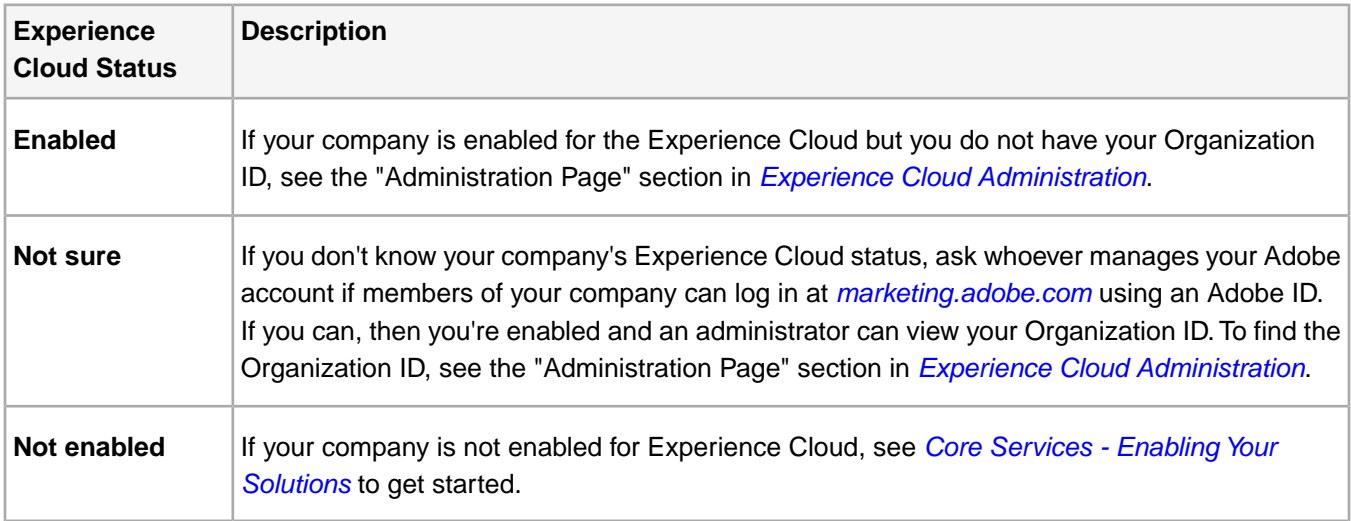

# <span id="page-86-1"></span>**Analytics Requirements: Regional Data Collection (RDC)**

<span id="page-86-2"></span>Analytics customers must be using *[RDC](https://marketing.adobe.com/resources/help/en_US/whitepapers/rdc/)* to implement the ID service. RDC improves Analytics data collection processes and ensures that you're ready for integrations with other Experience Cloud solutions. Review the *[Experience](#page-71-0) [Cloud ID Service Migration Decision Points](#page-71-0)* before getting started.

# **Code Libraries and Version Requirements**

The following sections list the minimum code versions that are required to use the Experience Cloud ID service.

*Tip: We recommend that you use the latest code versions rather than the required minimums.*

# **JavaScript**

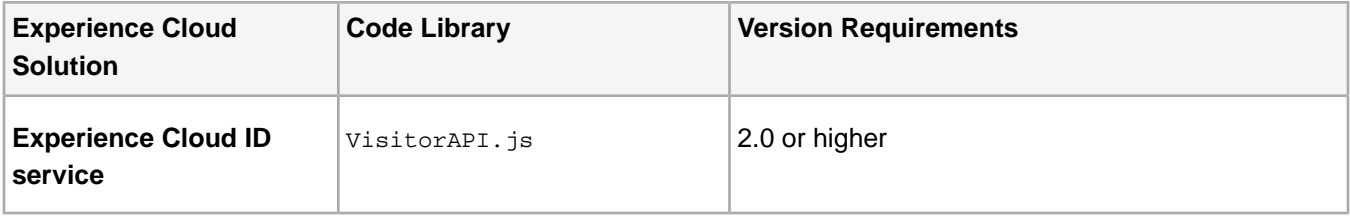

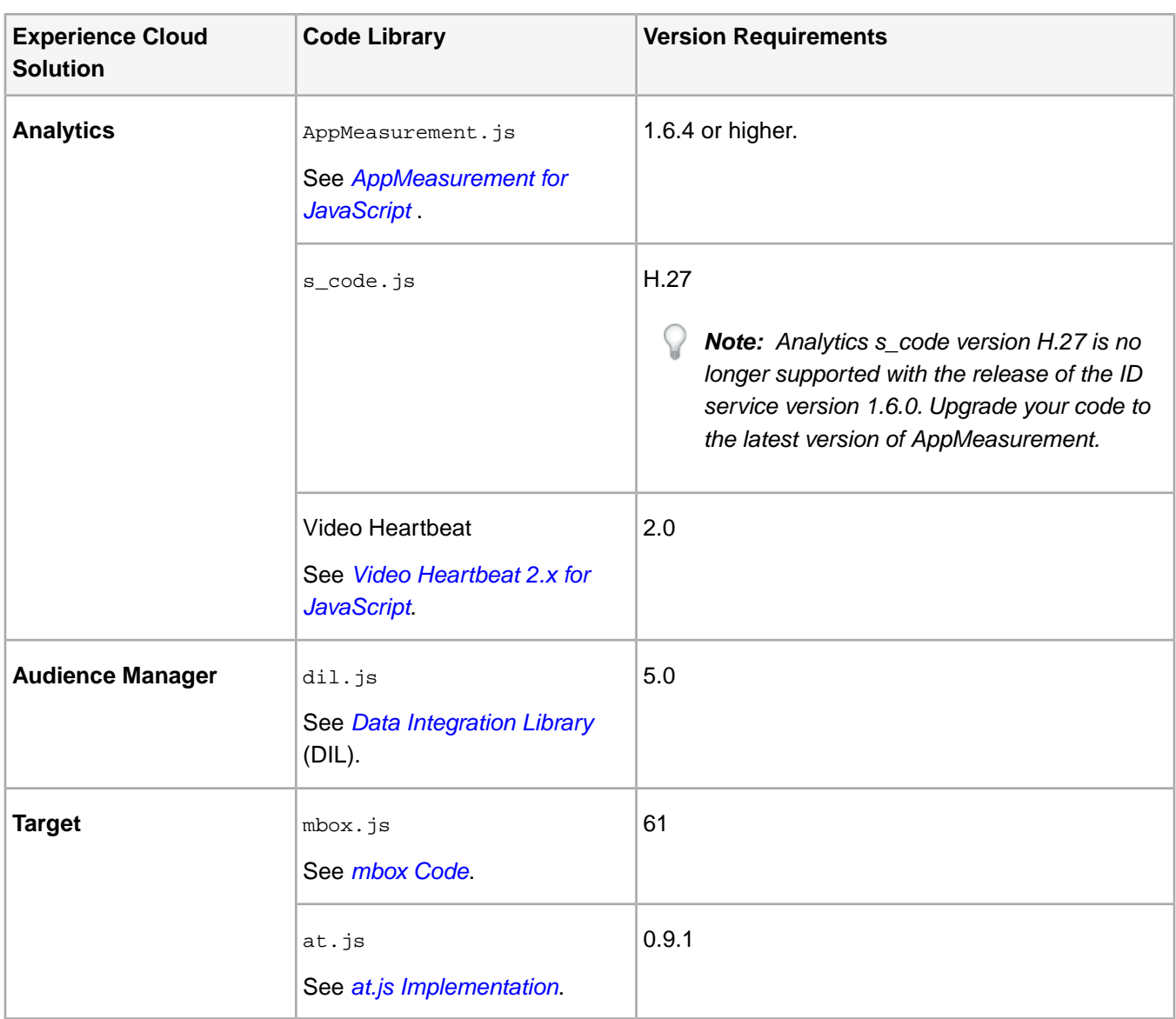

### <span id="page-87-0"></span>**SDK Requirements for Android and iOS**

At a minimum, the ID service requires the SDK versions listed below.

- Android: 4.11.0
- iOS: 4.11.0

Q

*Tip: We recommend that you use the latest code versions rather than the required minimums.*

Your SDK code must be enabled for the ID service. Enable and download the latest SDK code for each app from your *[Adobe Mobile Services](https://mobilemarketing.adobe.com/)* account. See also:

- *[Configure SDK Visitor ID Service Options](https://marketing.adobe.com/resources/help/en_US/mobile/t_config_visitor.html)*
- *[Android SDK methods](https://marketing.adobe.com/resources/help/en_US/mobile/android/c_marketing_cloud.html)*
- *[iOS SKD methods](https://marketing.adobe.com/resources/help/en_US/mobile/ios/marketing_cloud.html)*

# **Video Heartbeat and the Experience Cloud ID Service**

Video heartbeat requires the Experience Cloud ID service. When measuring video on JavaScript or Flash, implementing the ID service on your site pages and in video playback ensures that visitors are not counted separately when viewing video.

# **Data Workbench and the Experience Cloud ID Service**

Follow these instructions to integrate the Experience Cloud ID field into Data Workbench.This process lets you use the persistent Experience Cloud ID in your data feed, which enables stronger integration with other products in the Adobe Experience Cloud and provides enhanced visitor tracking.

To update *[Data Workbench](https://marketing.adobe.com/resources/help/en_US/insight/)* to use the ID service:

- 1. Locate the current *[Decoder Group](https://marketing.adobe.com/resources/help/en_US/insight/dataset/c_text_file_dec_groups.html)* configuration file. Typically, the **Decoder Group** is located in a **Profile Manager** on this path: Dataset\Log Processing\Decoding Instructions.cfg.
- 2. Copy the current decoder format from the configuration file.
- 3. Paste the decoder format below the original.
- 4. Open the decoder format and add these new field positions to end of the list:
	- x-mcvisid
	- x-tnt-action

Leave the fields empty if you're not ready to use or define them.

#### **Decoding Instructions**

See the full decoder contents below, including the new fields noted above.

```
Log Processing Include = LogProcessingInclude: 
   Decoder Groups = vector: 1 items
      0 = TextFileDecoderGroup: 
        Decoders = vector: 2 items
          0 = DelimitedDecoder:
           Delimiter = string: \t
            Fields = vector: 389 items 
             0 = string: x-insight-row_type
             1 = string: x-exclude_hit
             10 = string: x-visit_num
             100 = string: x-prop33
             101 = string: x-prop34
             102 = string: x-prop35
             103 = string: x-prop36
             104 = string: x-prop37
             105 = string: x-prop38
             106 = string: x-prop39
             107 = string: x-prop40
             108 = string: x-prop41
             109 = string: x-prop42
             11 = string: x-visit_page_num
             110 = string: x-prop43
             111 = string: x-prop44
             112 = string: x-prop45
             113 = string: x-prop46
             114 = string: x-prop47
             115 = string: x-prop48
             116 = string: x-prop49
             117 = string: x-prop50
             118 = string: x-prop51
```
 119 = string: x-prop52 12 = string: x-hitid\_high 120 = string: x-prop53 121 = string: x-prop54 122 = string: x-prop55  $123 =$ string: x-prop56  $124 =$  string:  $x$ -prop57  $125 = \text{string: x-prop58}$  126 = string: x-prop59  $127 = string: x-prop60$  $128 =$ string: x-prop61  $129 =$  string: x-prop62 13 = string: x-hitid\_low 130 = string: x-prop63 131 = string: x-prop64 132 = string: x-prop65  $133 =$ string: x-prop66  $134 =$  string:  $x$ -prop67  $135 =$  string: x-prop68 136 = string: x-prop69 137 = string: x-prop70  $138 =$  string:  $x$ -prop71  $139 = \text{string: x-prop72}$  14 = string: x-accept\_language 140 = string: x-prop73 141 = string: x-prop74 142 = string: x-prop75 143 = string: cs(referrer) 144 = string: x-ref\_domain 145 = string: x-ref\_type 146 = string: x-resolution 147 = string: x-s\_resolution 148 = string: x-search\_engine 149 = string: x-search\_page\_num 15 = string: x-bot\_type 150 = string: x-state 151 = string: x-transactionid 152 = string: x-truncated\_hit 153 = string: x-ua\_color 154 = string: x-ua\_os 155 = string: x-ua\_pixels 156 = string: x-uniques\_exceeded 157 = string: cs(user-agent) 158 = string: x-user\_server 159 = string: x-va\_finder\_id 16 = string: x-bot\_id 160 = string: x-va\_finder\_detail 161 = string: x-va\_closer\_id 162 = string: x-va\_closer\_detail  $163$  = string: x-va instance event 164 = string: x-va\_new\_engagement  $165 =$  string:  $x$ -zip 166 = string: x-last\_hit\_time\_gmt  $167 = \text{string: } x\text{-first}$ \_hit\_time\_gmt 168 = string: x-visit\_start\_time\_gmt 169 = string: x-last\_purchase\_time\_gmt 17 = string: x-browser 170 = string: x-last\_purchase\_num 171 = string: x-first\_hit\_page\_url 172 = string: x-first\_hit\_pagename 173 = string: x-visit\_start\_page\_url 174 = string: x-visit\_start\_pagename 175 = string: x-first\_hit\_referrer 176 = string: x-visit\_referrer 177 = string: x-visit\_search\_engine 178 = string: x-visit\_keywords 179 = string: x-daily\_visitor 18 = string: x-browser\_height 180 = string: x-hourly\_visitor

 181 = string: x-monthly\_visitor 182 = string: x-yearly\_visitor 183 = string: x-weekly\_visitor 184 = string: x-quarterly\_visitor 185 = string: x-preloaded 186 = string: x-tnt 187 = string: x-survey 188 = string: x-mvvar1 189 = string: x-mvvar2 19 = string: x-browser\_width  $190 = \text{string}: x\text{-mvvar}3$  191 = string: x-media 192 = string: x-page\_event\_media 193 = string: x-page\_event\_var3 194 = string: x-tnt\_instances 195 = string: x-survey\_instances 196 = string: x-mvvar1\_instances 197 = string: x-mvvar2\_instances 198 = string: x-mvvar3\_instances 199 = string: x-campaign 2 = string: x-userid 20 = string: x-channel 200 = string: x-purchaseid 201 = string: x-product-num 202 = string: x-category 203 = string: x-product 204 = string: x-units 205 = string: x-revenue 206 = string: x-order 207 = string: x-cart\_open 208 = string: x-cart\_view 209 = string: x-checkout 21 = string: x-click\_action 210 = string: x-cart\_add 211 = string: x-cart\_remove 212 = string: x-product\_view 213 = string: x-evar1 214 = string: x-evar2 215 = string: x-evar3 216 = string: x-evar4 217 = string: x-evar5 218 = string: x-evar6 219 = string: x-evar7 22 = string: x-click\_action\_type  $220 = \text{string: } x\text{-evar}8$  221 = string: x-evar9  $222 = \text{string: } x\text{-eval}$  223 = string: x-evar11 224 = string: x-evar12 225 = string: x-evar13 226 = string: x-evar14 227 = string: x-evar15 228 = string: x-evar16  $229 = \text{string: } x\text{-eval}$  23 = string: x-click\_context 230 = string: x-evar18 231 = string: x-evar19 232 = string: x-evar20  $233 =$  string:  $x$ -evar21 234 = string: x-evar22 235 = string: x-evar23  $236 =$  string:  $x$ -evar24 237 = string: x-evar25  $238 =$  string:  $x$ -evar26  $239 = \text{string: } x\text{-evar27}$  24 = string: x-click\_context\_type 240 = string: x-evar28 241 = string: x-evar29 242 = string: x-evar30

 243 = string: x-evar31  $244 = string: x-evar32$  245 = string: x-evar33  $246 =$  string:  $x$ -evar34 247 = string: x-evar35  $248 =$ string: x-evar36 249 = string: x-evar37 25 = string: x-click\_source\_id  $250 = \text{string: } x\text{-evar}38$  251 = string: x-evar39  $252 = \text{string: } x\text{-evar}40$  $253 =$  string:  $x$ -evar41  $254 =$  string:  $x$ -evar42  $255 =$  string:  $x$ -evar43  $256 =$  string:  $x$ -evar44  $257 =$  string:  $x$ -evar45  $258 =$ string: x-evar46 259 = string: x-evar47  $26 =$  string:  $x$ -click\_tag  $260 =$ string: x-evar48 261 = string: x-evar49  $262 = \text{string: } x\text{-evar}50$  $263 = \text{string: } x\text{-}evar51$  $264 =$  string:  $x$ -evar52  $265 =$  string: x-evar53  $266 =$  string:  $x$ -evar54 267 = string: x-evar55  $268 =$  string:  $x$ -evar56  $269 =$  string:  $x$ -evar57 27 = string: x-code\_ver 270 = string: x-evar58 271 = string: x-evar59  $272 =$  string:  $x$ -evar60  $273 =$ string: x-evar61  $274 = string: x-evar62$  $275 =$  string:  $x$ -evar63 276 = string: x-evar64  $277 =$  string:  $x$ -evar65 278 = string: x-evar66  $279 = \text{string: } x\text{-evar}67$  28 = string: x-c\_color  $280 =$  string:  $x$ -evar68 281 = string: x-evar69  $282 = \text{string: } x\text{-} \text{evar}70$  $283 = \text{string: } x\text{-} \text{evar} 71$  284 = string: x-evar72  $285 = \text{string: } x\text{-evar}73$  $286 =$  string:  $x$ -evar74 287 = string: x-evar75  $288 = \text{string: } x\text{-cust1}$  $289 =$ string:  $x$ -cust2 29 = string: x-color  $290 = \text{string}: x-cust3$  $291 =$  string:  $x$ -cust4  $292 =$ string:  $x$ -cust5  $293 =$ string:  $x$ -cust6  $294 = string: x-cust7$  $295 =$ string:  $x$ -cust $8$  $296 =$  string:  $x$ -cust9 297 = string: x-cust10  $298 =$ string:  $x$ -cust11  $299 =$  string:  $x$ -cust12 3 = string: x-service 30 = string: x-cookies 300 = string: x-cust13 301 = string: x-cust14  $302 =$  string:  $x$ -cust15  $303 =$ string:  $x$ -cust16  $304 = \text{string}: x-cust17$ 

 $305 = \text{string}: x-cust18$  306 = string: x-cust19 307 = string: x-cust20  $308 = \text{string: } x\text{-}\text{cust21}$  309 = string: x-cust22 31 = string: x-ct\_connect\_type 310 = string: x-cust23  $311 = \text{string: } x\text{-}\text{cust24}$  312 = string: x-cust25 313 = string: x-cust26  $314 = \text{string: } x\text{-}\text{cust27}$  315 = string: x-cust28  $316 = \text{string: } x\text{-}\text{cuts}29$  $317 =$  string:  $x$ -cust30 318 = string: x-cust31 319 = string: x-cust32 32 = string: x-connection\_type  $320 = \text{string: } x\text{-}\text{cuts}33$  $321 = \text{string: } x\text{-}\text{cust}34$  322 = string: x-cust35 323 = string: x-cust36  $324 =$  string:  $x$ -cust37  $325 = \text{string}: x-\text{cust38}$  $326 =$  string:  $x$ -cust39  $327 =$ string:  $x$ -cust40  $328 =$ string:  $x$ -cust41  $329 = \text{string}: x-cust42$  33 = string: x-country  $330 = \text{string: } x\text{-}\text{cust43}$  $331 =$  string:  $x$ -cust44  $332 =$  string:  $x$ -cust45  $333 =$ string:  $x$ -cust46  $334 =$  string:  $x$ -cust47  $335 = \text{string: } x\text{-}\text{cust48}$  $336 =$  string:  $x$ -cust49  $337 =$ string:  $x$ -cust50  $338 =$  string:  $x$ -cust51  $339 =$  string:  $x$ -cust52 34 = string: x-currency  $340 =$  string:  $x$ -cust53  $341 =$  string:  $x$ -cust54 342 = string: x-cust55  $343 = \text{string}: x-cust56$  $344 = \text{string}: x-cust57$  $345 = \text{string}: x-cust58$  $346 =$  string:  $x$ -cust59  $347 =$  string:  $x$ -cust60  $348 =$  string:  $x$ -cust61  $349 =$  string:  $x$ -cust62  $35$  = string:  $x$ -curr rate  $350 = \text{string: } x\text{-}\text{cuts}63$  $351 =$  string:  $x$ -cust64  $352 = \text{string}: x-\text{cust65}$  $353 = \text{string: } x\text{-cust66}$  $354 = \text{string: } x\text{-}\text{cust67}$  $355 =$  string:  $x$ -cust68  $356 =$  string:  $x$ -cust69 357 = string: x-cust70  $358 =$  string:  $x$ -cust71 359 = string: x-cust72 36 = string: x-curr\_factor  $360 =$  string:  $x$ -cust73  $361 =$  string:  $x$ -cust74  $362 =$  string:  $x$ -cust75  $363 = \text{string}: x-cust76$  $364 = \text{string: } x\text{-}\text{cust}77$  $365 =$  string:  $x$ -cust78  $366 =$  string:  $x$ -cust79 367 = string: x-cust80

```
368 = \text{string: } x\text{-}\text{cust81}369 = \text{string}: x-cust82 37 = string: x-domain
             370 = \text{string}: x-cust83 371 = string: x-cust84
             372 = string: x-cust85
             373 =string: x-cust86
             374 = \text{string: } x\text{-}\text{cust87}375 = \text{string: } x-\text{cuts}88376 = \text{string: } x\text{-cuts}89377 = \text{string}: x-cust90378 = string: x-cust91
             379 = \text{string}: x-cust92 38 = string: x-geo_city
             380 = string: x-cust93
              381 = string: x-cust94
              382 = string: x-cust95
              383 = string: x-cust96
             384 = \text{string: } x\text{-}\text{cuts}97385 = string: x-cust98
              386 = string: x-cust99
             387 = string: x-cust100
              388 = string: x-ecom_additional_data
              39 = string: x-geo_country
              4 = string: x-page_event
              40 = string: x-geo_dma
              41 = string: x-geo_region
             42 = \text{string: } x-\text{geo\_zip} 43 = string: x-hier1
              44 = string: x-hier2
              45 = string: x-hier3
 46 = string: x-hier4
 47 = string: x-hier5
              48 = string: x-homepage
             49 = string: c-ip 5 = string: x-hit_source
              50 = string: x-j_jscript
              51 = string: x-javascript
              52 = string: x-java_enabled
              53 = string: x-keywords
              54 = string: x-language
              55 = string: x-mobile_id
              56 = string: x-new_visit
             57 = \text{string: } x\text{-}os 58 = string: x-p_plugins
              59 = string: x-plugins
              6 = string: x-hit_time_gmt
              60 = string: x-page_event_var1
              61 = string: x-page_event_var2
              62 = string: x-page_type
              63 = string: cs-uri
              64 = string: x-pagename
 65 = string: x-paid_search
 66 = string: x-partner_plugins
              67 = string: x-persistent_cookie
              68 = string: x-prop1
              69 = string: x-prop2
              7 = string: x-date_time
              70 = string: x-prop3
              71 = string: x-prop4
              72 = string: x-prop5
              73 = string: x-prop6
              74 = string: x-prop7
              75 = string: x-prop8
              76 = string: x-prop9
              77 = string: x-prop10
              78 = string: x-prop11
              79 = string: x-prop12
              8 = string: x-visid_high
```

```
 81 = string: x-prop14
             82 = string: x-prop15
             83 = string: x-prop16
             84 = string: x-prop17
             85 = string: x-prop18
             86 = string: x-prop19
             87 = string: x-prop20
             88 = string: x-prop21
             89 = string: x-prop22
             9 = string: x-visid_low
             90 = string: x-prop23
             91 = string: x-prop24
             92 = string: x-prop25
             93 = string: x-prop26
             94 = string: x-prop27
             95 = string: x-prop28
            96 = \text{string: x-prop29} 97 = string: x-prop30
             98 = string: x-prop31
             99 = string: x-prop32
         1 = DelimitedDecoder: 
           Delimiter = string: \t
           Fields = vector: 391 items
             0 = string: x-insight-row_type
             1 = string: x-exclude_hit
             10 = string: x-visit_num
             100 = string: x-prop33
            101 = \text{string: x-prop34} 102 = string: x-prop35
            103 = string: x-prop36
             104 = string: x-prop37
            105 = \text{string: x-prop38} 106 = string: x-prop39
             107 = string: x-prop40
             108 = string: x-prop41
             109 = string: x-prop42
             11 = string: x-visit_page_num
            110 = string: x-prop43
             111 = string: x-prop44
             112 = string: x-prop45
             113 = string: x-prop46
             114 = string: x-prop47
            115 = \text{string: x-prop48} 116 = string: x-prop49
             117 = string: x-prop50
             118 = string: x-prop51
             119 = string: x-prop52
             12 = string: x-hitid_high
            120 = string: x-prop53
             121 = string: x-prop54
             122 = string: x-prop55
 123 = string: x-prop56
 124 = string: x-prop57
            125 = string: x-prop58
             126 = string: x-prop59
            127 =string: x-prop60
             128 = string: x-prop61
            129 = string: x-prop62
             13 = string: x-hitid_low
             130 = string: x-prop63
             131 = string: x-prop64
            132 = string: x-prop65
            133 =string: x-prop66
            134 = \text{string: x-prop67}135 = \text{string: x-prop68}136 = string: x-prop69
             137 = string: x-prop70
             138 = string: x-prop71
```
80 = string: x-prop13

 139 = string: x-prop72 14 = string: x-accept\_language 140 = string: x-prop73 141 = string: x-prop74 142 = string: x-prop75 143 = string: cs(referrer) 144 = string: x-ref\_domain 145 = string: x-ref\_type 146 = string: x-resolution 147 = string: x-s\_resolution 148 = string: x-search\_engine 149 = string: x-search\_page\_num 15 = string: x-bot\_type 150 = string: x-state 151 = string: x-transactionid 152 = string: x-truncated\_hit 153 = string: x-ua\_color 154 = string: x-ua\_os  $155 = \text{string: } x\text{-ua pixels}$  156 = string: x-uniques\_exceeded 157 = string: cs(user-agent) 158 = string: x-user\_server 159 = string: x-va\_finder\_id 16 = string: x-bot\_id 160 = string: x-va\_finder\_detail 161 = string: x-va\_closer\_id 162 = string: x-va\_closer\_detail 163 = string: x-va\_instance\_event 164 = string: x-va\_new\_engagement  $165 =$  string:  $x$ -zip 166 = string: x-last\_hit\_time\_gmt 167 = string: x-first\_hit\_time\_gmt 168 = string: x-visit\_start\_time\_gmt 169 = string: x-last\_purchase\_time\_gmt 17 = string: x-browser 170 = string: x-last\_purchase\_num 171 = string: x-first\_hit\_page\_url 172 = string: x-first\_hit\_pagename 173 = string: x-visit\_start\_page\_url 174 = string: x-visit\_start\_pagename 175 = string: x-first\_hit\_referrer 176 = string: x-visit\_referrer 177 = string: x-visit\_search\_engine 178 = string: x-visit\_keywords 179 = string: x-daily\_visitor 18 = string: x-browser\_height 180 = string: x-hourly\_visitor 181 = string: x-monthly\_visitor 182 = string: x-yearly\_visitor 183 = string: x-weekly\_visitor 184 = string: x-quarterly\_visitor 185 = string: x-preloaded 186 = string: x-tnt 187 = string: x-survey 188 = string: x-mvvar1 189 = string: x-mvvar2 19 = string: x-browser\_width 190 = string: x-mvvar3 191 = string: x-media 192 = string: x-page\_event\_media 193 = string: x-page\_event\_var3 194 = string: x-tnt\_instances 195 = string: x-survey\_instances 196 = string: x-mvvar1\_instances 197 = string: x-mvvar2\_instances 198 = string: x-mvvar3\_instances 199 = string: x-campaign 2 = string: x-userid 20 = string: x-channel

 200 = string: x-purchaseid 201 = string: x-product-num 202 = string: x-category 203 = string: x-product 204 = string: x-units 205 = string: x-revenue 206 = string: x-order 207 = string: x-cart\_open 208 = string: x-cart\_view 209 = string: x-checkout 21 = string: x-click\_action 210 = string: x-cart\_add 211 = string: x-cart\_remove 212 = string: x-product\_view 213 = string: x-evar1 214 = string: x-evar2 215 = string: x-evar3 216 = string: x-evar4  $217 = \text{string: } x\text{-evar}5$  $218 =$ string: x-evar6 219 = string: x-evar7 22 = string: x-click\_action\_type  $220 =$  string:  $x$ -evar8 221 = string: x-evar9 222 = string: x-evar10 223 = string: x-evar11 224 = string: x-evar12 225 = string: x-evar13  $226 =$  string:  $x$ -evar14 227 = string: x-evar15  $228 =$  string:  $x$ -evar16 229 = string: x-evar17 23 = string: x-click\_context  $230 =$ string: x-evar18 231 = string: x-evar19 232 = string: x-evar20 233 = string: x-evar21 234 = string: x-evar22 235 = string: x-evar23  $236 =$  string:  $x$ -evar24 237 = string: x-evar25 238 = string: x-evar26 239 = string: x-evar27 24 = string: x-click\_context\_type  $240 = \text{string}: x = \text{evar}28$  241 = string: x-evar29  $242 =$  string:  $x$ -evar30 243 = string: x-evar31 244 = string: x-evar32 245 = string: x-evar33 246 = string: x-evar34 247 = string: x-evar35 248 = string: x-evar36 249 = string: x-evar37 25 = string: x-click\_source\_id  $250 =$  string:  $x$ -evar38 251 = string: x-evar39  $252 =$  string:  $x$ -evar40  $253 =$  string:  $x$ -evar41 254 = string: x-evar42  $255 =$  string:  $x$ -evar43 256 = string: x-evar44 257 = string: x-evar45 258 = string: x-evar46  $259 = \text{string: } x\text{-} \text{evar}47$  26 = string: x-click\_tag 260 = string: x-evar48 261 = string: x-evar49  $262 = \text{string: } x\text{-evar}50$ 

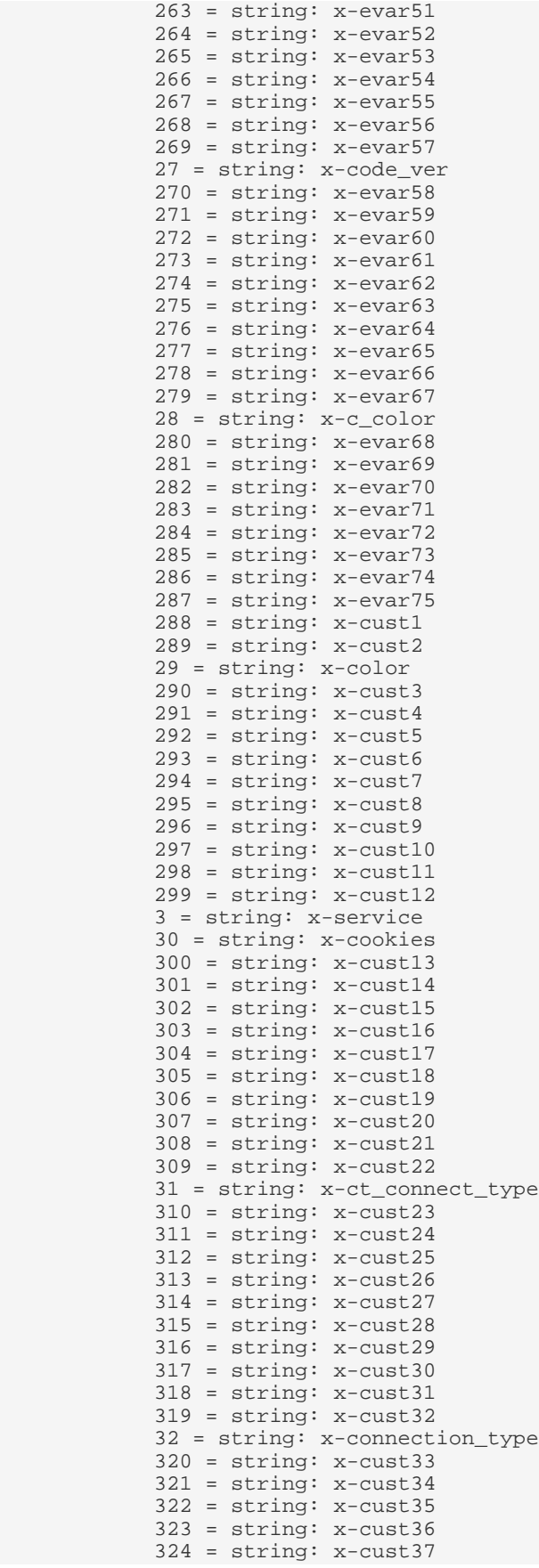

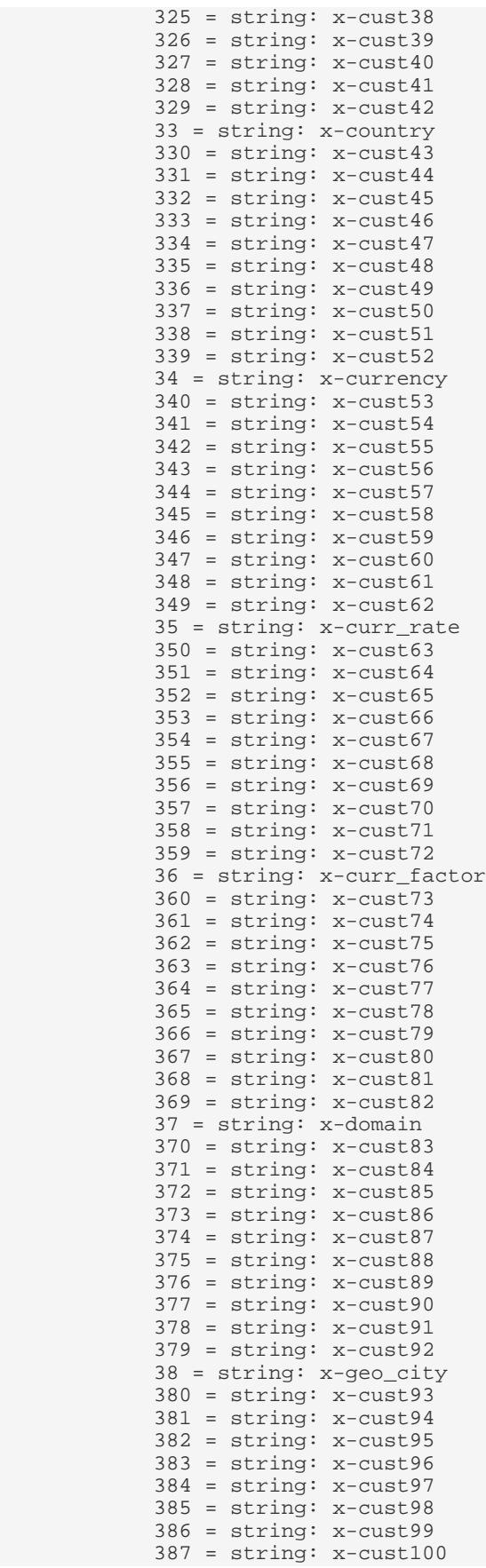

 388 = string: x-ecom\_additional\_data 389 = string: x-mcvisid 39 = string: x-geo\_country 390 = string: x-tnt-action 4 = string: x-page\_event 40 = string: x-geo\_dma 41 = string: x-geo\_region 42 = string: x-geo\_zip 43 = string: x-hier1 44 = string: x-hier2 45 = string: x-hier3 46 = string: x-hier4 47 = string: x-hier5 48 = string: x-homepage  $49 =$  string:  $c-ip$  5 = string: x-hit\_source 50 = string: x-j\_jscript 51 = string: x-javascript 52 = string: x-java\_enabled 53 = string: x-keywords 54 = string: x-language 55 = string: x-mobile\_id 56 = string: x-new\_visit  $57 =$ string:  $x$ -os 58 = string: x-p\_plugins 59 = string: x-plugins 6 = string: x-hit\_time\_gmt 60 = string: x-page\_event\_var1 61 = string: x-page\_event\_var2 62 = string: x-page\_type 63 = string: cs-uri 64 = string: x-pagename 65 = string: x-paid\_search 66 = string: x-partner\_plugins 67 = string: x-persistent\_cookie 68 = string: x-prop1 69 = string: x-prop2 7 = string: x-date\_time 70 = string: x-prop3 71 = string: x-prop4 72 = string: x-prop5 73 = string: x-prop6 74 = string: x-prop7 75 = string: x-prop8 76 = string: x-prop9 77 = string: x-prop10 78 = string: x-prop11 79 = string: x-prop12 8 = string: x-visid\_high 80 = string: x-prop13 81 = string: x-prop14 82 = string: x-prop15 83 = string: x-prop16 84 = string: x-prop17 85 = string: x-prop18 86 = string: x-prop19 87 = string: x-prop20 88 = string: x-prop21  $89 =$  string:  $x$ -prop22 9 = string: x-visid\_low 90 = string: x-prop23 91 = string: x-prop24 92 = string: x-prop25 93 = string: x-prop26 94 = string: x-prop27 95 = string: x-prop28 96 = string: x-prop29 97 = string: x-prop30 98 = string: x-prop31

```
 99 = string: x-prop32
 Name = string: Adobe SC decoder
 Fields = vector: 0 items
  Log Entry Condition = AndCondition: 0 items
  Parameters = vector: 0 items
  Stage = string: Default
  Transformations = vector: 0 items
```
<span id="page-101-2"></span>Frequently asked questions about the Experience Cloud ID service itself along with sections about the ID service and other Experience Cloud solution combinations.

# <span id="page-101-3"></span>**ID Service FAQs**

Frequently asked questions about features, functionality, and issues related to using the ID service.

Contents:

*[Functionality](#page-101-0) [Page Load Times and Latency](#page-101-1) [Security](#page-102-0)*

# <span id="page-101-0"></span>**Functionality**

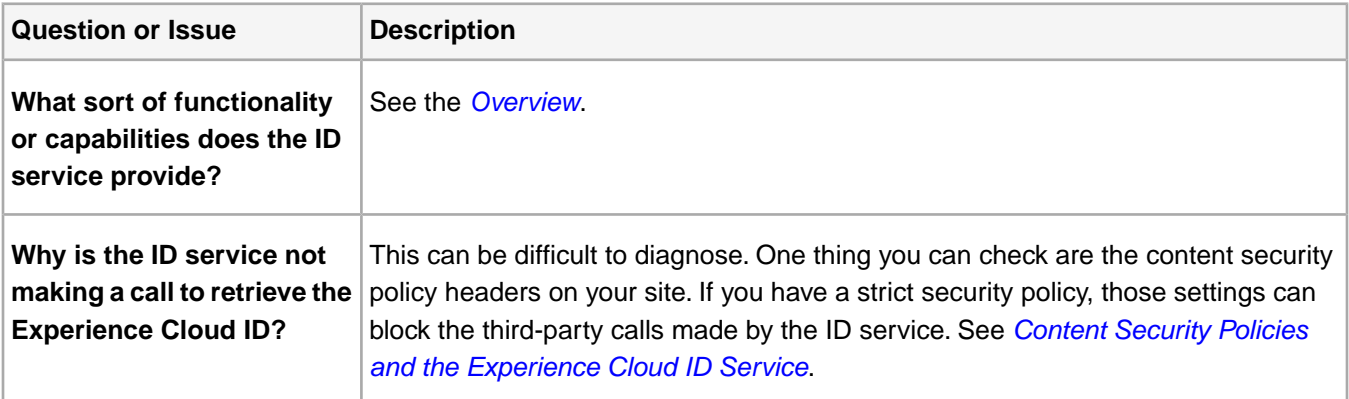

# <span id="page-101-1"></span>**Page Load Times and Latency**

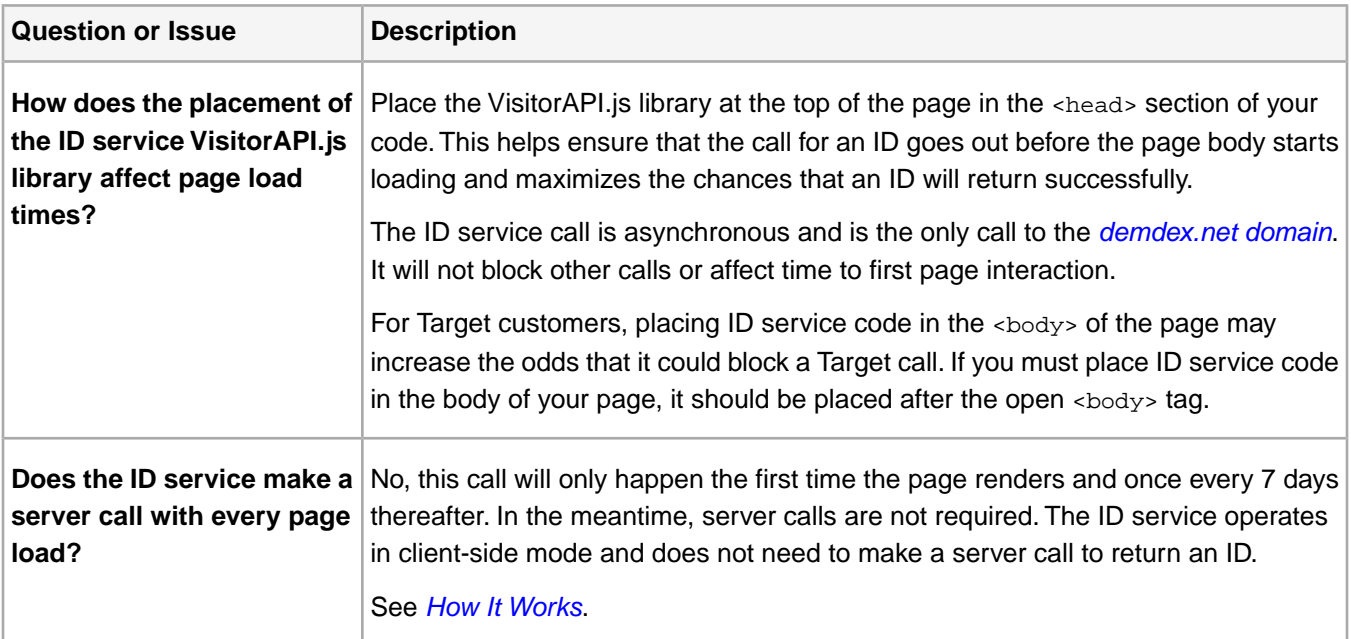

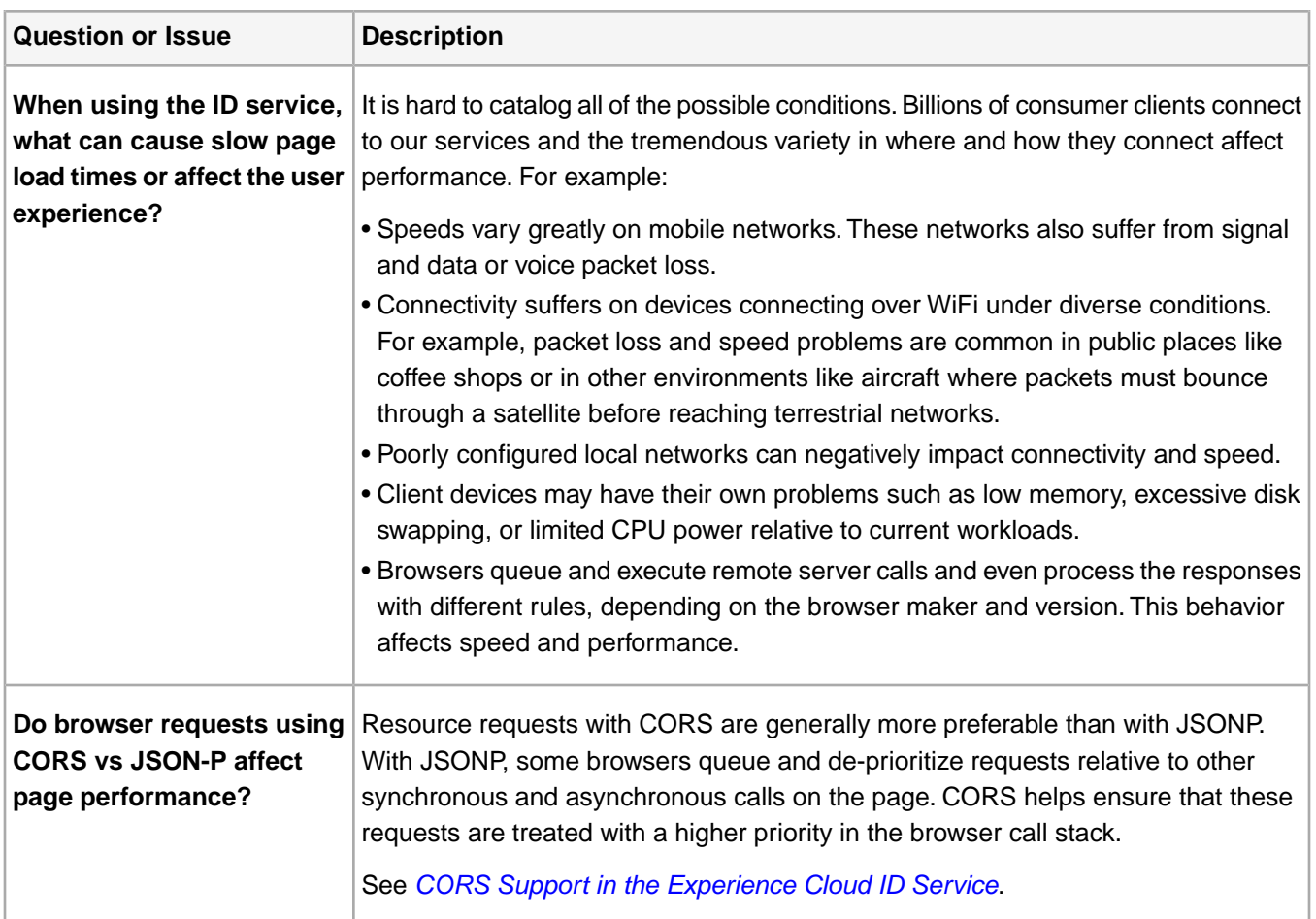

# <span id="page-102-0"></span>**Security**

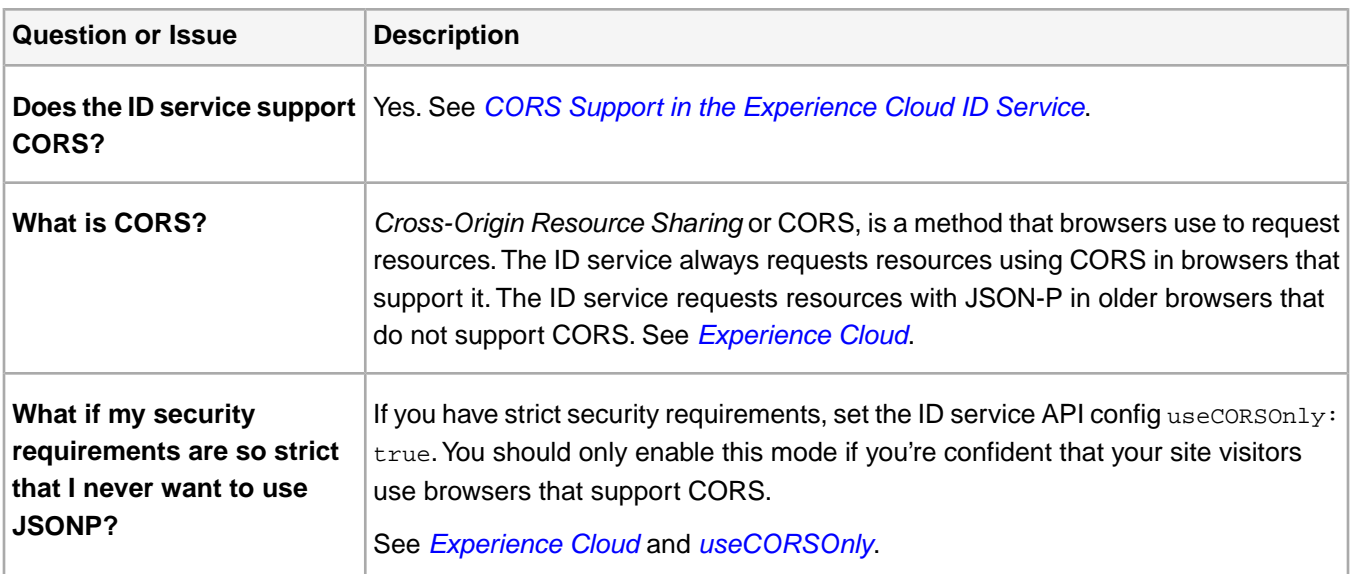

# **Analytics and ID Service FAQs**

Frequently asked questions about features, functionality, and issues related to using Analytics with the ID service.

Contents:

*[Tracking Servers](#page-103-0) [Implementation and Configuration](#page-103-1) [Reporting](#page-104-0) [Cookies](#page-104-1)*

# <span id="page-103-0"></span>**Tracking Servers**

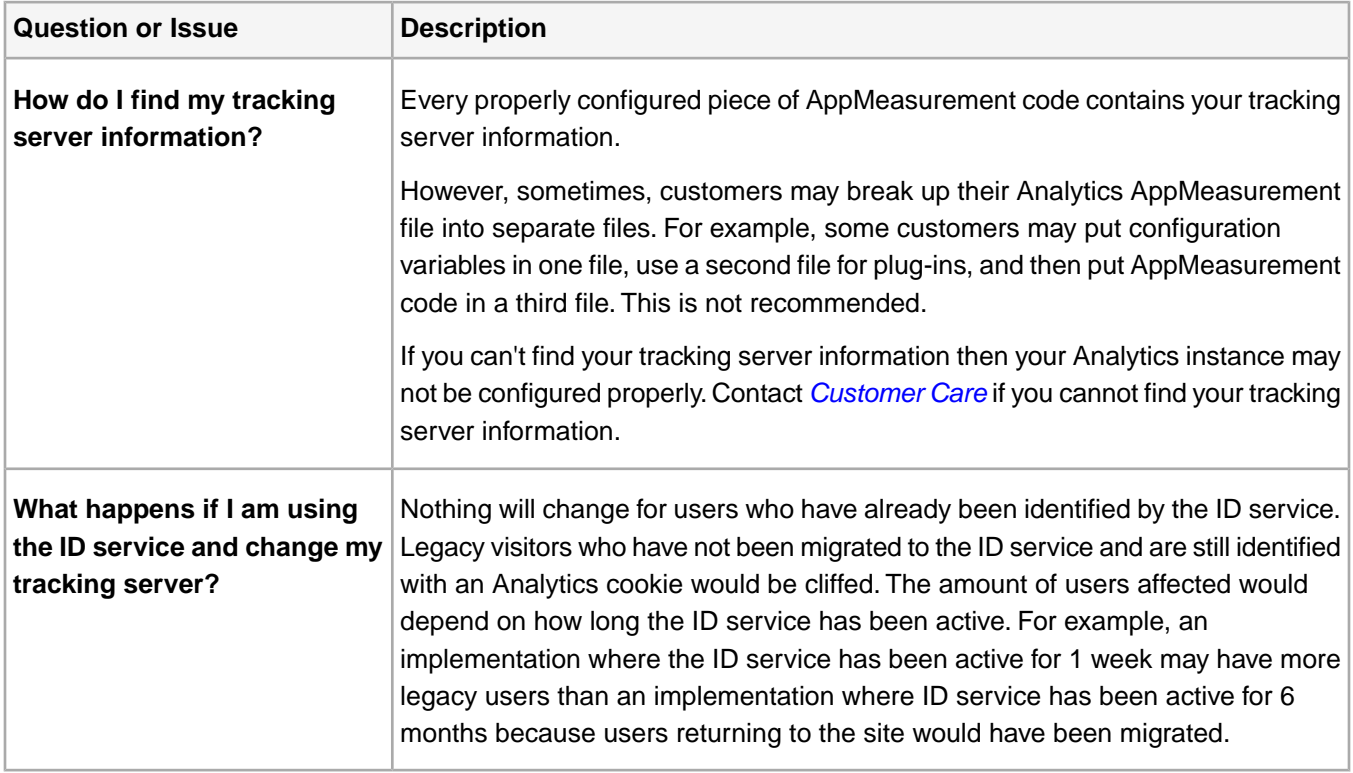

# <span id="page-103-1"></span>**Implementation and Configuration**

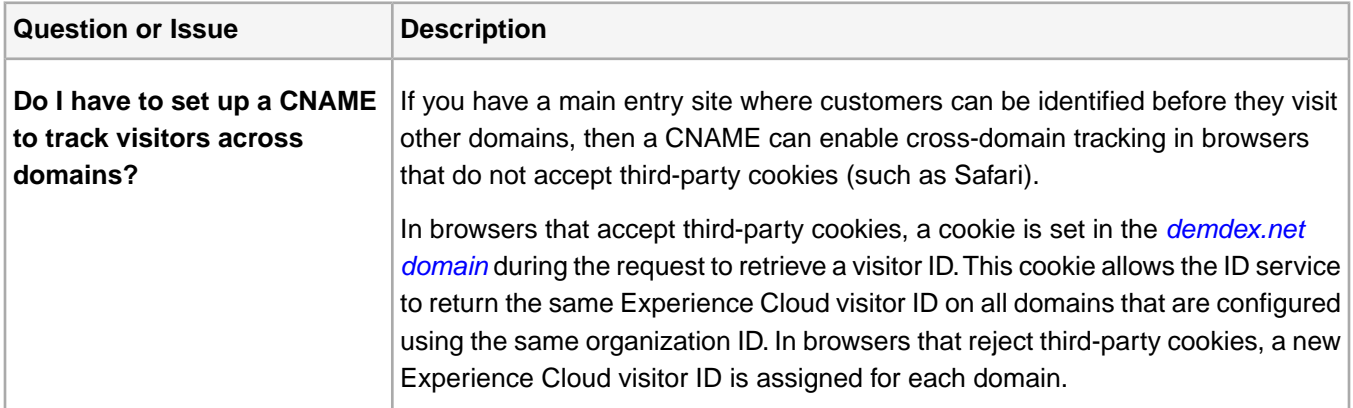

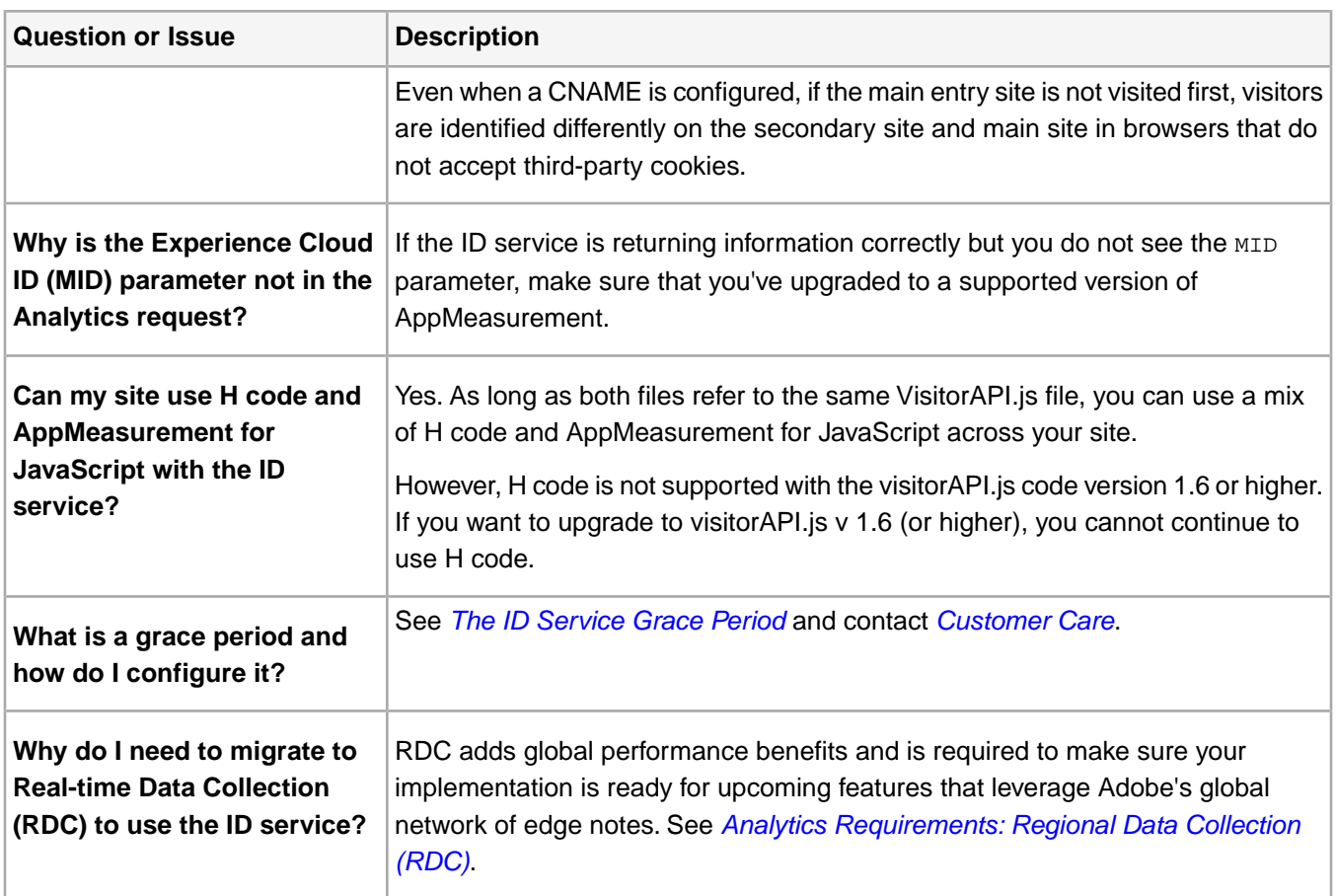

# <span id="page-104-0"></span>**Reporting**

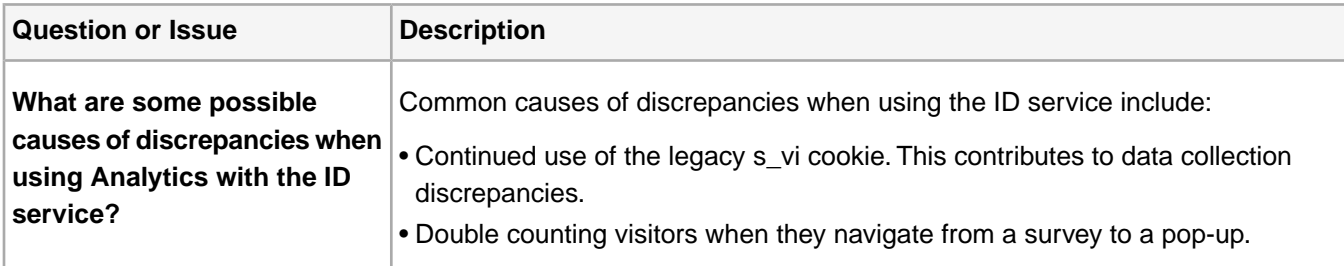

# <span id="page-104-1"></span>**Cookies**

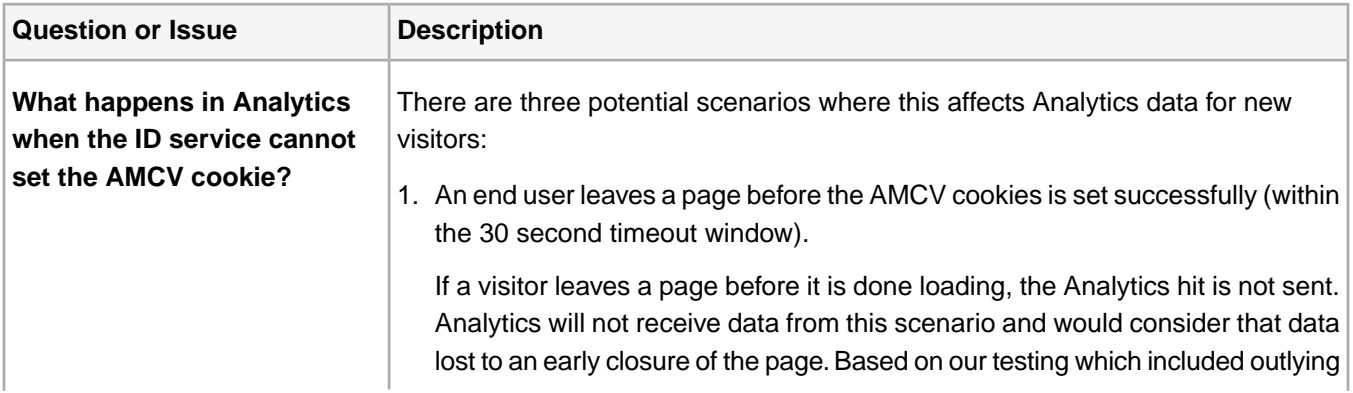

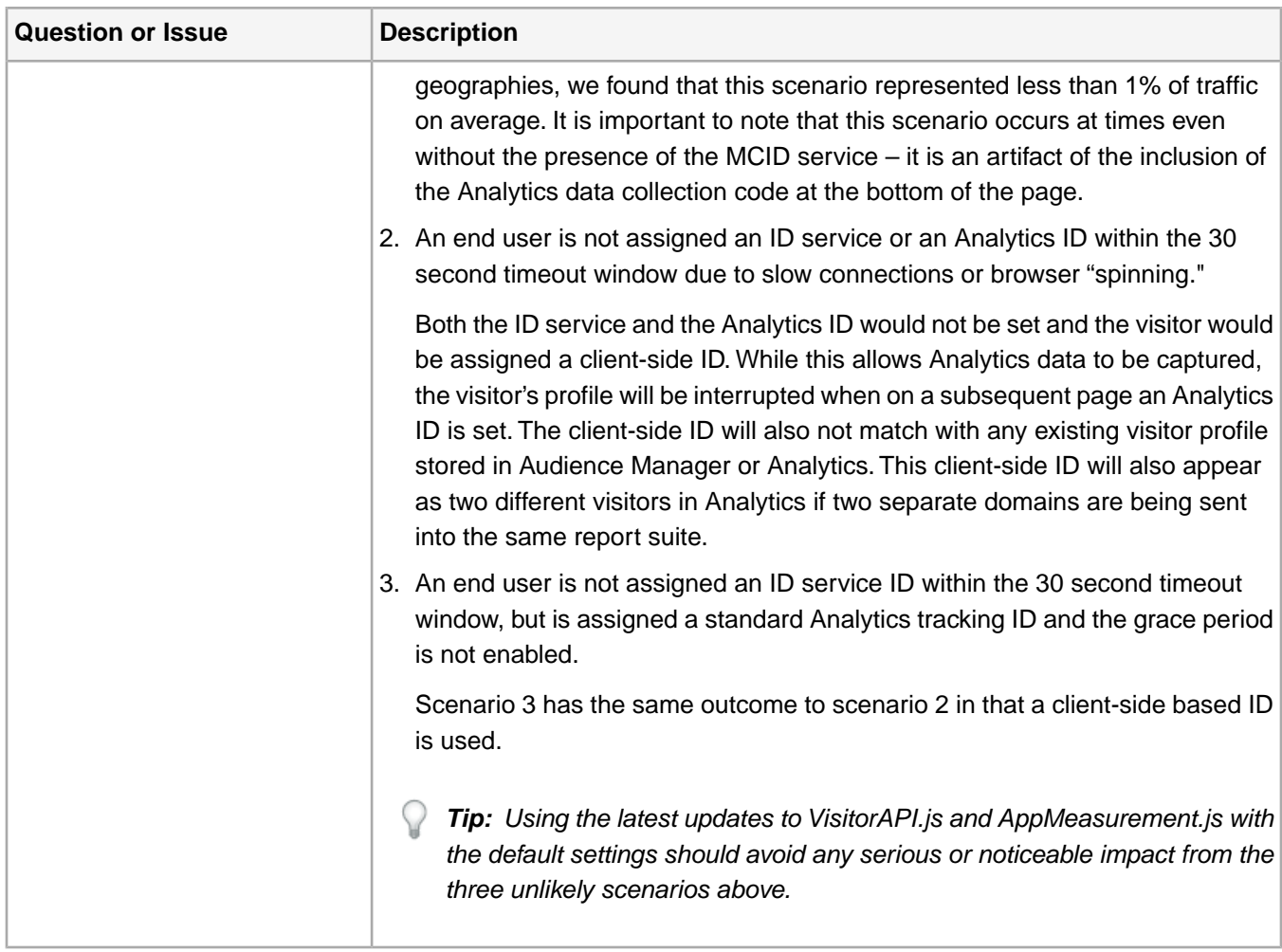

# **FAQs for Other Experience Cloud Solutions**

Frequently asked questions about features, functionality, and issues related to using other Experience Cloud solutions with the ID service.

# **Dynamic Tag Management (DTM)**

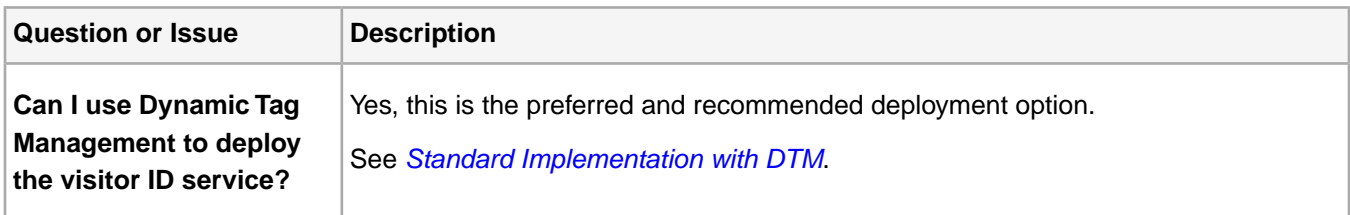

# **2017 Release Notes**

Feature releases, updates, or changes to the Experience Cloud ID service for 2017.

These changes are also captured in the *[Experience Cloud Release notes](https://marketing.adobe.com/resources/help/en_US/whatsnew/)*. For older ID service release notes, see the *[previous release notes](https://marketing.adobe.com/resources/help/en_US/whatsnew/?f=c_legacy_releases.html)* or the links at the bottom of this page.

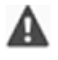

*Attention: There are no customer-facing release notes or code changes for March, April, May, and October 2017. For those months, the ID service code remained unchanged at v2.1.*

### **Version 2.5**

September, 2017

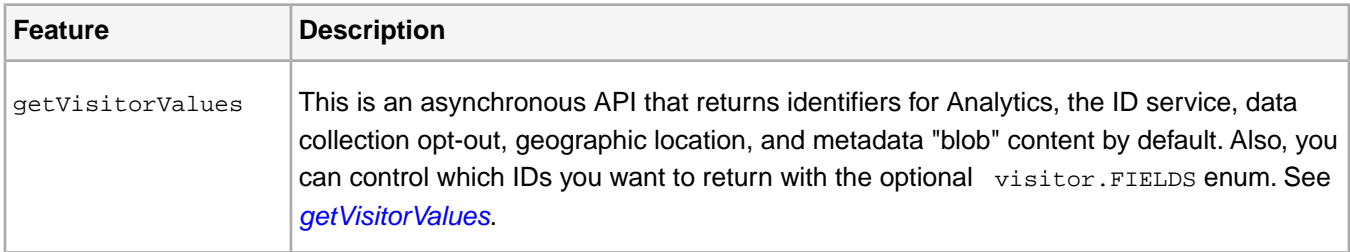

#### **Bug Fixes and Other Changes**

- Fixed a Chrome-related bug that caused the ID service to throw an error when clicking the back button in that browser.
- The ID service now re-fires ID syncs when the region ID in the event call response changes.
- Added new documentation, *[Content Security Policies and the Experience Cloud ID Service](#page-78-1)*, that explains how to whitelist calls to Adobe domains used by the ID service.

#### **Version 2.4**

#### August, 2017

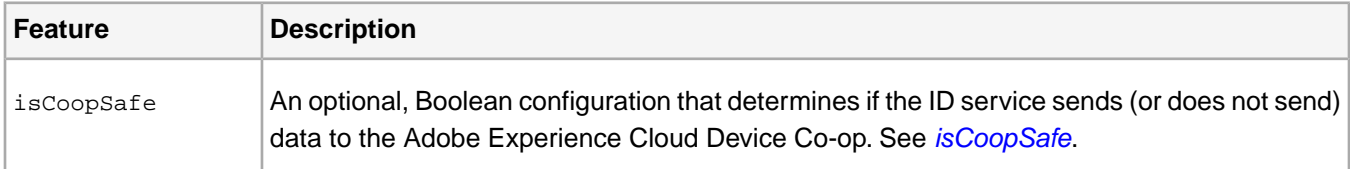

#### **Revised Documentation**

Updated and revised the*[FAQs](#page-101-2)* to include separate FAQs for different Experience Cloud solutions.

#### **Version 2.3**

July, 2017

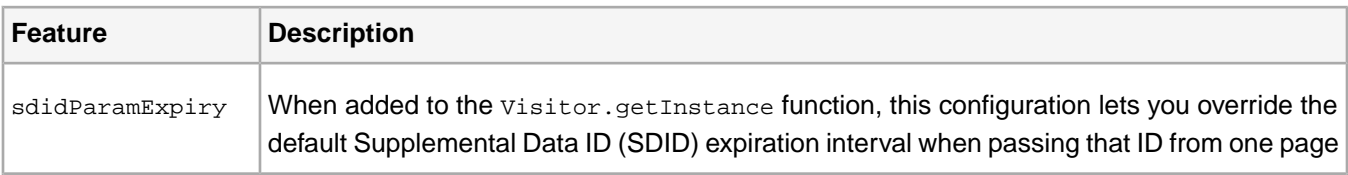

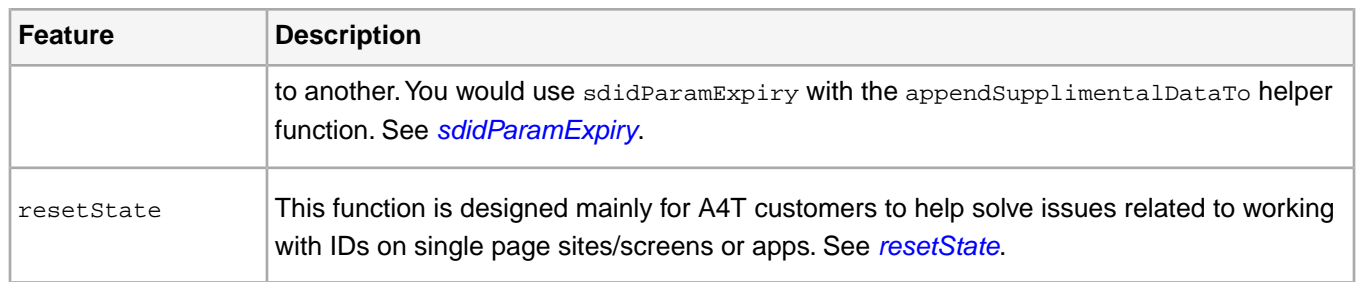

# **Bug Fixes and Other Changes**

• Fixed a bug in VisitorAPI.js v2.2 that prevented the ID service and Target from working together in Internet Explorer.

• Revised code to help improve how the ID service sends data to the Destination Publishing iFrame. This helps reduce CPU usage.

# **Version 2.2**

June, 2017

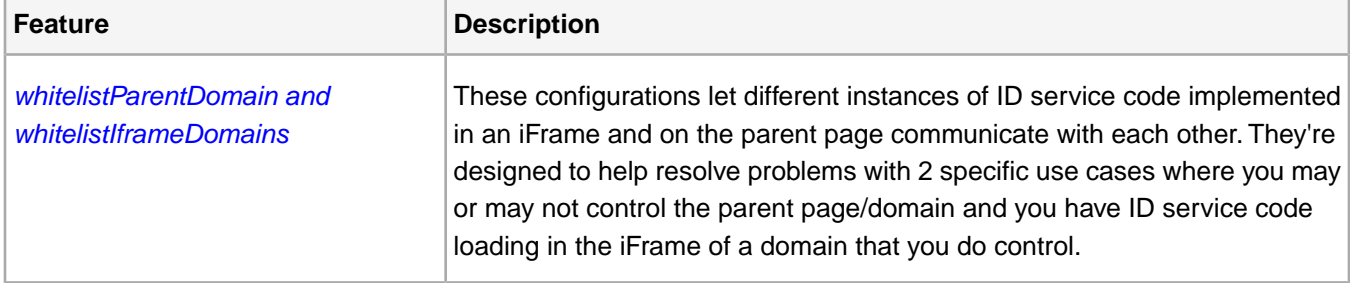

# **Documentation Updates for May**

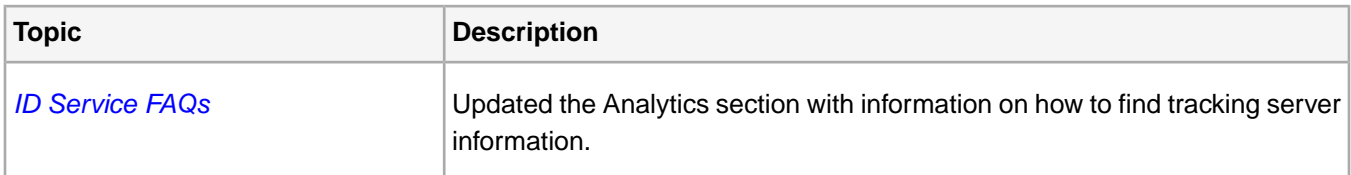

# **Documentation Updates for April**

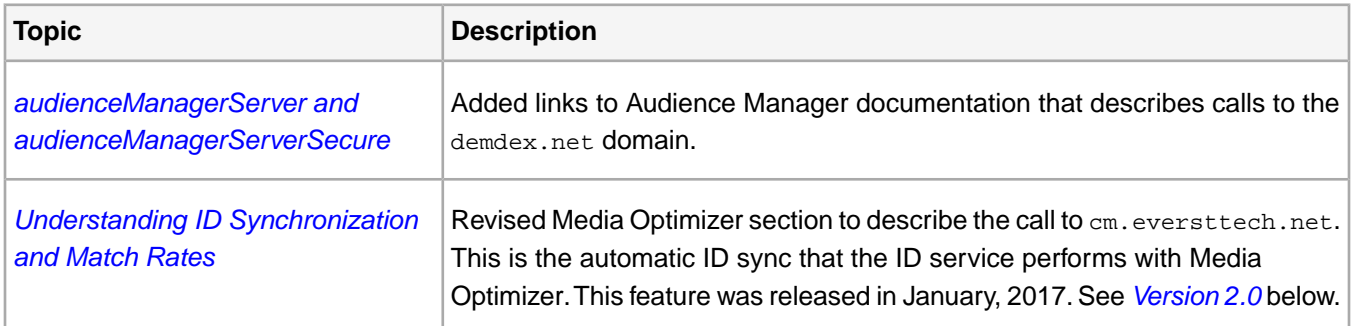

# **Version 2.1**

February, 2017

# **Features**
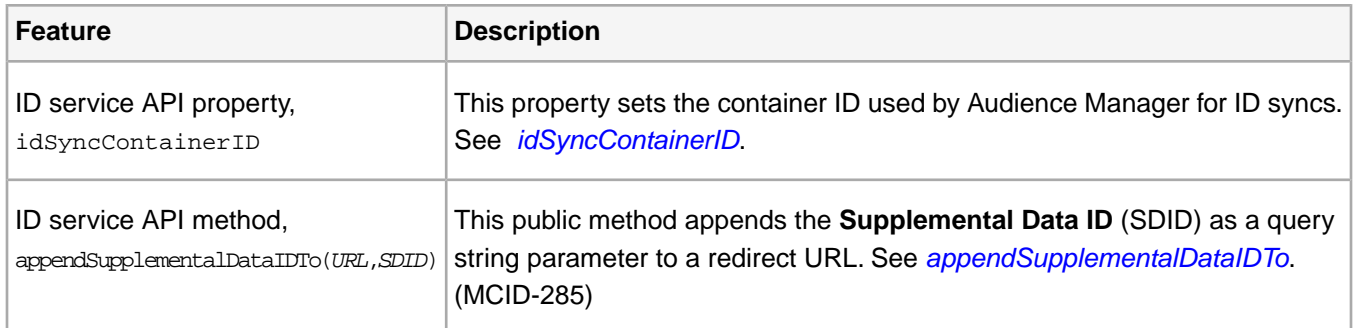

# **Fixes**

Fixed a bug that caused the ID service to make redundant server calls for an ID instead of using the ID stored in the AMCV cookie. (MCID-296)

# **New Documentation**

*[Using DNS Prefetch with Different Experience Cloud Solutions and Services](https://marketing.adobe.com/resources/help/en_US/mcloud/dns-prefetch.html)*

# **Version 2.0**

January, 2017

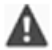

*Important: The ID service code v2.0 automatically synchronizes IDs with Adobe Media Optimizer by default. This means you'll see a call from the page to cm.eversttech.net, which is a legacy Media Optimizer domain controlled by Adobe. See also, [Understanding ID Synchronization and Match Rates](#page-12-0).*

# **Fixes and Improvements**

- Fixed a bug that prevented AppMeasurement from making tracking calls to Analytics. (MCID-254, MCID-256, MCID-286)
- Fixed a bug that prevented the ID service from failing right away if a visitor had enabled an ad blocker and that blocker was configured to exclude the demdex.net domain. This is a rare and unusual bug because most ad blocking tools do not block the demdex.net domain. (MCID-233)
- Fixed a bug caused by interactions between ID service code and a custom script on a customer's website. This issue prevented Internet Explorer 9 from loading Web pages. (MCID-206)

# **Previous Years**

Older ID service release notes.

# **2016 Release Notes**

Feature releases, updates, or changes to the Experience Cloud ID service for 2016.

These changes are also captured in the *[Experience Cloud Release notes](https://marketing.adobe.com/resources/help/en_US/whatsnew/)*. See the *[previous release notes](https://marketing.adobe.com/resources/help/en_US/whatsnew/?f=c_legacy_releases.html)* for older Experience Cloud announcements.

# **Version 1.10**

November, 2016

# *Important:*

*• Version 1.10 requires AppMeasurement 1.8.0.*

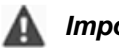

*Important:*

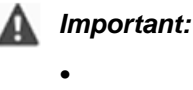

*• Using Experience Cloud ID service Library 2.0.0+, ID synching will begin for Adobe Media Optimizer by default. See [Understanding ID Synchronization and Match Rates](https://marketing.adobe.com/resources/help/en_US/mcvid/mcvid-match-rates.html).*

#### **Fixes and Improvements**

- Added instructions on how to implement the ID service in a server-side environment. See *[Server-Side Implementation](#page-37-0) [of the Experience Cloud ID Service](#page-37-0)*.
- Added Visitor.overwriteCrossDomainMCIDAndAID, a boolean function that lets you overwrite the Experience Cloud and Analytics IDs on other domains that you own. See *[overwriteCrossDomainMCIDAndAID](#page-53-0)*.
- Added TS = UTC timestamp as a property of the visitor.appendVisitorIDsTo function. The ID service uses the timestamp to determine if it should use the IDs in the redirect URL based on a 5-minute aging interval. See *[appendVisitorIDsTo \(Cross-Domain Tracking\)](#page-58-0)*.
- Added Visitor.getLocationHint, a new function that returns a region ID. See *[getLocationHint](#page-64-0)*.
- Added idSyncByURL and idSyncByDataSource, 2 functions that let you manually implement an ID sync in the Destination Publishing iFrame. See *[ID Synchronization by URL or Data Source](#page-60-0)*.
- Fixed a bug that blocked the AppMeasurement tracking call if disableThirdPartyCalls:true.
- Fixed a bug that prevented the ID service from passing the Experience Cloud ID (MID) across different domains.

#### **Version 1.9.0**

October, 2016

#### **Fixes and Improvements**

- Fixed a bug that passed Audience Manager unique user IDs (AAMUUIDs) as Experience Cloud IDs to the ID service.
- If time-to-live (TTL) for an AMCV cookie has expired, the ID service will still return that information to the server as long as the cookie contains a Experience Cloud ID. After this call, the ID service makes an asynchronous call to update the cookie. This helps improve performance because the ID service doesn't have to wait for a server response. It can use existing AMCV cookie values and then request an update.
- The ID service automatically synchronizes Experience Cloud IDs (MIDs) with Adobe Media Optimizer and other internal Adobe domains directly on the page. Automatic synchronization is enabled for all existing and new accounts. This helps improve match rates for Media Optimizer. Applies to VisitorAPI.js version 1.8, or higher. See also, *[Understanding ID Synchronization and Match Rates](#page-12-0)*.

#### **New and Revised Documentation**

**New:** *[Get Region and User IDs From the AMCV Cookie or the ID Service](#page-85-0)*

**Version 1.8.0**

September, 2016

## **Fixes and Improvements**

Added disableThirdPartyCalls as an optional, Boolean flag you can set in the Visitor.getInstance function. When disableThirdPartyCalls= true, the ID service will not make calls to other domains. By default, disableThirdPartyCalls= false. See *[disableThirdPartyCalls](#page-47-0)*.

#### **Version 1.7.0**

August, 2016

#### **Fixes and Improvements**

- Added idSyncAttachIframeOnWindowLoad as an optional boolean flag you can set in the Visitor.getInstance function. When idSyncAttachIframeOnWindowLoad= true, the ID service loads the ID synchronization iFrame on window load. By default, the ID service loads the iFrame as fast as possible. This flag *replaces*idSyncAttachIframeASAP, which is deprecated. See *[Configurations](#page-46-0)*.
- Added functionality to support tracking Experience Cloud IDs across domains, native apps and hybrid apps to web transitions. See *[appendVisitorIDsTo \(Cross-Domain Tracking\)](#page-58-0)*.
- Added functions to visitorAPI.js code that determine if the ID service has generated the visitor Experience Cloud ID client-side or server-side or if ID calls timed out. See *[callTimeOut Methods](#page-60-1)* and*[isClientSideMarketingCloudVisitorID](#page-66-0)*.

#### **New and Revised Documentation**

Revised: *[Requirements for the Experience Cloud ID Service](#page-85-1)*

#### **Known Issues**

Customers using Audience Manager DIL code and visitorAPI.js code on the same page should set the DIL variable secureDataCollection= false. See *[secureDataCollection](https://marketing.adobe.com/resources/help/en_US/aam/?f=dil-secure-data-collection.html)*.

# **Version 1.6.0**

July, 2016

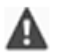

*Important: Version 1.6.0 of the Experience Cloud ID service requires AppMeasurement for JavaScript version 1.6.2. If you upgrade to ID service version 1.6.0, please make sure you are using the right AppMeasurement code version.*

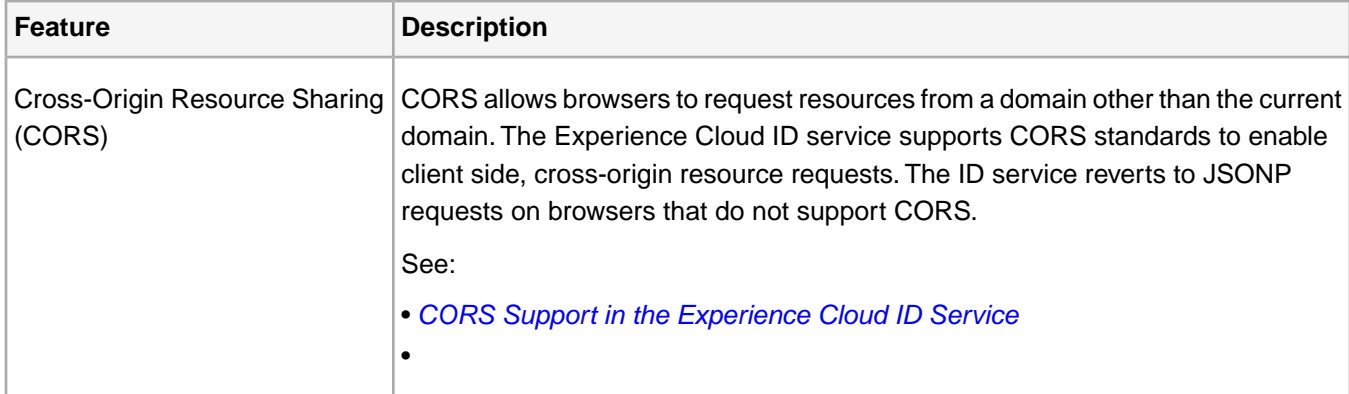

#### **Fixes and Improvements**

- Added a d\_fieldgroup parameter to ID synchronization calls to dpm.demdex.net. This new parameter is used for internal troubleshooting and debugging purposes.
- Added a title attribute to the ID service iFrame. An iFrame title helps screen readers provide page information to users who require assistance when interacting with online content. The iFrame title attribute is set to Adobe ID Syncing iFrame.
- Added idSyncAttachIframeASAP: true as an optional flag you can set in the Visitor.getInstance function. When true, the ID service loads the ID synchronization iFrame as fast as possible. This is designed to help improve ID synchronization match rates. By default, the ID service loads the iFrame on window load. See *[Configurations](#page-46-0)*.
- Fixed a bug with a callback function that caused AppMeasurement to get stuck in an infinite loop.
- Changed the default loadTimeout interval to 30,000 milliseconds (from 500 milliseconds). See *[Configurations](#page-46-0)*.

#### **New and Revised Documentation**

#### **New**

- *[Implement the Experience Cloud ID Service for Analytics](#page-23-0)*
- *[Implement the Experience Cloud ID Service for Analytics, Audience Manager, and Target](#page-32-0)*

#### **Revised**

- *[Requirements for the Experience Cloud ID Service](#page-85-1)*
- *[Test and Verify the Experience Cloud ID Service](#page-20-0)*

#### **Version 1.5.7**

June, 2016

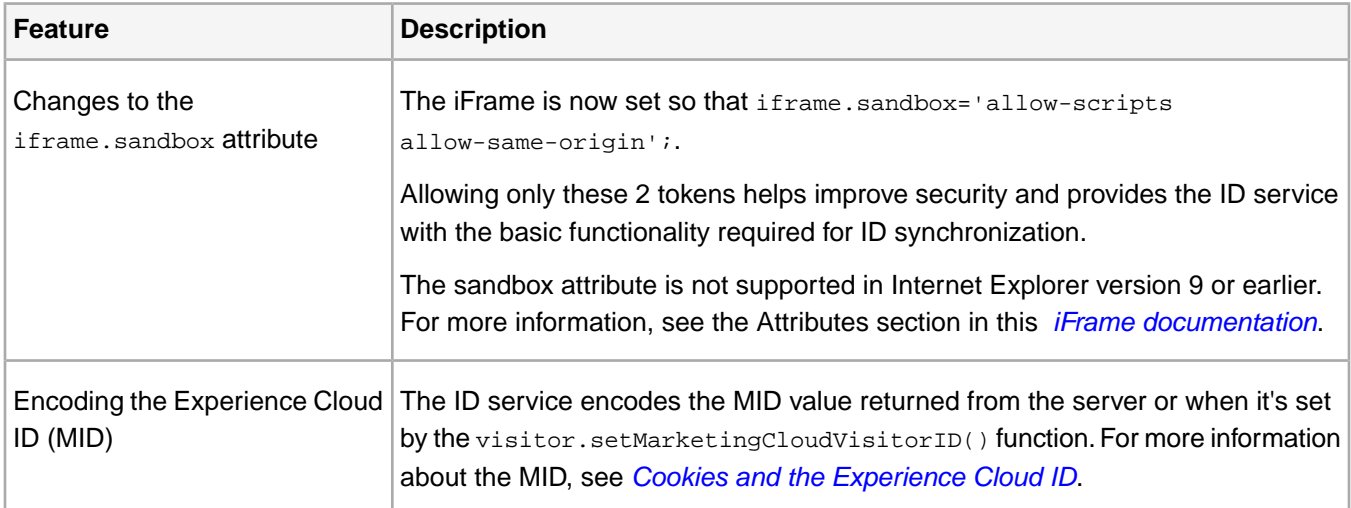

#### **Fixes**

The visitor API no longer forces an extra re-synchronization call with Audience Manager when there is no legacy Analytics visitor ID.

#### **Version 1.5.x**

May, 2016

# **Documentation Updates**

- *[SDK Requirements for Android and iOS](#page-87-0)*
- *[Data Workbench and the Experience Cloud ID Service](#page-88-0)*
- *[Test and Verify the Experience Cloud ID Service](#page-20-0)*

# **Version 1.5.x**

April, 2016

#### **Documentation Updates**

*[Implement the Experience Cloud ID Service for Target](#page-27-0)*

#### **Version 1.5.4**

March, 2016

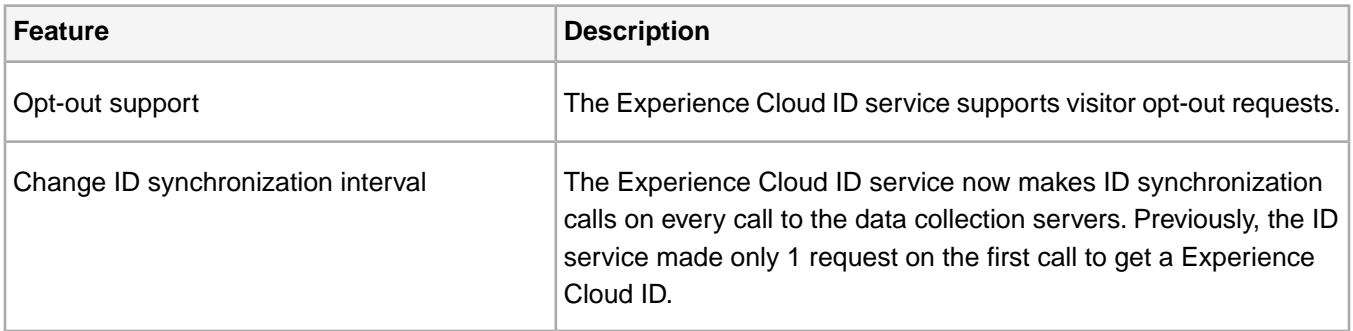

#### **Documentation Updates**

- *[Implement the Experience Cloud ID Service for Analytics](#page-23-0)* : New procedure that describes how to set up the ID service with Analytics.
- *[Experience Cloud ID Service Migration Decision Points](#page-71-0)* : Revised text for clarity. Working with a single domain means you can migrate away from a data collection CNAME if you no longer wish to manage it. However, there's no requirement to change if your CNAME is working.

#### **Version 1.5.3**

January, 2016

#### **Documentation Updates**

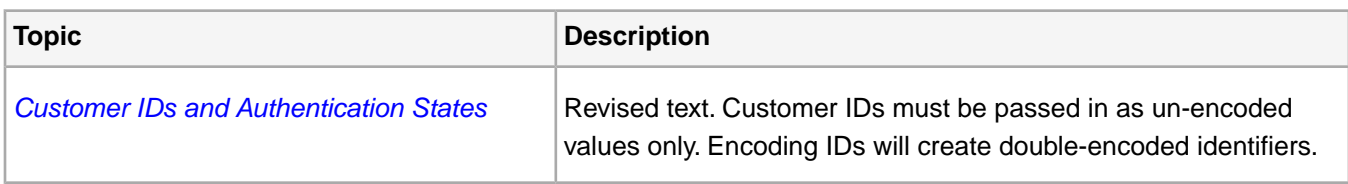

# **Older Changes**

# **2015 Release Notes**

Release notes and updates for 2015.

# **Version 1.5.3**

November, 2015

The Children's Online Privacy Protection Act (COPPA) prohibits the online collection of personal information from children under 13 years old without verifiable parental consent. Customers concerned about COPPA can add an

optional variable to their Experience Cloud ID service code that prevents it from setting cookies in the third-party domain of a browser. See *[COPPA Support in the Experience Cloud ID Service](#page-79-0)*. For version 1.5.3 or greater.

## **Version 1.5.2**

September, 2015

- Fixed a bug in the Safari browser that prevented synchronization services from functioning when users blocked third-party cookies. (AAM-20764)
- Calls to the ID service now include the version ID in the d\_visid\_ver= parameter. The returned ID helps internal teams with troubleshooting and support issues. (AAM-20824)

# **Version 1.5.1**

August, 2015

- Fixed a bug to prevent the ID service from requesting an iframe if there's no data to synchronize or fire. (AAM-20164)
- Fixed a bug that prevented the ID service from properly setting a multi-part, top-level domain cookie. For example, if you have a domain like  $m_y$ \_company.co.uk, under some circumstances, the ID service would set a cookie in co.uk only. (AN-104683)

This only affected a few clients that met *all* of the following criteria:

- Using the ID service.
- Enabled a*[grace period](#page-78-0)or* are using first-party cookies and users block third-party cookies.
- Have pages with multi-part, top-level domains.

Documentation revisions in this release include:

- *[ID Service API](#page-46-1)*: Reorganized content and text. In most cases, each method gets its own page.
- *[Requirements for the Experience Cloud ID Service](#page-85-1)*: Revised content and reorganized text.

# **Version 1.5**

July, 2015

The Experience Cloud ID service supports multiple IDs and authentication states. This change also removes deprecated support for Audience Manager DPID mappings to user IDs used by the setCustomerIDs function. See *[Customer IDs and Authentication States](#page-82-0)*

# **Version 1.4**

May, 2015

As of version 1.4, the preferred method of setting configuration is passing in a config object in as the second parameter to the Visitor.getInstance function.

```
var visitor = Visitor.getInstance("016D5C175213CCA80A490D05@AdobeOrg",{
     "loadTimeout":1000,
     "trackingServer":"myco.sc.omtrdc.net",
     "idSyncContainerID":80
});
```
See *[Experience Cloud](#page-23-0)*.

# **Version 1.3.5**

February, 2015

Fixed the handling of timeout on requests for AAM Blob and Location Hint. Now, on a timeout, the system will correctly leave those fields blank for the current page and make all callbacks. The timeout is treated as an error condition, so it will try again on the next page. (AN-94473, AN-94474)

# **Version 1.3.4**

January, 2015

Reworked <head>/<body> tag finding for JSONP request <script> tag container, as well as the creation of the <script> tag to account for different DOM implementations (HTML vs XHTML) with possibly different case sensitivity settings. (AN-9355)

# **Contact, Privacy, and Legal**

Information to help you contact Adobe and to understand the legal issues concerning your use of this product and documentation.

# **Help & Technical Support**

The Adobe Experience Cloud Customer Care team is here to assist you and provides a number of mechanisms by which they can be engaged:

- *[Check the Experience Cloud help pages for advice, tips, and FAQs](http://helpx.adobe.com/marketing-cloud.html)*
- *[Ask us a quick question on Twitter @AdobeMktgCare](https://twitter.com/AdobeMktgCare)*
- *[Log an incident in our customer portal](https://customers.omniture.com/login.php)*
- *[Contact the Customer Care team directly](http://helpx.adobe.com/marketing-cloud/contact-support.html)*
- *[Check availability and status of Experience Cloud Solutions](http://status.adobe.com/)*

Dependent on your solution configuration, some options described in this documentation might not be available to you. As each account is unique, please refer to your contract for pricing, due dates, terms, and conditions. If you would like to add to or otherwise change your service level, or if you have questions regarding your current service, please contact your Account Manager.

# **Privacy**

Visit the *[Adobe Privacy Center](http://www.adobe.com/privacy.html)*.

# **Legal**

Adobe and the Adobe logo are either registered trademarks or trademarks of Adobe Systems Incorporated in the United States and/or other countries. A trademark symbol  $(\mathbb{R}, \mathbb{N})$ , etc.) denotes an Adobe trademark.

All third-party trademarks are the property of their respective owners. Updated Information/Additional Third Party Code Information available at *[http://www.adobe.com/go/thirdparty](http://www.adobe.com/products/eula/third_party/)*.

© 2017 Adobe Systems Incorporated. All Rights Reserved.

Published by Adobe Systems Incorporated.